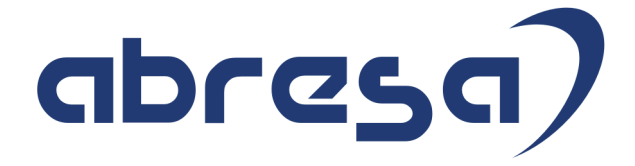

# Kundeninfo September 2020 zu den SAP HCM Hinweisen

#### Copyright

 Gebrauchsnamen, Handelsnamen, Bezeichnungen und dergleichen, die in diesem Dokument ohne besondere Kennzeichnung aufgeführt sind, berechtigen nicht zu der Annahme, dass solche Namen ohne weiteres von jedem benützt werden dürfen. Vielmehr kann es sich auch dann um gesetzlich geschützte Warenzeichen handeln.

Alle Rechte, auch des Nachdruckes, der Wiedergabe in jeder Form und der Übersetzung in andere Sprachen, sind dem Urheber vorbehalten. Es ist ohne schriftliche Genehmigung des Urhebers nicht erlaubt, das vorliegende Dokument oder Teile daraus auf fotomechanischem oder elektronischem Weg (Fotokopie, Mikrokopie, Scan u. Ä.) zu vervielfältigen oder unter Verwendung elektronischer bzw. mechanischer Systeme zu speichern, zu verarbeiten, auszuwerten, zu verbreiten oder zu veröffentlichen.

© abresa GmbH, Katharina-Paulus-Str. 8, 65824 Schwalbach am Taunus

**Application Management abresa GmbH 10.09.2020** 

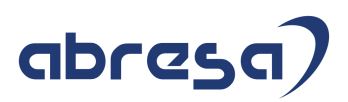

Sehr geehrte Damen und Herren,

hier unsere Kundeninfo SAP HCM zum SAP-HRSP im September 2020. Dieses wird seitens SAP am 10.09.2020 veröffentlicht.

Es handelt sich dabei um:

- Release 6.00 J0
- Release 6.04 F6
- Release 6.08 84

Soweit von SAP bereits bis zum 09.09.2020 veröffentlicht, können (wenn wichtig) auch Hinweise aus dem danach folgenden Oktober-HRSP (J1/F7/85) dabei sein.

Da wir unsere Kundeninfo abhängig von der SAP-Freigabe des monatlichen HRSPs versenden und SAP den Zeitplan der monatlichen Herausgabe bestimmt, können wir unsere Kundeninfo leider nicht früher veröffentlichen.

Wir warten daher die Freigabe der Hinweise durch SAP ab und beliefern Sie dann mit den enthaltenen Informationen.

Hier zur Übersicht, der von SAP bislang anvisierte Veröffentlichungszeitplan für die Support-Packages und Hinweise der kommenden Monate:

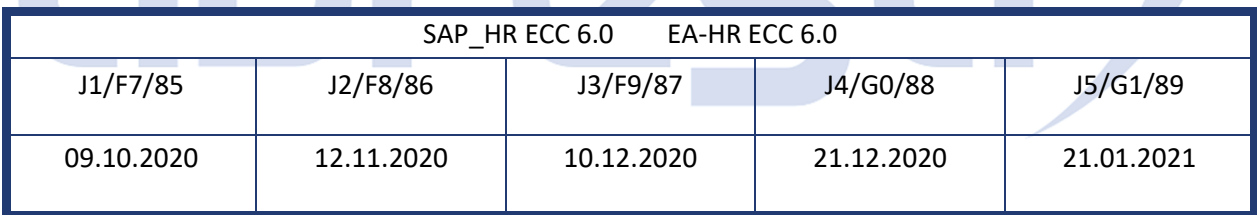

Gegebenenfalls können wir Ihnen auch Texte der hier aufgeführten Hinweise als PDF-Dateien (in einer gepackten Datei) separat zur Verfügung stellen. Sollten Sie dies wünschen, wenden Sie sich bitte an Ihren zuständigen Berater oder an unsere Hotline.

Für eine Gesamtsicht aller Hinweise der genannten HRSPs möchten wir Sie bitten, die entsprechenden Seiten auf dem SAP ONE Support Launchpad aufzusuchen. Bei Bedarf können wir Sie gerne beraten, um Ihnen einen performanten Zugang zu dem SAP-Hinweissystem zu verschaffen.

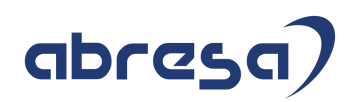

#### Informationen zum Aufbau der Kundeninfo

Wir stellen Ihnen in **Abschnitt 1** zumeist alle Hinweise vor, die im aktuell veröffentlichten Support-Package (HRSP) enthalten sind.

Hinweise enthalten unterschiedlichste Informationen, die ggfs. weitergehende Aktionen von Ihnen erfordern können (z.B. Stammdatenpflege oder Rückrechnungen), oder werden seitens SAP als besonders wichtig eingestuft, oder es werden neue Funktionalitäten geliefert, die Sie kennen sollten.

#### In **Abschnitt 2** zeigen wir Ihnen weitere wichtige und interessante Hinweise.

Diese sind meist nicht Bestandteil des veröffentlichten HRSPs, sondern haben als "Zusatzinfo" beratenden Charakter und können nach Veröffentlichung der letzten Kundeninfo von SAP herausgegeben worden sein. Auch Hinweise aus anderen Modulen (z.B. zu Sonderthemen oder aus dem internationalen Teil PY-XX, wenn diese für HR und PY D relevant sind), werden hier aufgeführt. Hinweise, die noch (evtl. vorläufig) ohne Zuordnung zu einem HRSP herausgegeben werden, sind hier gelistet.

Es kann sich also auch hier um sehr wichtige Hinweise handeln, die ggfs. dringend einzuspielen sind.

In **Abschnitt 3** (Hinweise Öfftl. Dienst) führen wir Hinweise den öffentlichen Dienst betreffend auf. Diese sind zumeist nur für Kunden mit Merkmalen der ÖD-Abrechnung relevant.

In **Abschnitt 4** (Aktuelle Dateien) führen wir die aktuellen Dateien zu verschiedenen Bereichen auf, die wir zur Einspielung empfehlen.

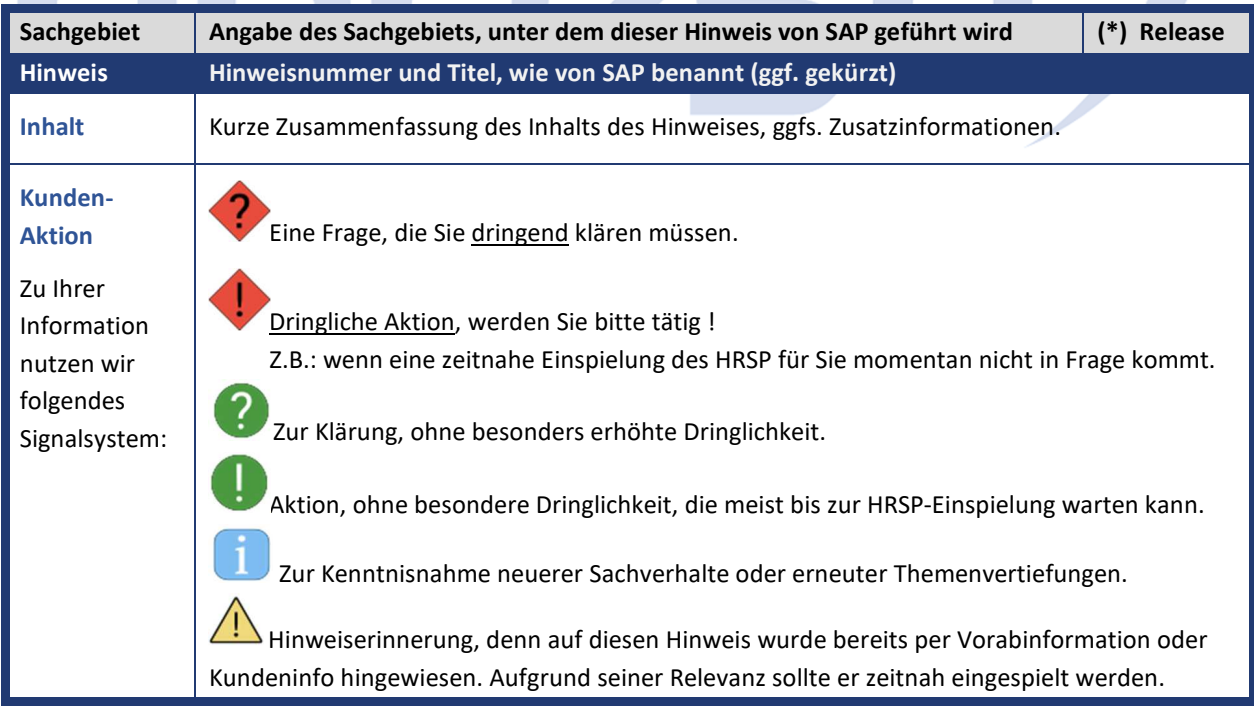

Die folgende Graphik soll veranschaulichen, wie unsere Kundeninfo aufgebaut ist:

#### (\*) **Hinweisversion und HRSP-Zugehörigkeit/Release**

Die meisten Hinweise gelten für alle Releases. Sollte dies einmal nicht der Fall sein, werden nur die entsprechenden Releases aufgeführt. Stehen dort andere Angaben, wie "Info/ohne SP/HRSP", handelt es sich dabei um einen Hinweis, der zwar nicht dem aktuell ausgelieferten HRSP angehört (v.a. in Kapitel 2), aber trotzdem für Sie wichtig sein kann.

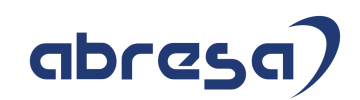

### **0. Aktuelle Hinweise zum Thema Corona, Covid19 und KuG**

**Gesammelte Hinweise zum Themenbereich CORONA, Covid19, KuG** 

#### **Abresa Informationen Stand 09.09.2020**

Neu veröffentlichte Hinweise zum Themenbereich Covid19, Corona, KuG und daraus resultierende Anpassungen werden wieder hier vorangestellt für Sie aufgeführt.

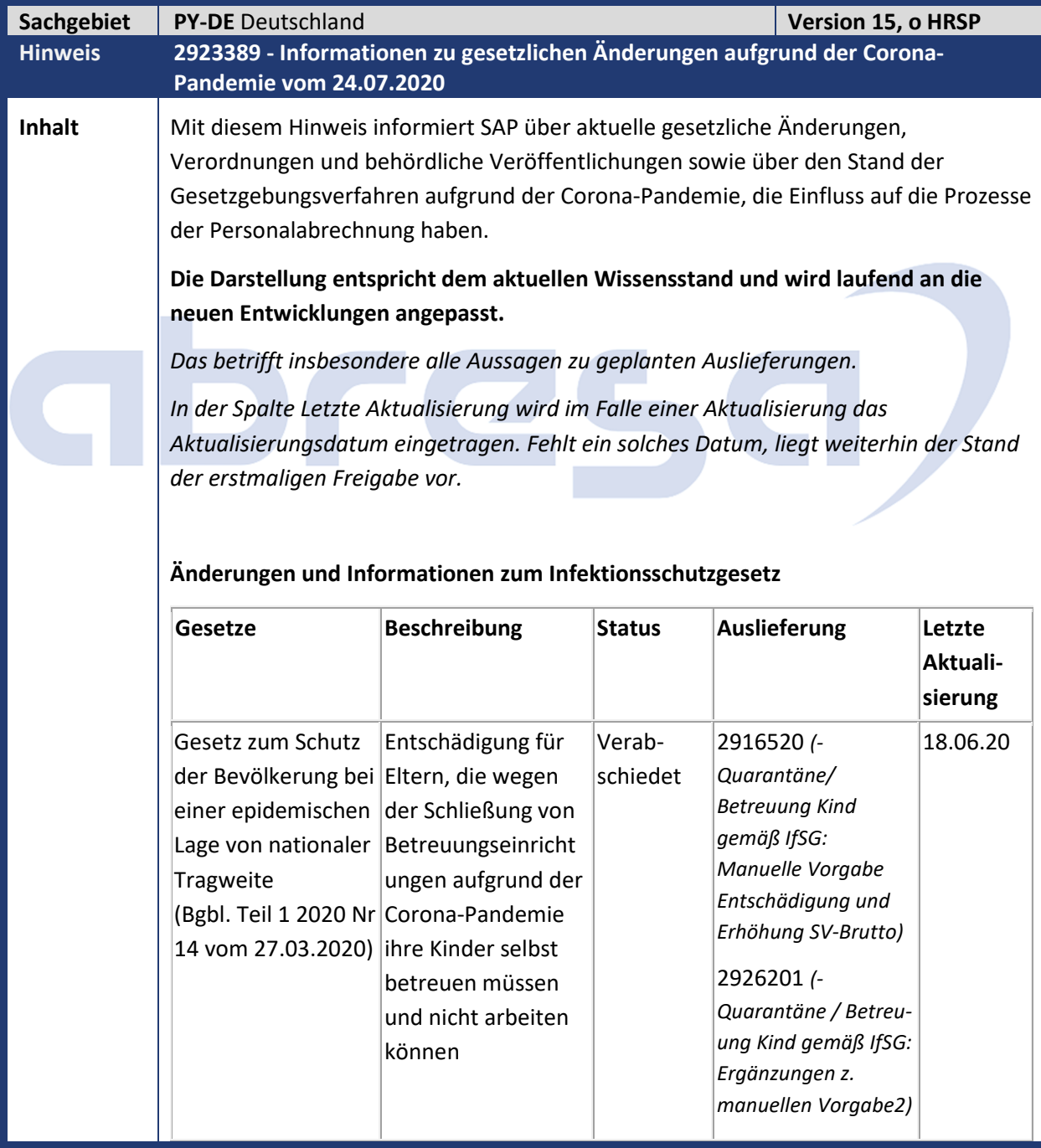

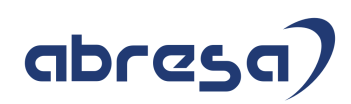

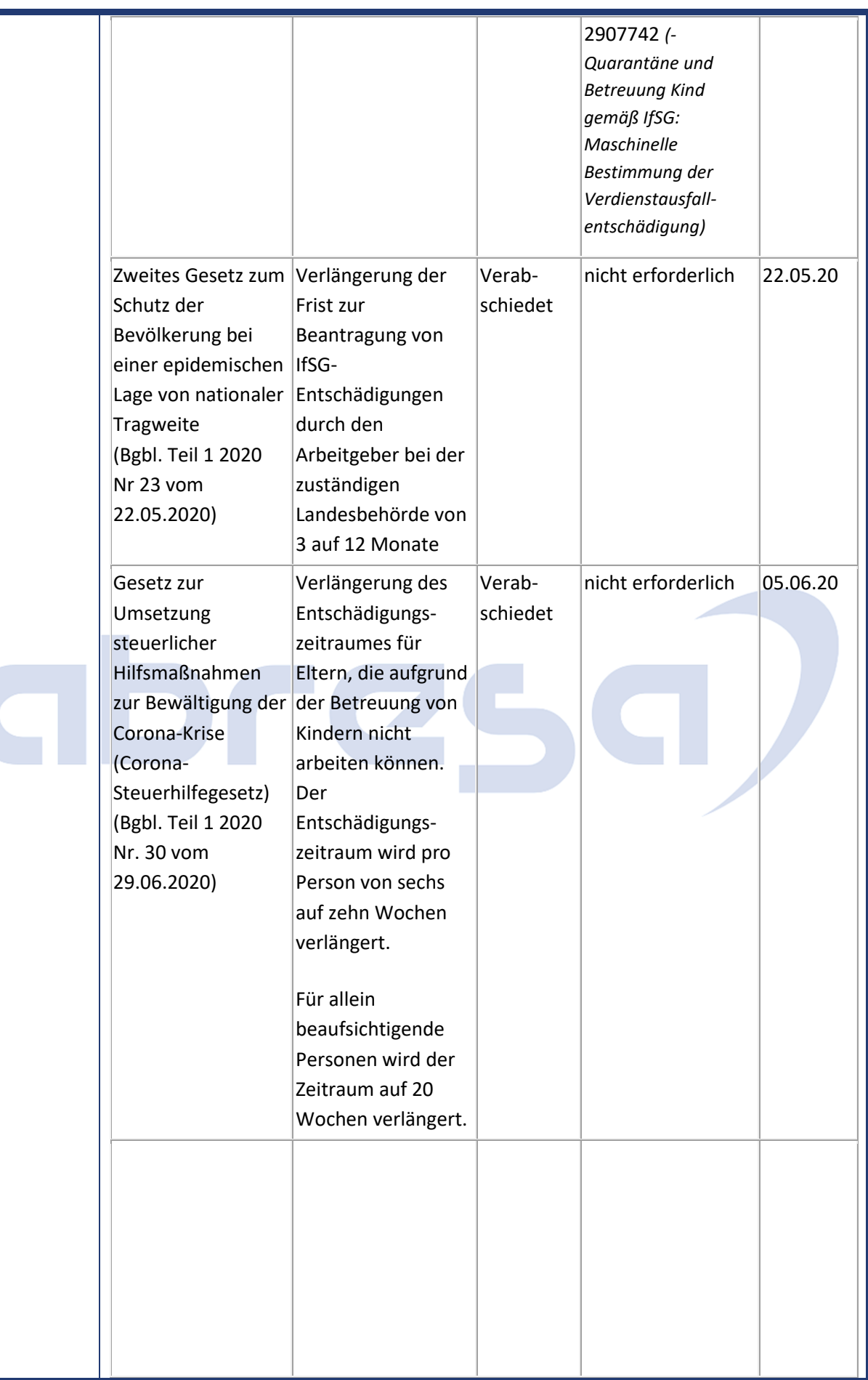

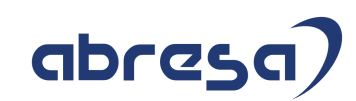

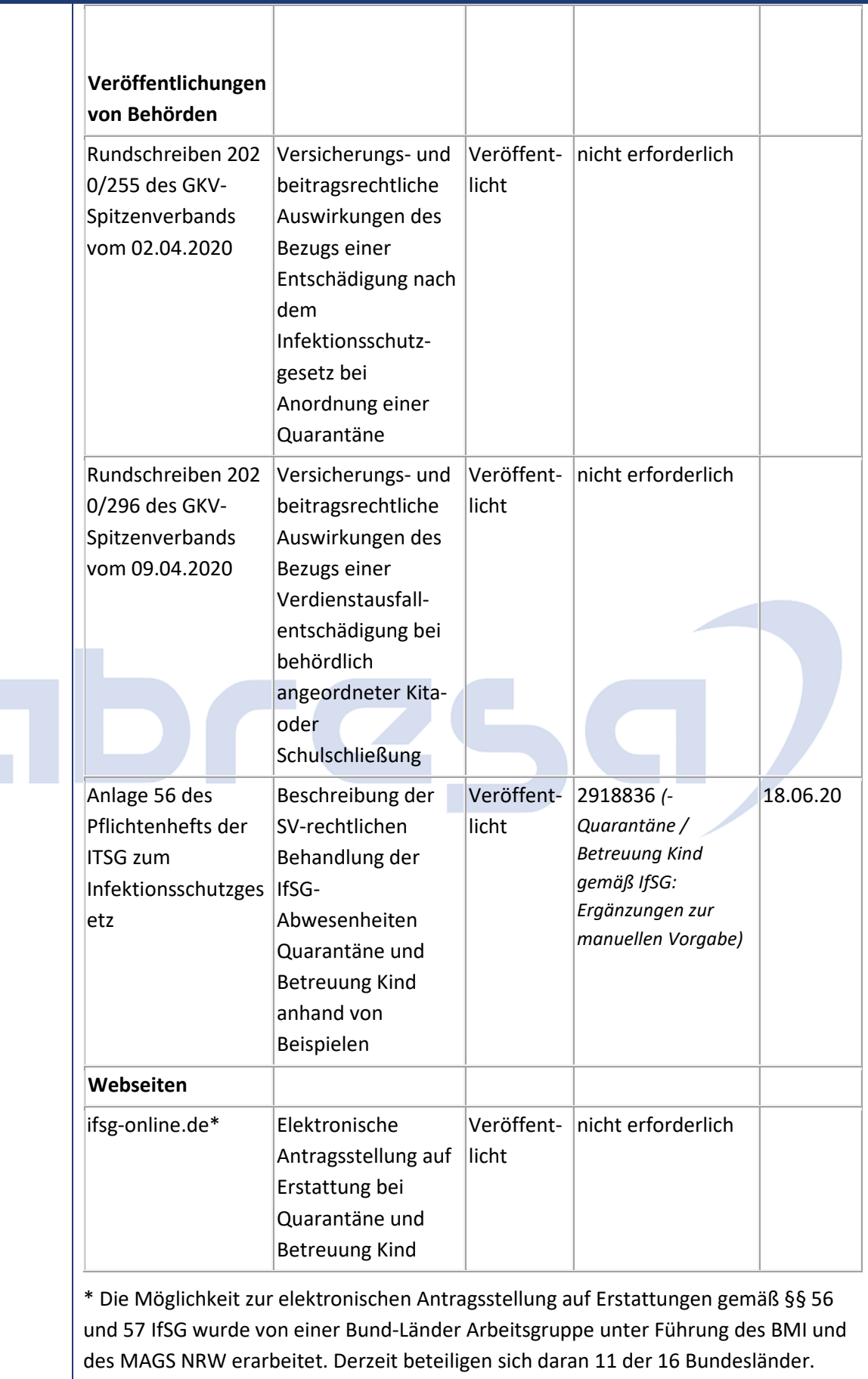

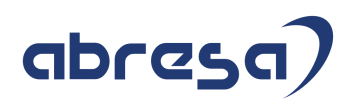

Im Online-Antrag sind Angaben zum Bruttoverdienst und zur Steuerklasse des Mitarbeiters erforderlich.

Daraus wird in Anlehnung an die Berechnung des Kurzarbeitergelds ein Erstattungsbetrag errechnet. Die zu erstattenden SV-Beiträge werden ebenfalls analog zu KuG pauschaliert auf dem ausgefallenen Bruttoentgelt berechnet.

#### **Änderungen und Informationen zur Kurzarbeit**

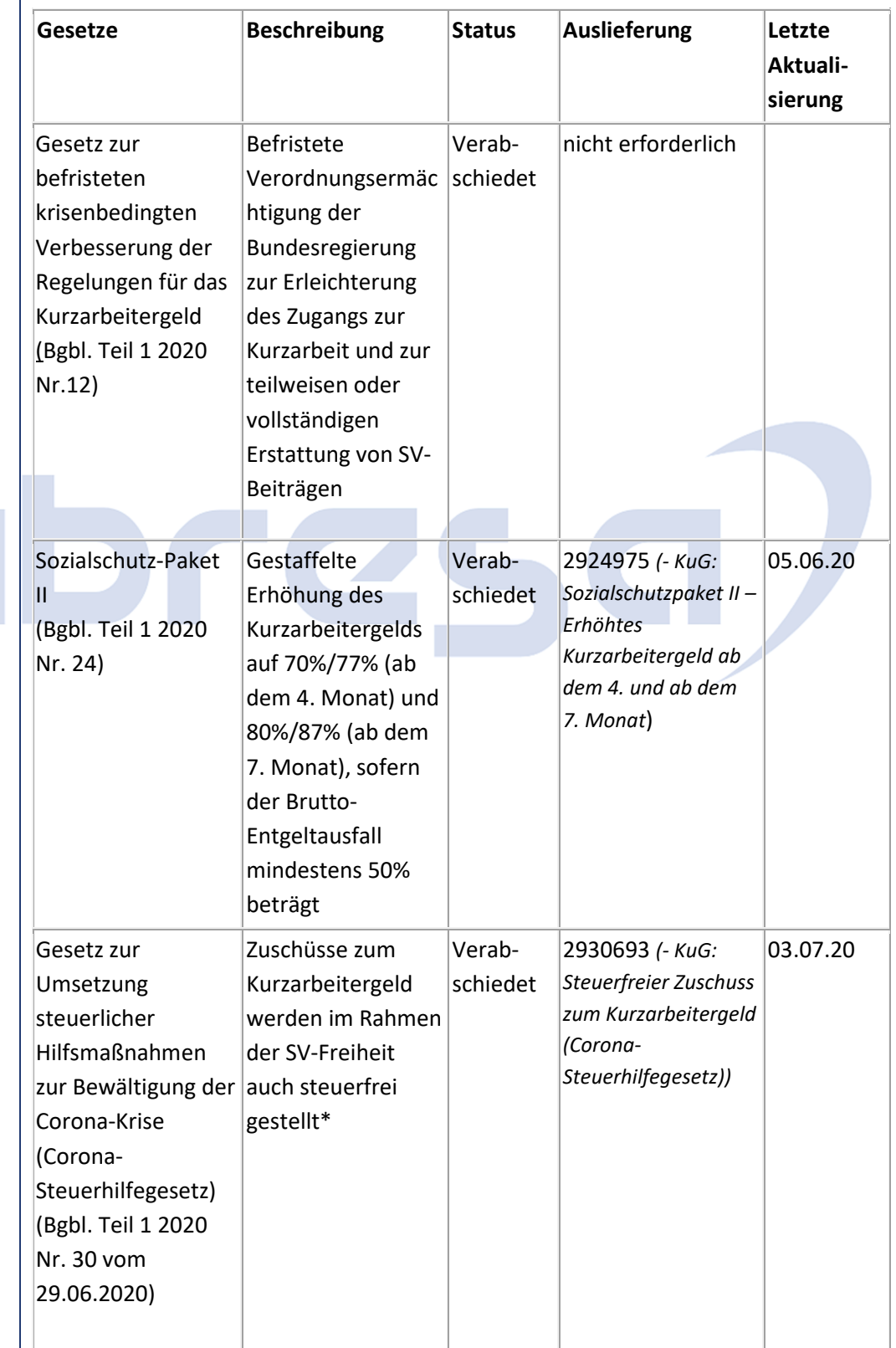

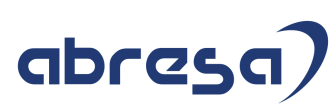

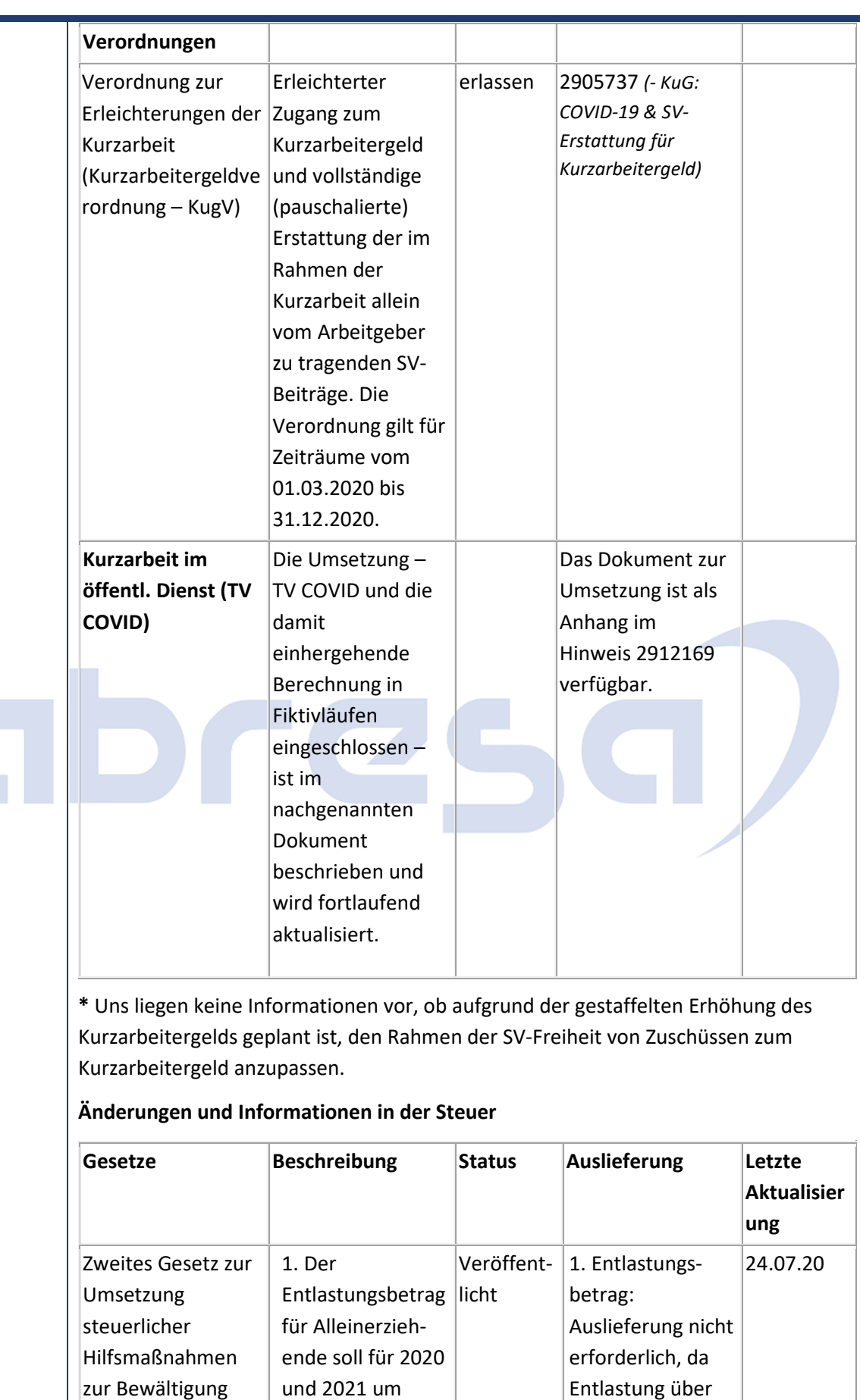

der Corona-Krise

2.100 Euro auf

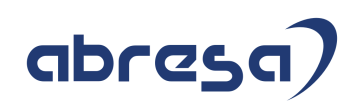

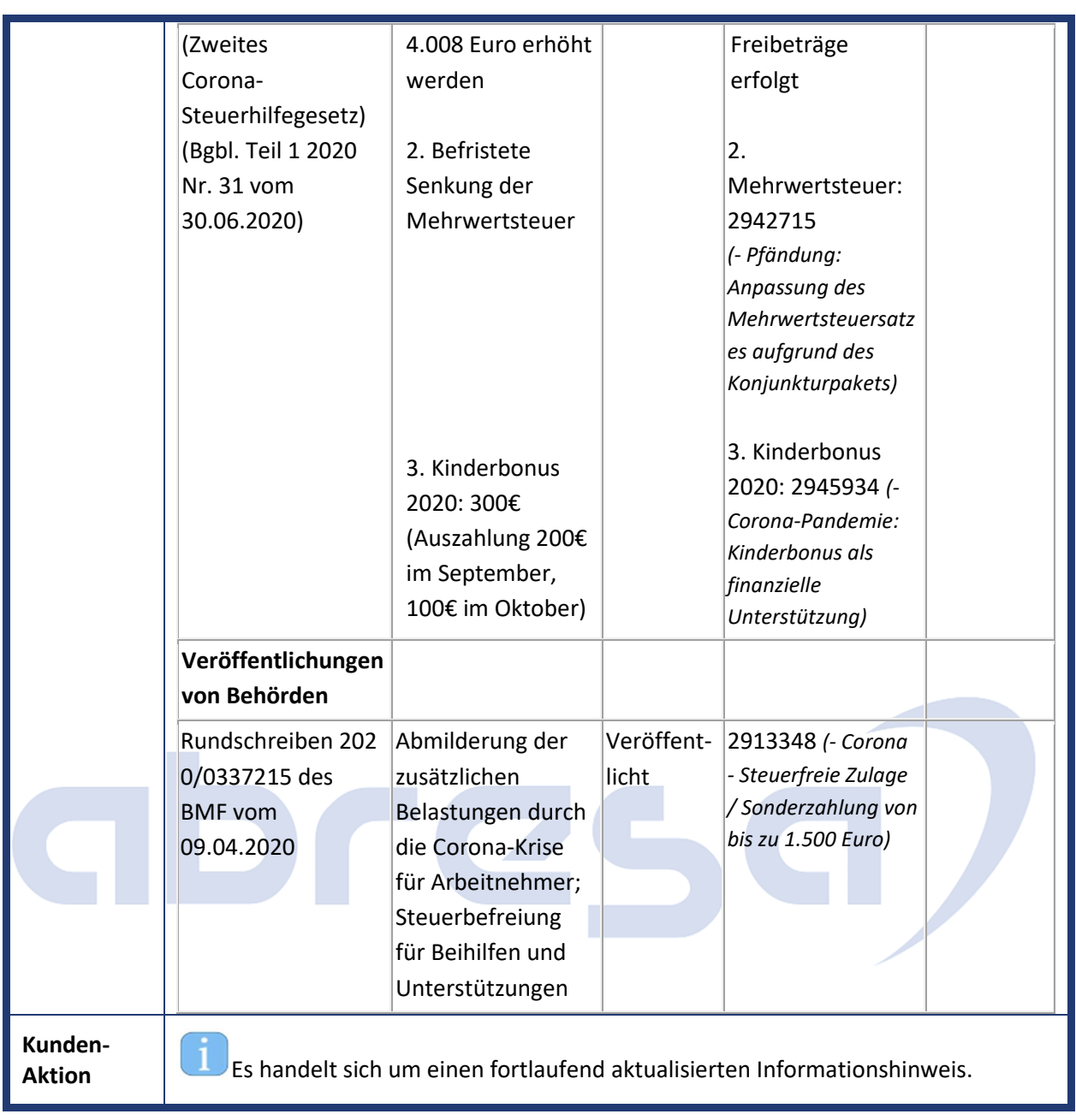

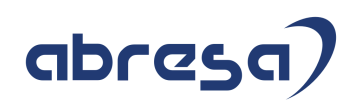

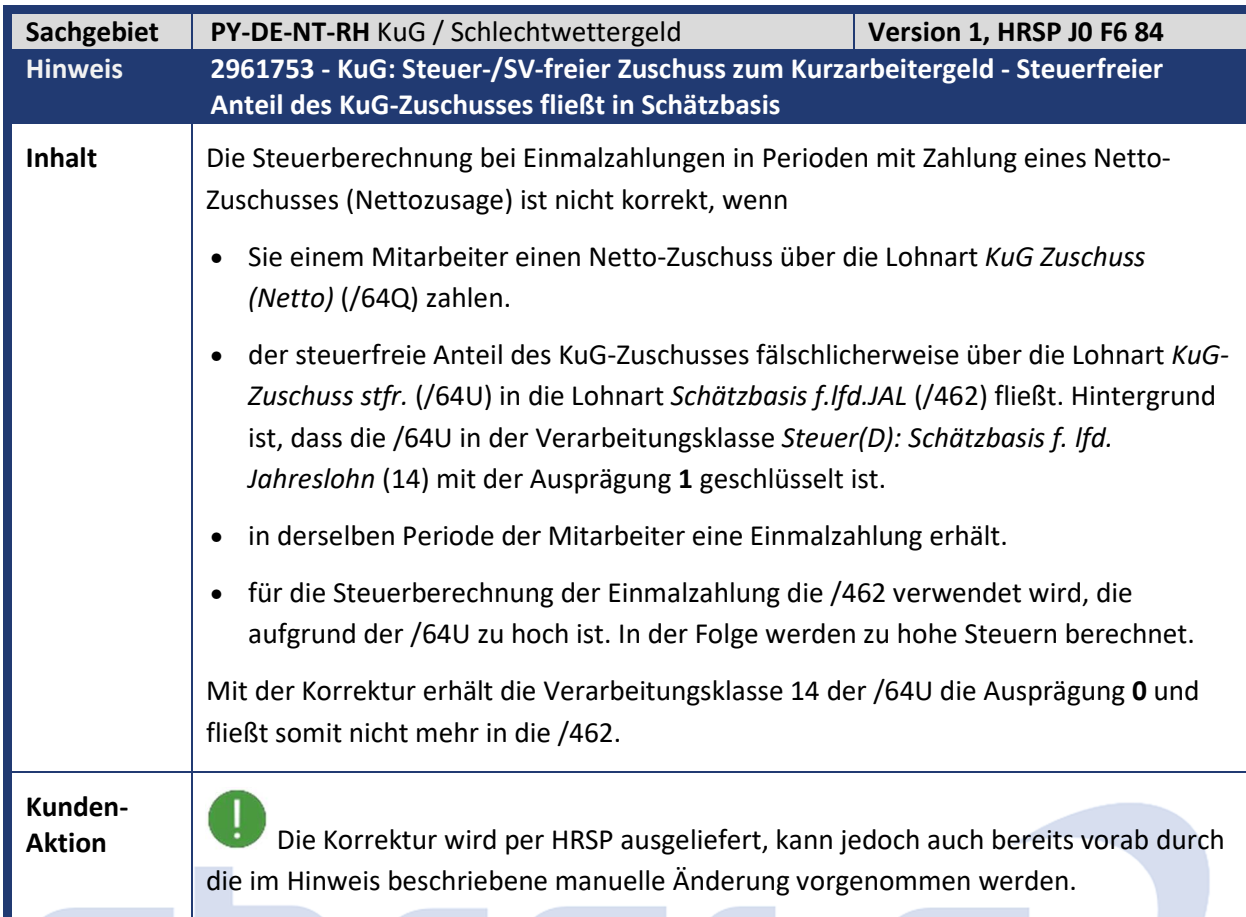

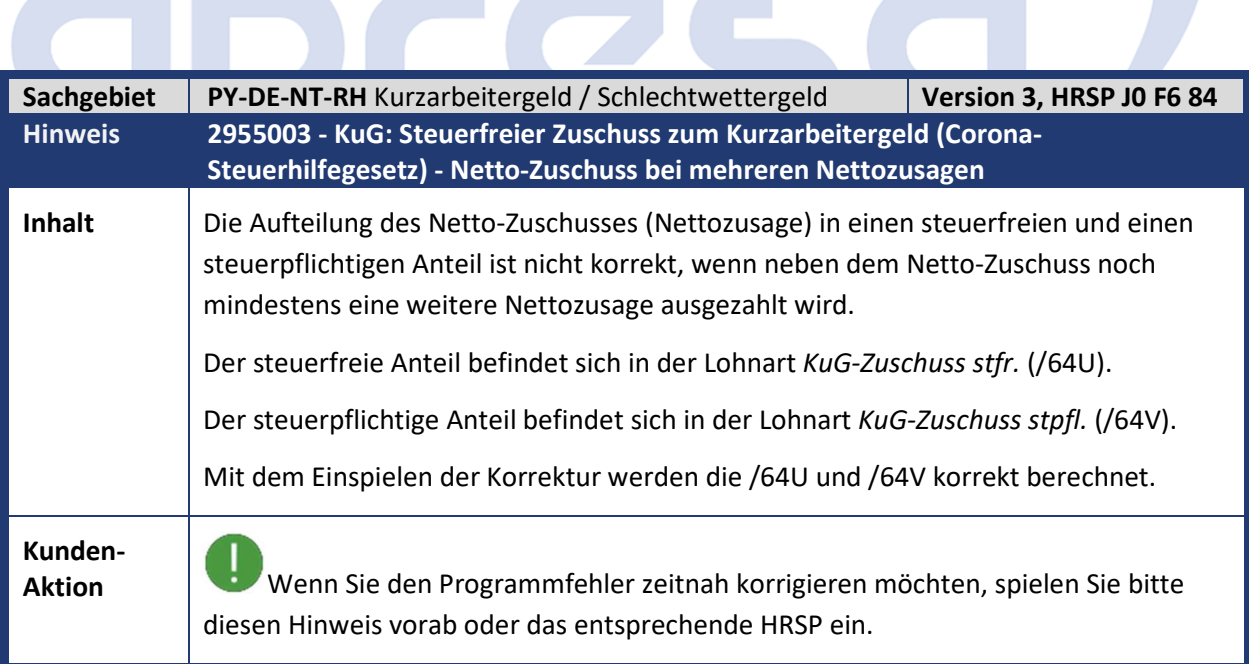

abresa)

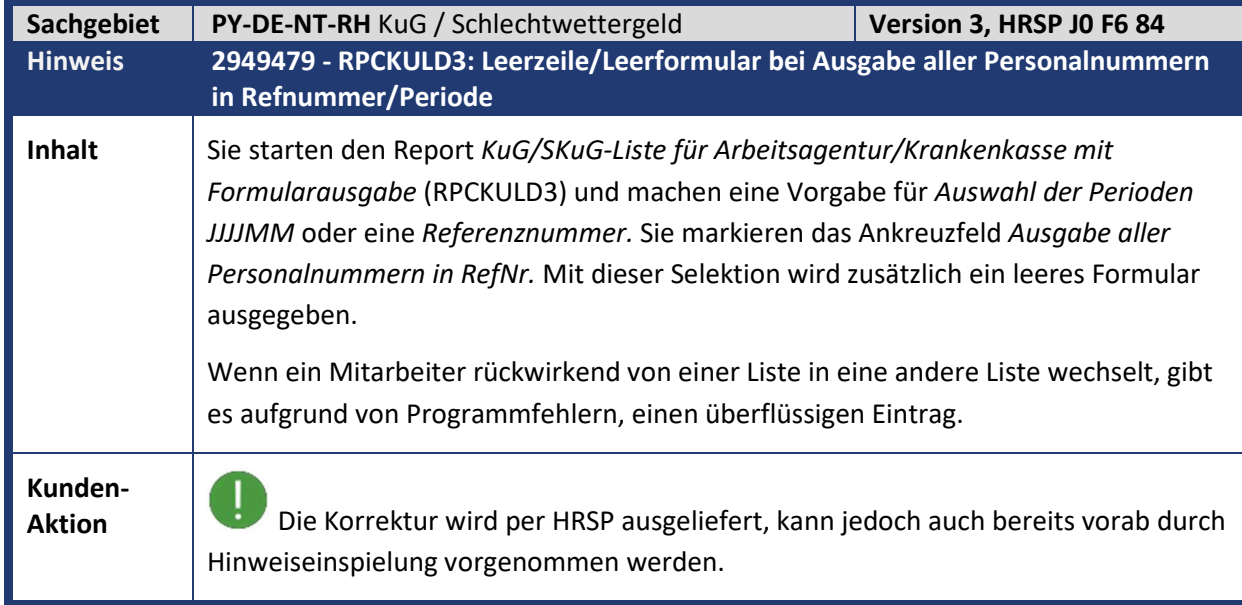

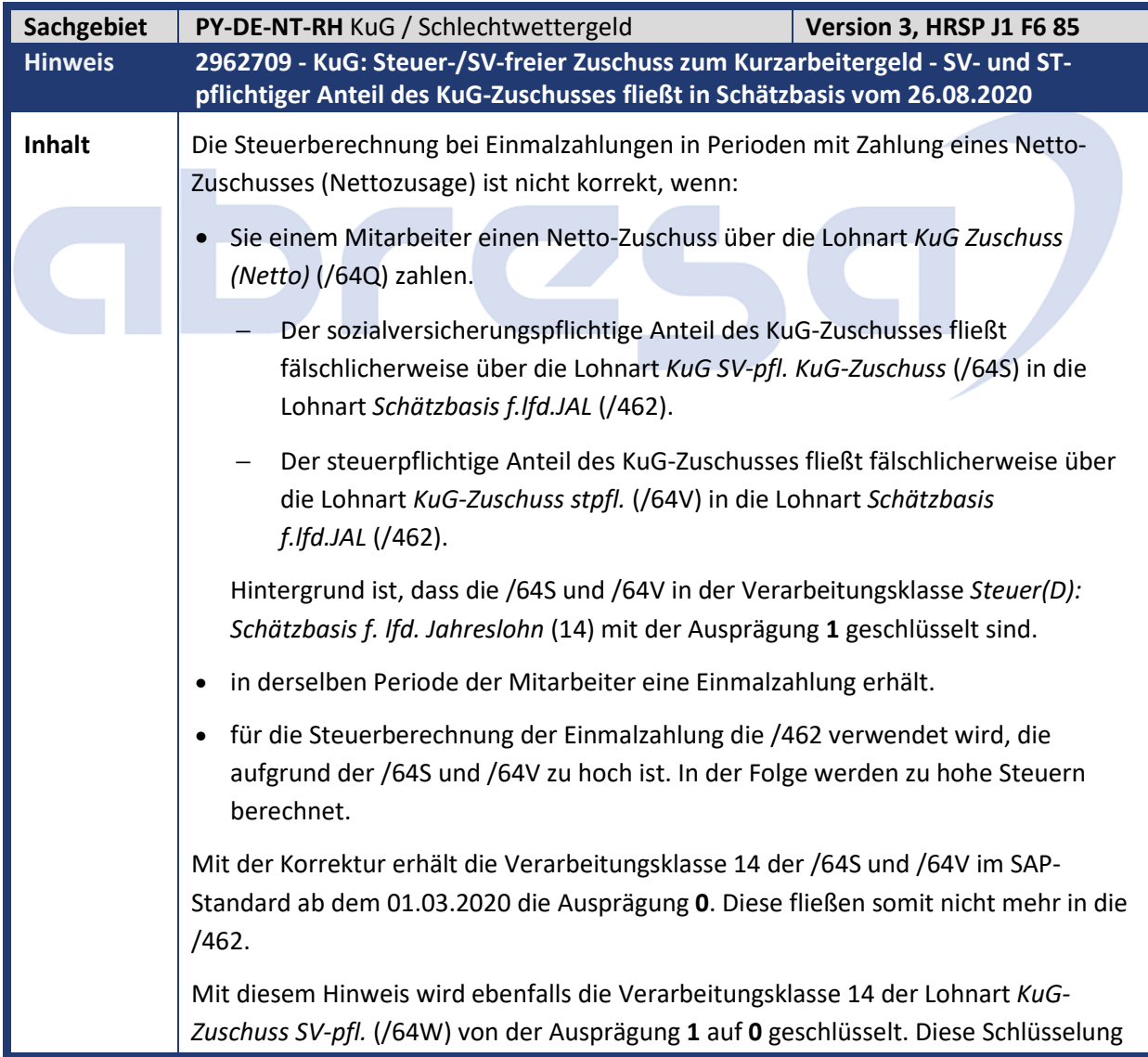

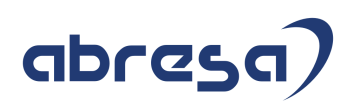

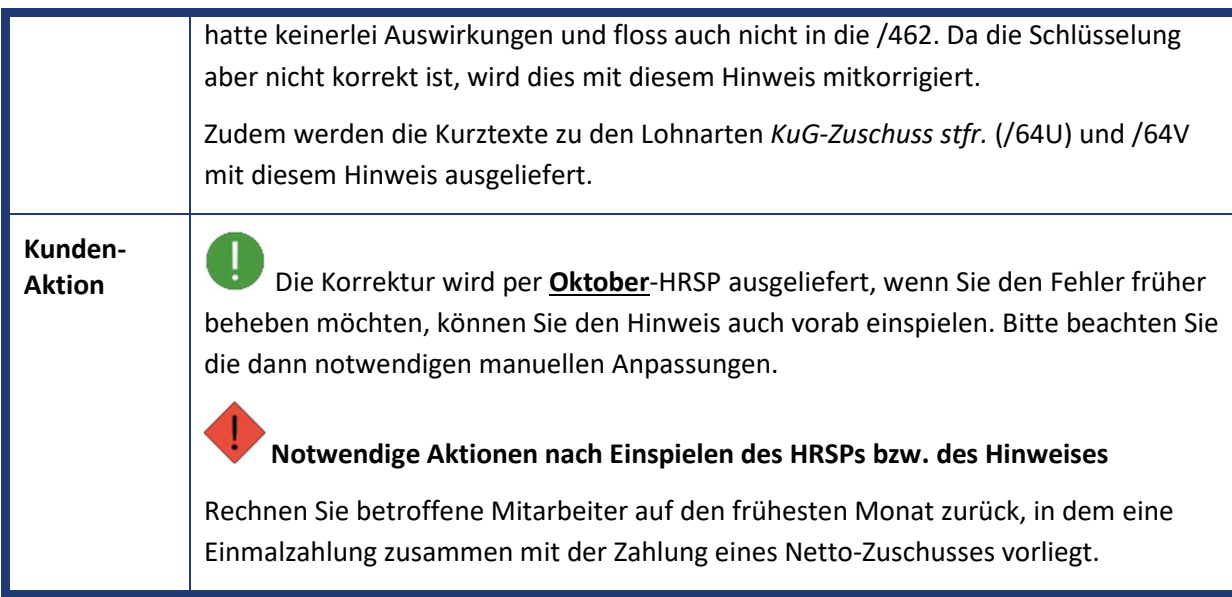

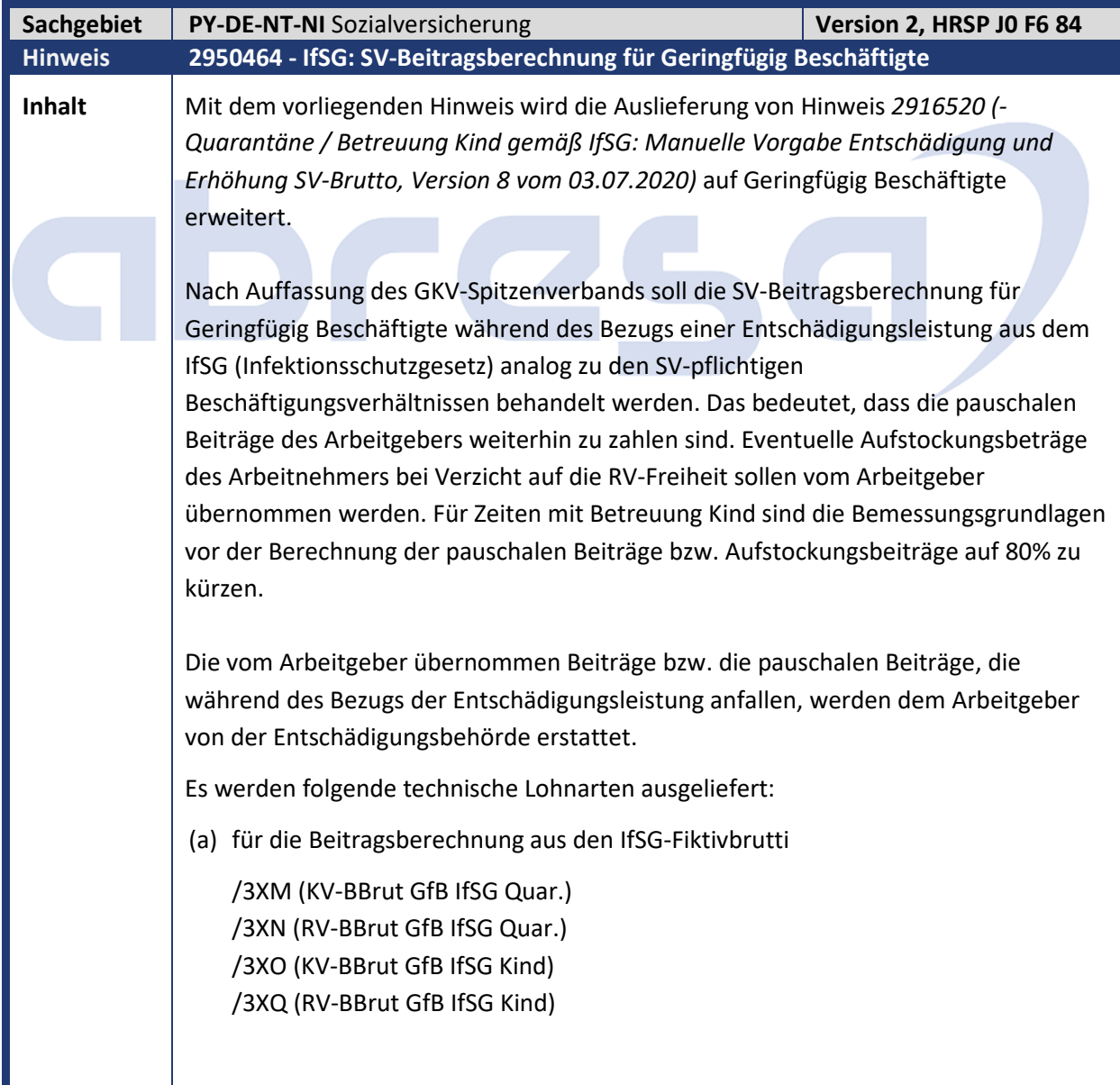

## abresa)

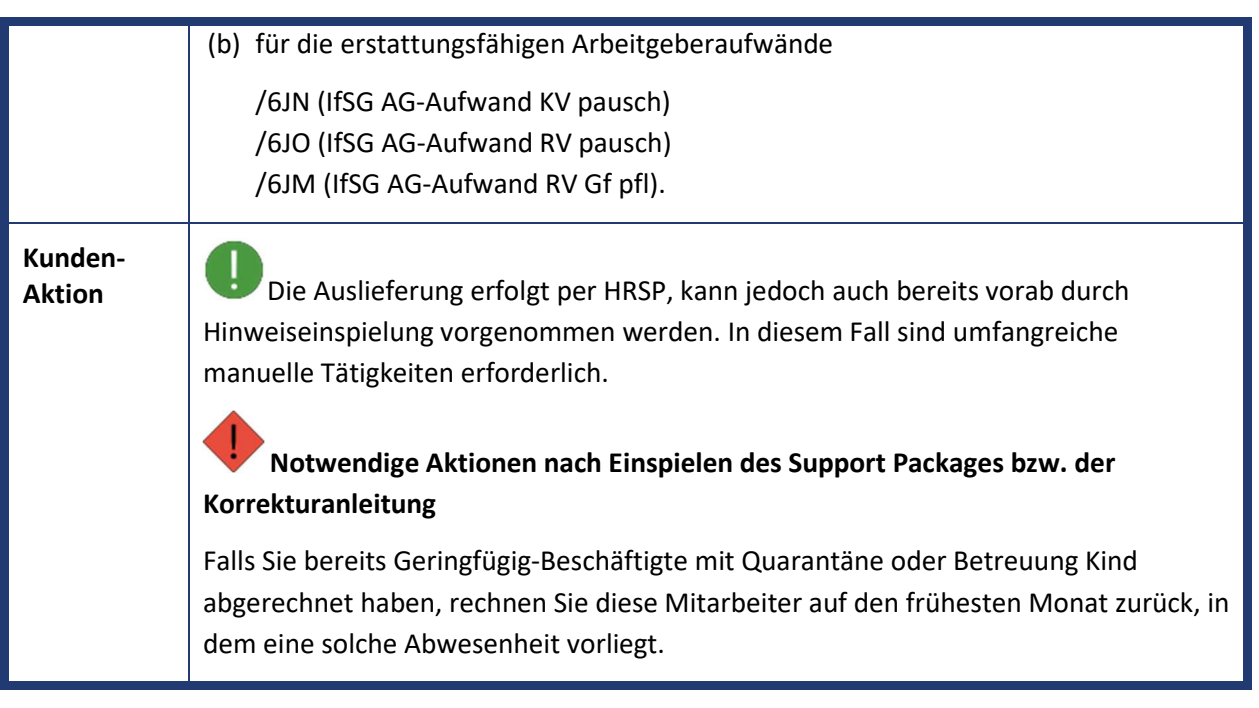

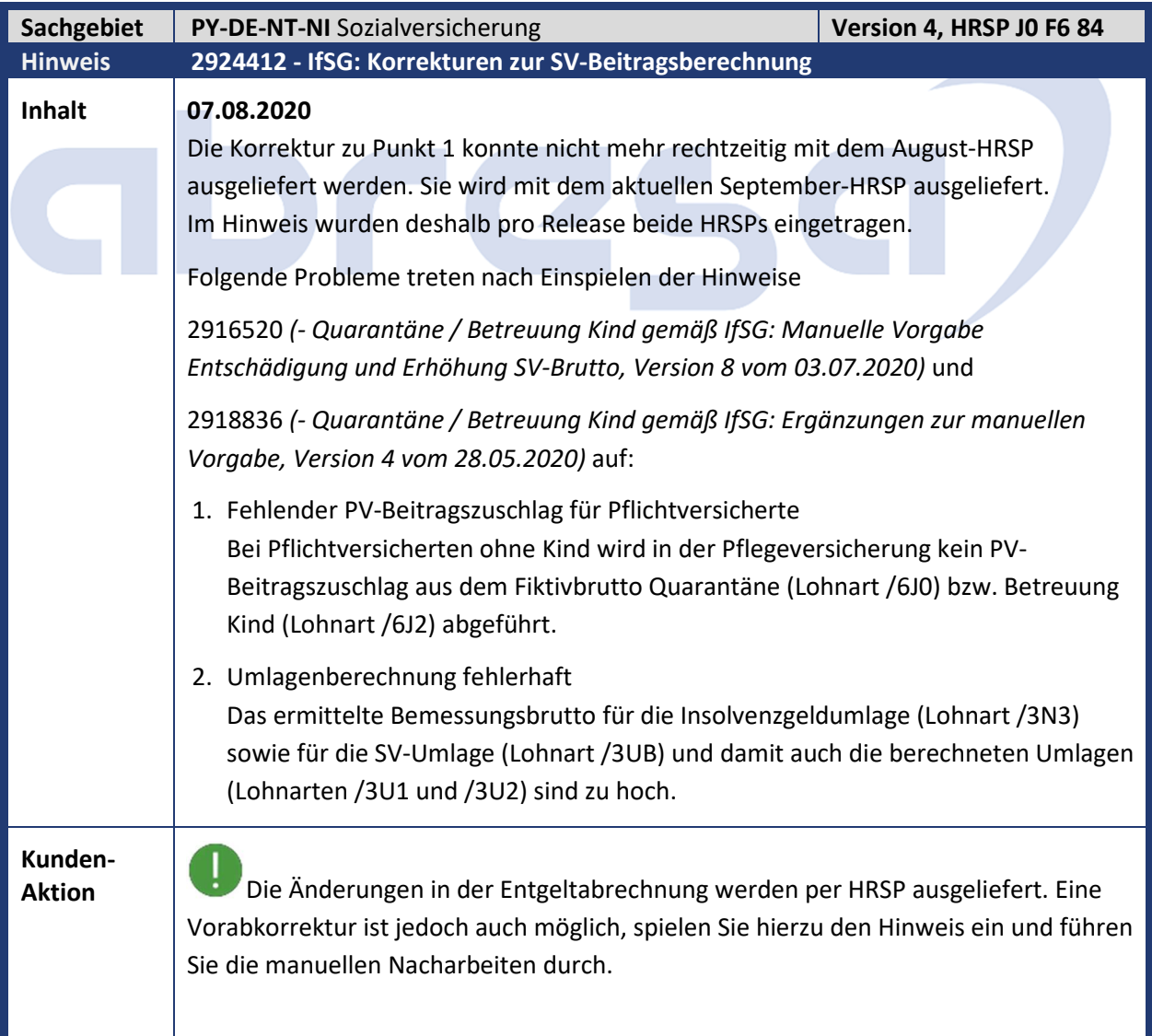

# abresa

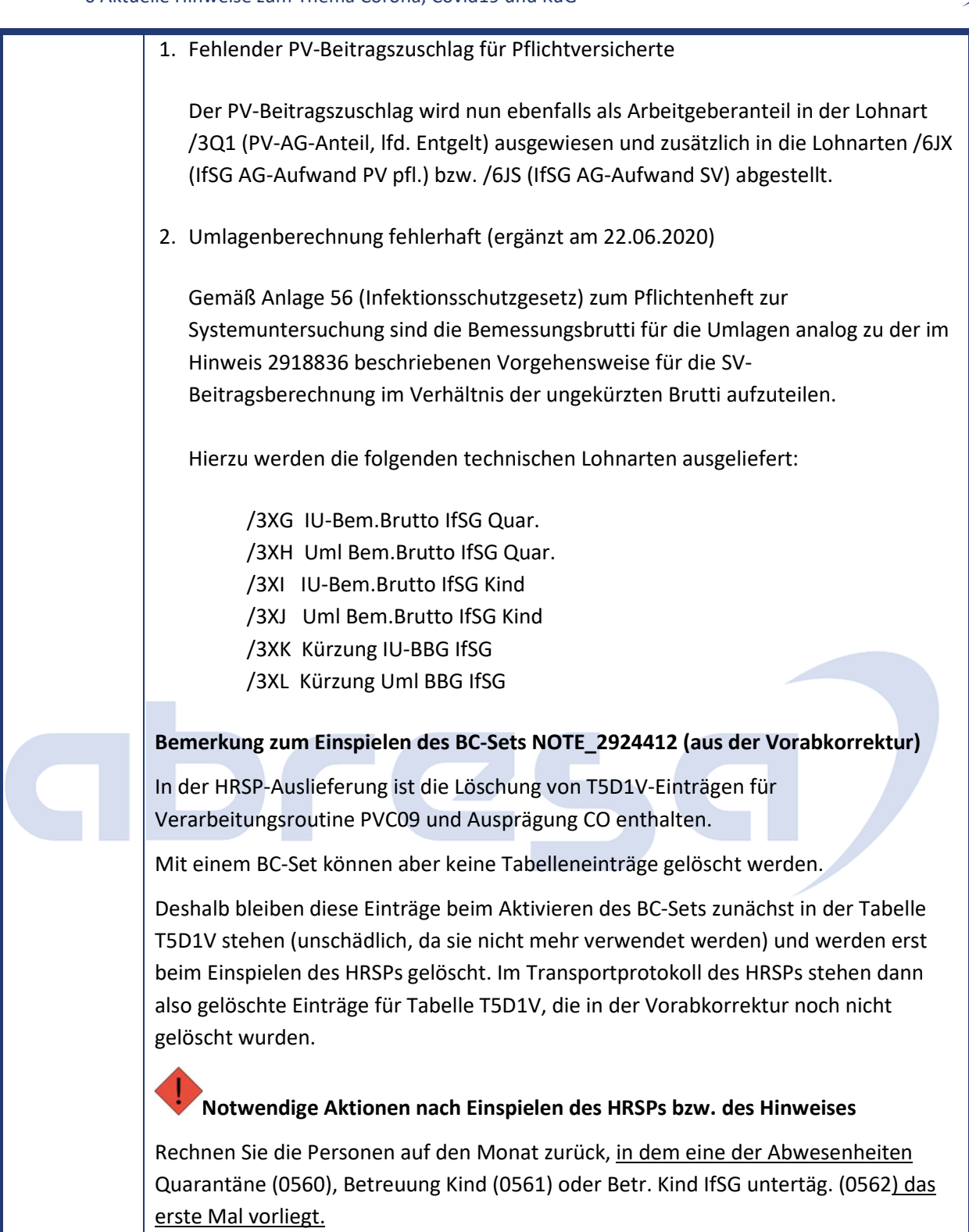

Kundeninfo zu den SAP-Hinweisen 09/2020

### abresa 0 Aktuelle Hinweise zum Thema Corona, Covid19 und KuG **Sachgebiet PY-DE-NT-TX** Steuern **Version 1, HRSP** JO F6 84 **Hinweis 2952473 - KuG: Steuerfreier Zuschuss zum Kurzarbeitergeld (Corona-Steuerhilfegesetz) - Abstellen der Lohnart /64W in die Ergebnistabelle (RT) Inhalt** Die Lohnart *KuG-Zuschuss SV-pfl.* (/64W) ist nicht in der *Ergebnistabelle* (RT) vorhanden. Mit der Korrektur wird die Lohnart künftig in die RT gestellt. Beim Brutto-Zuschuss geschieht dies über die Personalrechenregel *Kumulation des SVpflichtigen KuG-Zuschusses (/64W)* (DVK3) im Teilschema *Sozialversicherung (D) Initialisierung* (DSVI). Beim Netto-Zuschuss (Nettozusage) geschieht dies in der Funktion *Hochrechnung (Gross Up) von Nettozusagen* (GRSUP) mit Parameter1 = 'SCHE', Parameter2 = 'DGRS', Parameter3 = 'DS30' und Parameter4 = 'P1'. Diese wird im Teilschema *Nettoteil Deutschland* (DNET) aufgerufen. **Kunden-Aktion** Wenn Sie die Änderungen zeitnah übernehmen möchten, spielen Sie bitte den Hinweis bereits vorab ein. Es sind in diesem Fall manuelle Anpassungen **vor** der Hinweiseinspielung notwendig.

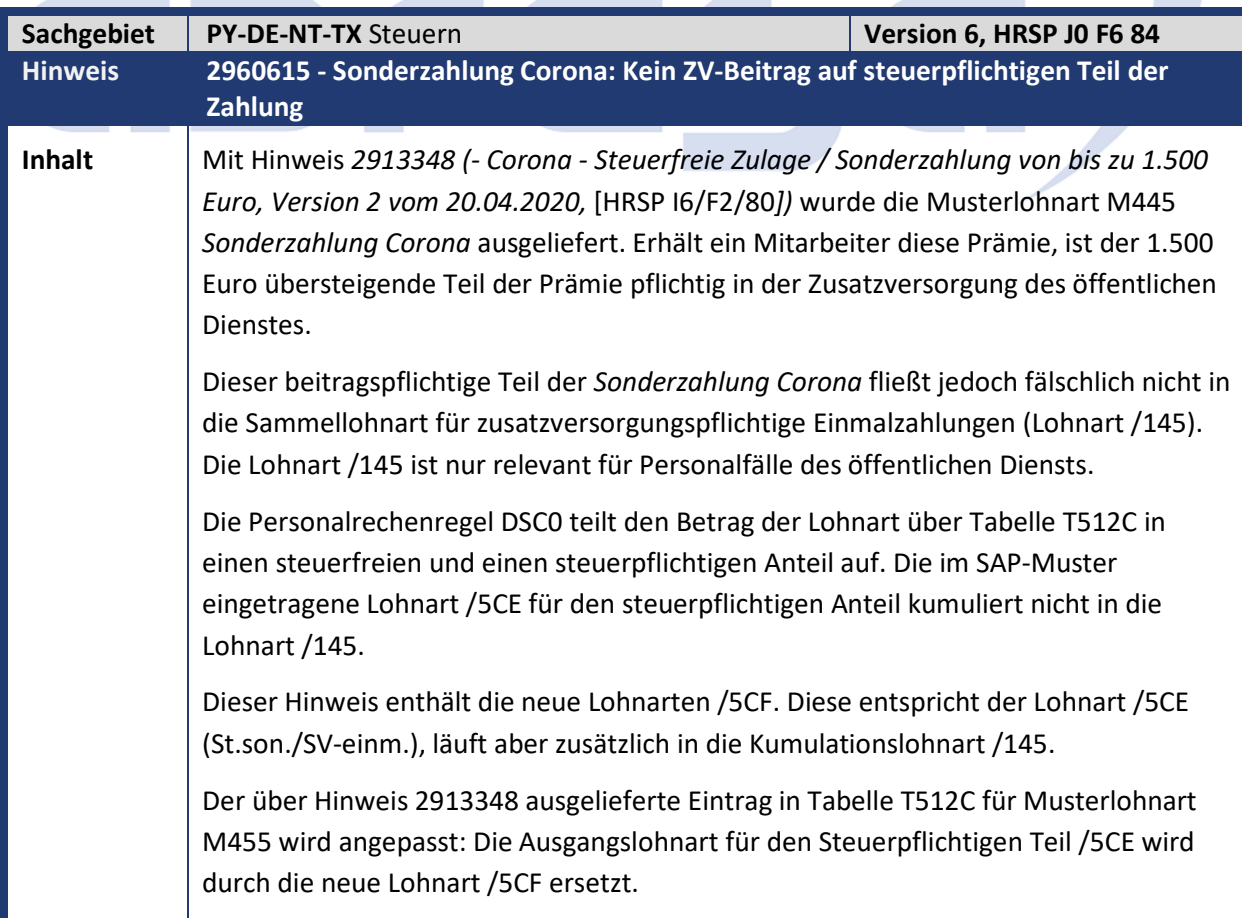

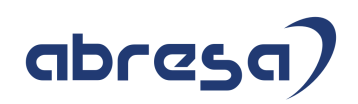

### **Kunden-**

**Aktion** Die Korrektur wird per HRSP ausgeliefert, wenn Sie die Änderungen früher übernehmen möchten, können Sie den Hinweis auch vorab einspielen.

> Da die Zusatzversorgung keine Funktion der Privatwirtschaft ist, müssen privatwirtschaftliche Kunden keinen Austausch der Lohnart (/5CE durch /5CF) in der Kopie Ihres Eintrags in der V\_T512C vornehmen. Auch eine Rückrechnung ist nicht notwendig.

Wenn Sie Kunde des öffentlichen Dienstes sind (Abrechnungsschema D100), tauschen Sie über Transaktion SM30 in View V\_T512C für Ihre Kopie der Lohnart M445 die steuerpflichtige Ausgangslohnart durch die Lohnart /5CF aus.

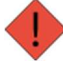

#### **Notwendige Aktionen nach Einspielen des HRSPs bzw. des Hinweises:**

Falls Sie mehr als 1.500 Euro als Corona Sonderzahlung gezahlt haben und Kunde des öffentlichen Dienstes sind**, rechnen Sie die betroffenen Mitarbeiter bis zu der Periode zurück, in der der Freibetrag von 1.500 Euro für die steuerfreie Zahlung überschritten wurde.** Die Mitarbeiter können Sie zum Beispiel mit dem *Lohnarten-Reporter* (H99CWTR0) finden:

- Fügen Sie über Objektauswahl die Personalnummer als Ausgabeobjekt hinzu.
- Geben Sie als Selektionskriterium die Lohnart /439 ein. Zusätzlich können Sie über den Abrechnungszeitraum Zeiten vor dem 01.03.2020 ausschließen.
- Filtern Sie anschließend auf Beträge gleich 1500 Euro.

Mit dieser Selektion finden Sie alle Mitarbeiter, die den steuerfreien Höchstbetrag von 1.500 Euro ausgeschöpft haben. Starten Sie den Lohnarten-Reporter für diese Mitarbeiter noch einmal und geben Sie als Selektionskriterium die Lohnart /5CE statt /439 ein. Damit bleiben die Mitarbeiter übrig, die nach Austausch der steuerpflichtigen Ausgangslohnart in Tabelle T512C zurück zu rechnen sind.

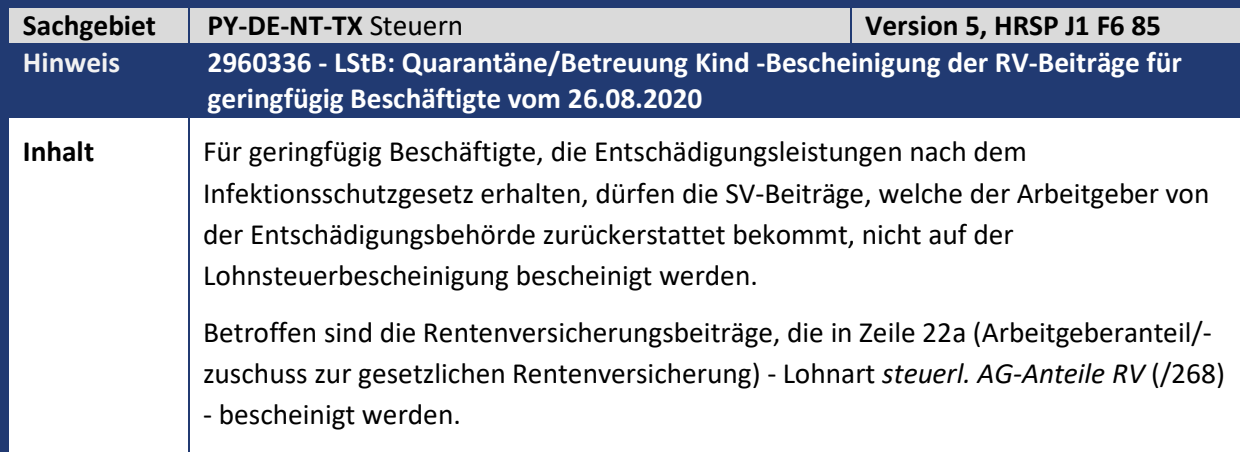

## abresa)

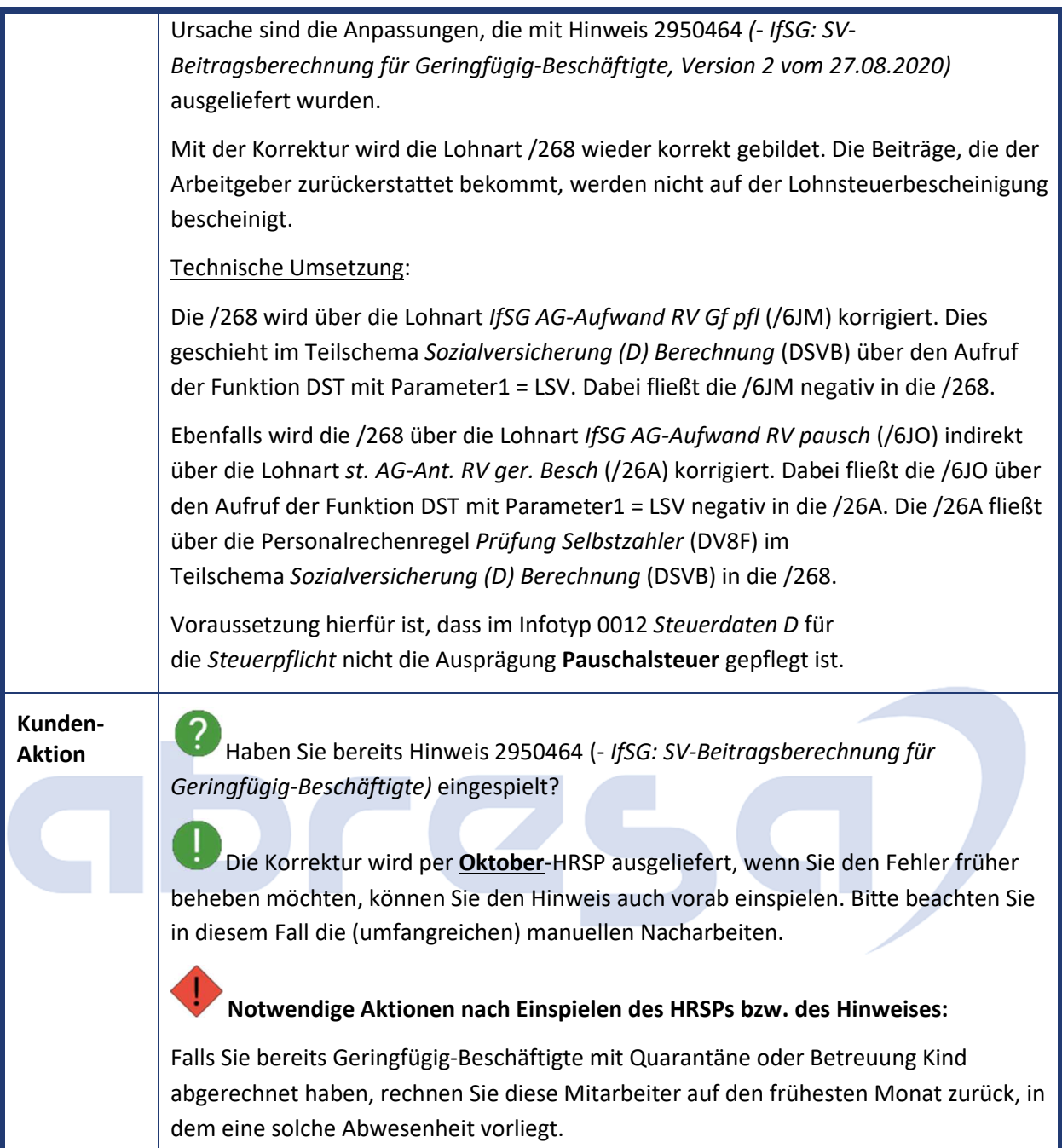

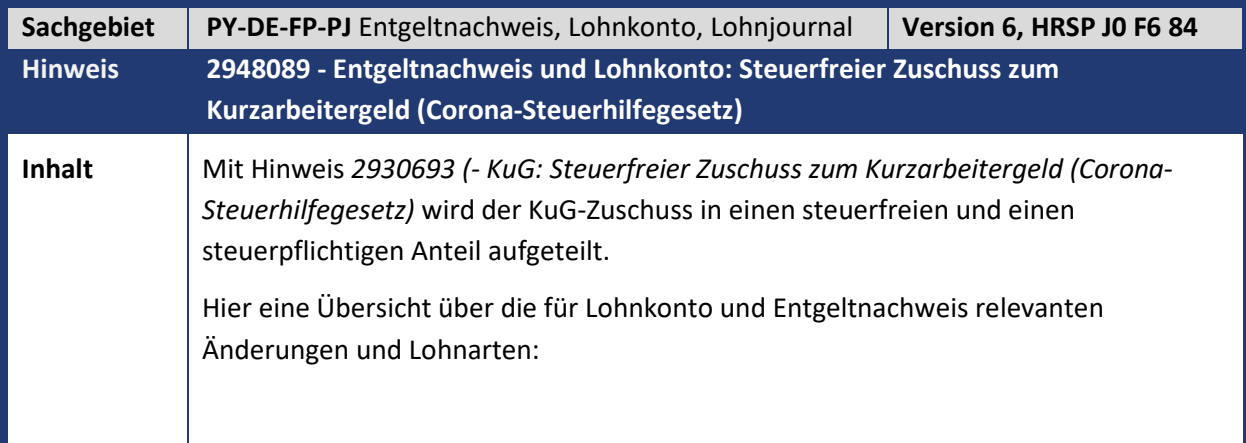

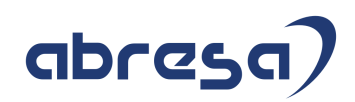

#### • **Lohnkonto**

Neu wird in der Gruppe *STEUERFREIE BEZÜGE* die technische Lohnart *KuG-Zuschuss stfr.* (*/64U*) aufgeführt.

Zusätzlich wird ins HRForms Lohnkonto-Musterformular SAP\_PAYRACC\_DE die Summenlohnart Progressionsvorbehalt (T008, mit Einzellohnarten */126, /127, /154, /692, /693, /69H*) in die Gruppe STEUERFREIE BEZÜGE aufgenommen, die bereits in den Musterformularen DK01 und DK02 enthalten ist.

#### • **Entgeltnachweis**

Unter *Basisbezügen* werden über die neuen Summenlohnarten *KuG Zuschuss Netto* (Lohnart */64A KuG lfd. Nettozusage*) und *KuG Zuschuss Netto AG* (Lohnart */64R - KuG Steuer auf /64A*) ausgewiesen.

Die beschriebenen Änderungen werden in folgenden Objekten im SAP Standard ausgeliefert:

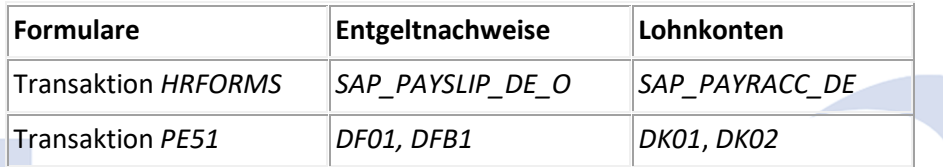

Aktuelle Änderungen an den SAP-Entgeltnachweis- und Lohnkonto-Musterformularen:

In der Tabelle *T512W\_O* wird die Ausprägung der Lohnart */64Q* von *'02'* auf *'leer'* (Druck auf dem Formular ohne spezifische Zuordnung) für die *Auswertungsklasse 02* geändert.

#### **Entgeltnachweis-Formulare: HRFORMS-Formular SAP\_PAYSLIP\_DE\_O**

Mit Hilfe der Transaktion *SM30*, Sicht *V\_T596G*, Ländergruppe *01* und Teilapplikation *CEDT* werden folgende neuen Summenlohnarten erstellt.

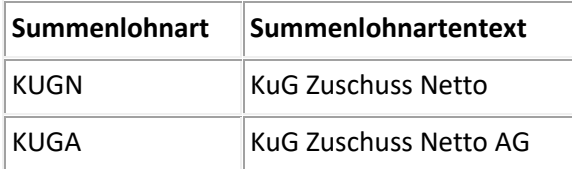

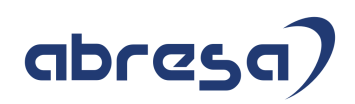

Mit Hilfe der Transaktion *SM30*, Sicht *V\_T596I*, Ländergruppe *01* und Teilapplikation *CEDT* werden einzelne Lohnarten zu diesen Summenlohnarten zugeordnet.

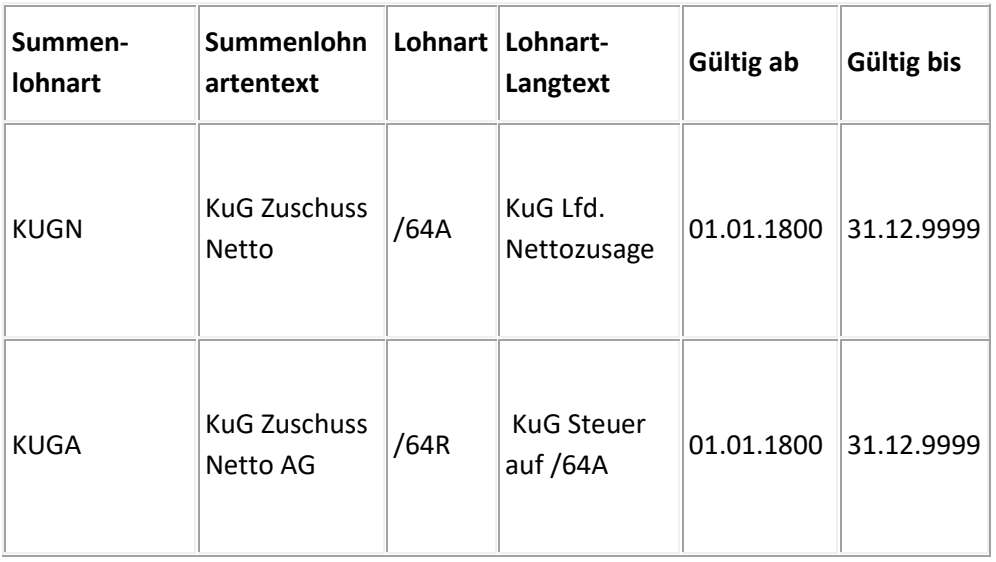

Mit Hilfe der Transaktion *HRFORMS*, Formular *SAP\_PAYSLIP\_DE\_O*, InfoStar ZUSAETZE InfoDimension *WAGETYPE* wurden die neuen Summenlohnarten in der Registerkarte "Selektionen" aufgenommen, gespeichert und anschließend das Formular aktiviert. Die Sortierung 50 ist dabei wichtig, weil sie Einfluss auf die Darstellung hat.

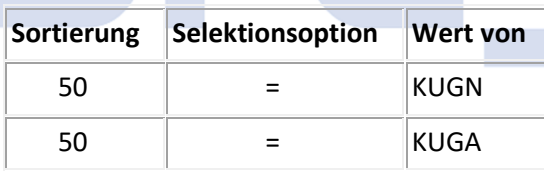

#### **SAP-Formulare DF01, DFB1 (Report RPCEDTD0)**

Mit Hilfe der Transaktion *PE51*, Formularname *DF01/DFB1*, Teilobjekt *Summenidentifikatoren* werden folgende neue Summenidentifikatoren erstellt und darin einzelne Lohnarten summiert.

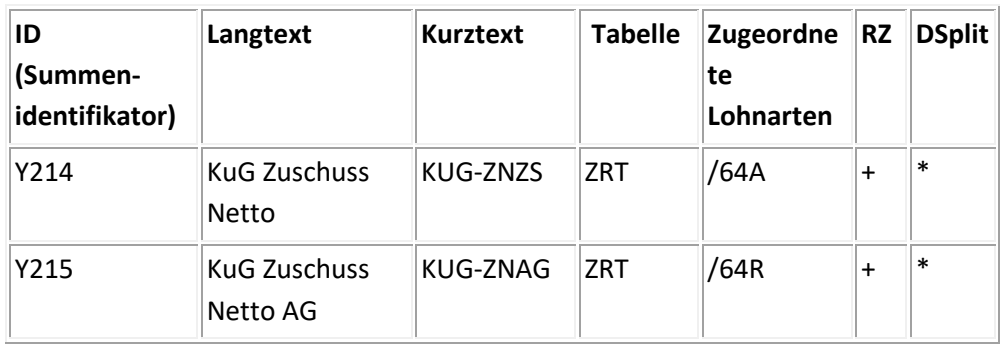

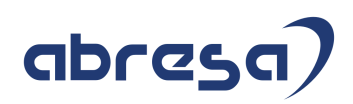

#### **SAP-Formular DF01 (Report RPCEDTD0)**

Mit Hilfe der Transaktion *PE51*, Formularname *DF01,* Teilobjekt *Fenster F1* werden in der *Gruppe 05* die neuen Summenidentifikatoren aufgenommen.

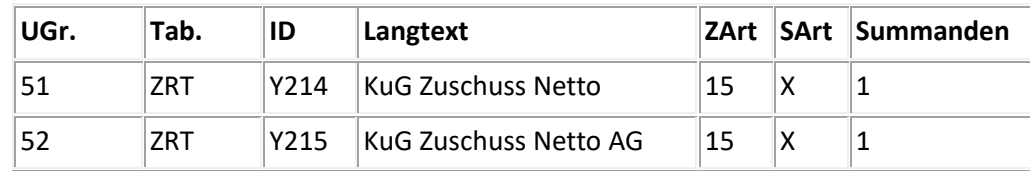

#### **SAP-Formular DFB1 (Report RPCEDTD0)**

Mit Hilfe der Transaktion *PE51*, Formularname *DFB1,* Teilobjekt *Fenster F1* wurden in der *Gruppe 05* die neuen Summenidentifikatoren aufgenommen.

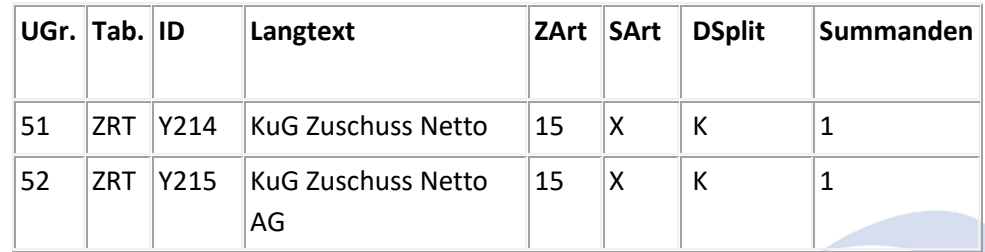

#### **Lohnkonto-Formulare**

Mit der Korrektur in diesem Hinweis werden die neuen Summenlohnarten und die dazugehörigen Einzellohnarten erstellt und angepasst, s.u.:

#### **HRFORMS-Formular SAP\_PAYRACC\_DE**

Mit Hilfe der Transaktion *HRFORMS*, Formular *SAP\_PAYRACC\_DE* markiert, danach im Änderungsmodus (F6) haben wir die neue Teilapplikation *CKTO* (Lohnkonto-Summenlohnarten) in der Registerkarte Summenlohnarten für das Feld *SAP* aufgenommen.

Mit Hilfe der Transaktion *SM30*, Sicht *V\_T596A*, Ländergruppe *01* und Teilapplikation *CKTO* werden folgende neue Teilapplikation erstellt.

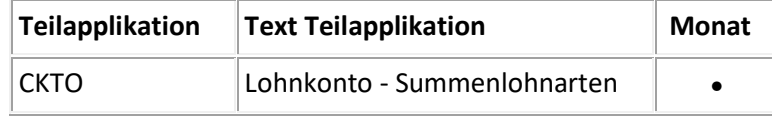

Mit Hilfe der Transaktion *SM30*, Sicht *V\_T596G*, Ländergruppe *01* und Teilapplikation *CKTO* werden folgende neuen Summenlohnarten erstellt.

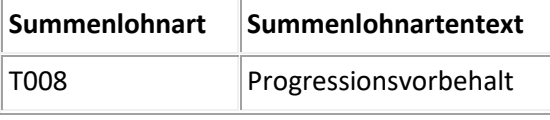

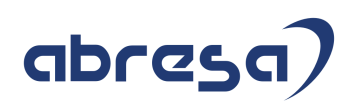

Mit Hilfe der Transaktion *SM30*, Sicht *V\_T596I*, Ländergruppe *01* und Teilapplikation *CEDT* werden einzelne Lohnarten zu diesen Summenlohnarten zugeordnet.

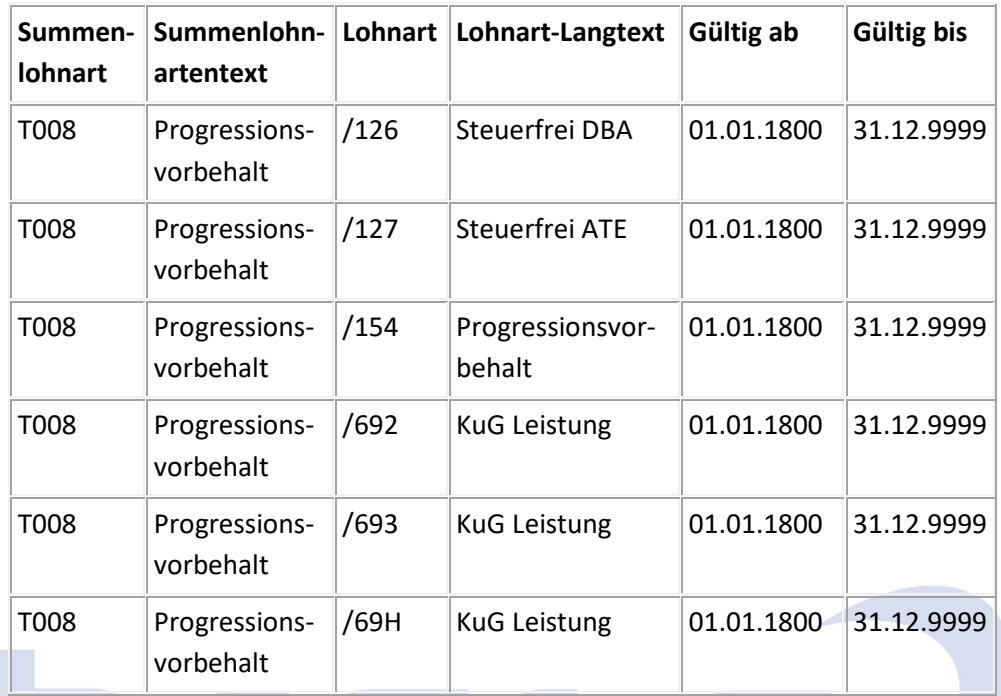

Mit Hilfe der Transaktion *HRFORMS*, Formular *SAP\_PAYRACC\_DE*, InfoStar STABZUEGE*,* InfoDimension *WAGETYPE* werden die neuen Lohnarten in der Registerkarte "Selektionen" aufgenommen.

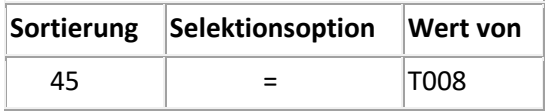

Mit Hilfe der Transaktion *HRFORMS*, Formular *SAP\_PAYRACC\_DE*, InfoStar STEUERFREI*,* InfoDimension *WAGETYPE* werden die neuen Lohnarten in der Registerkarte "Selektionen" aufgenommen, gespeichert und anschließend das Formular aktiviert.

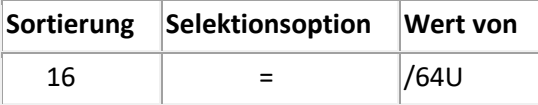

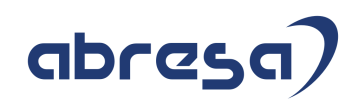

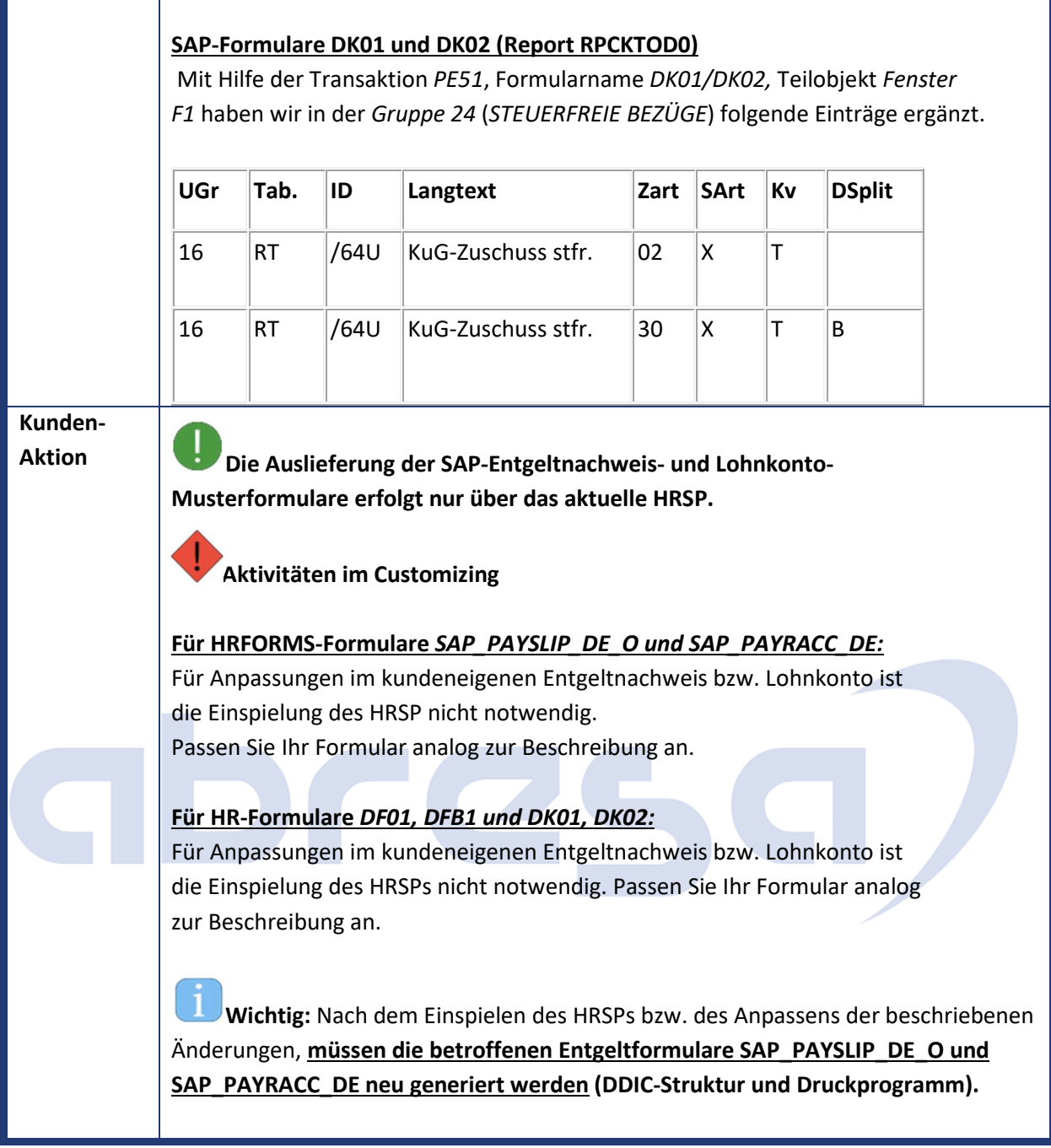

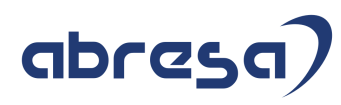

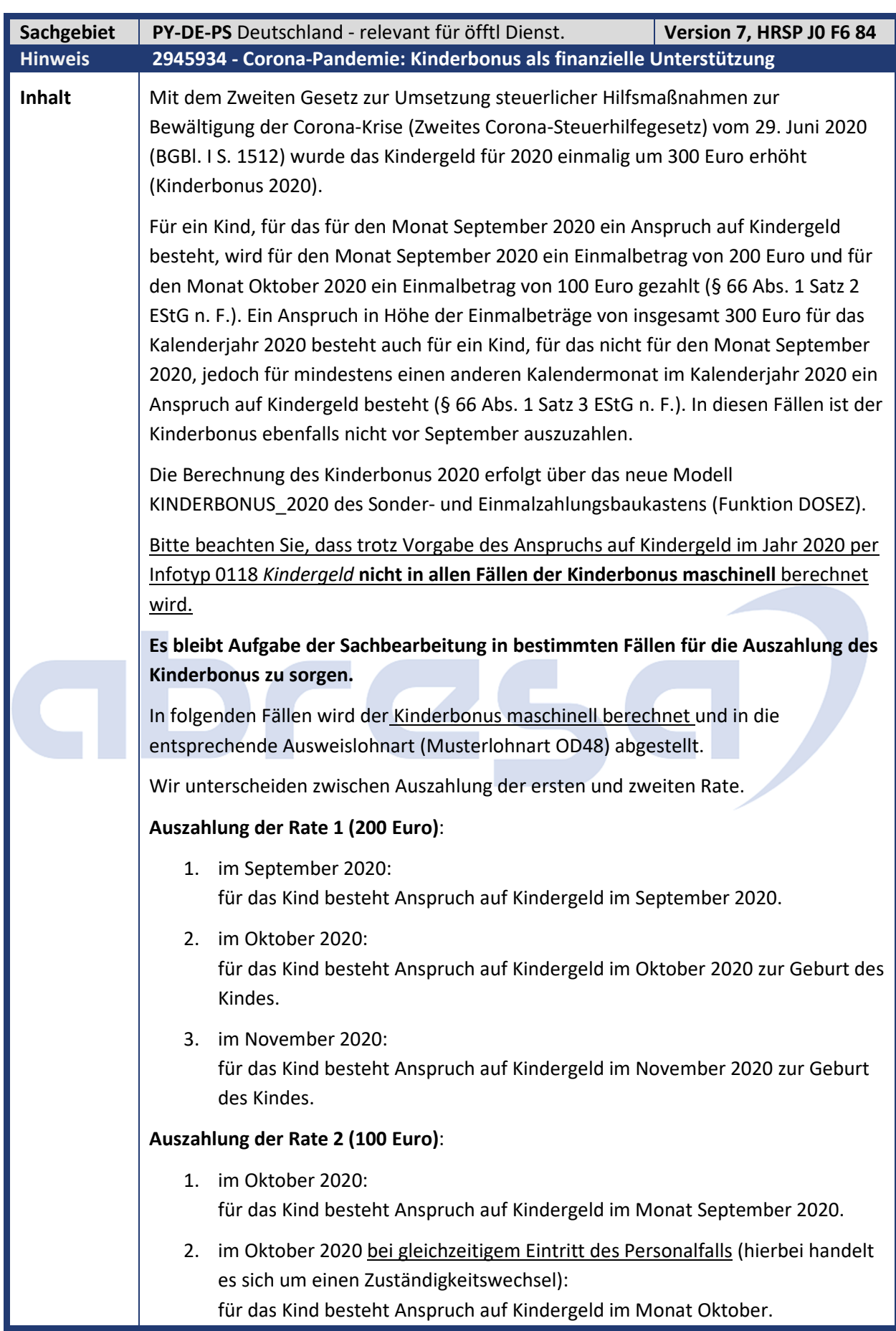

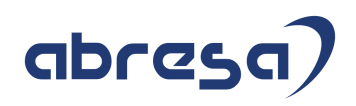

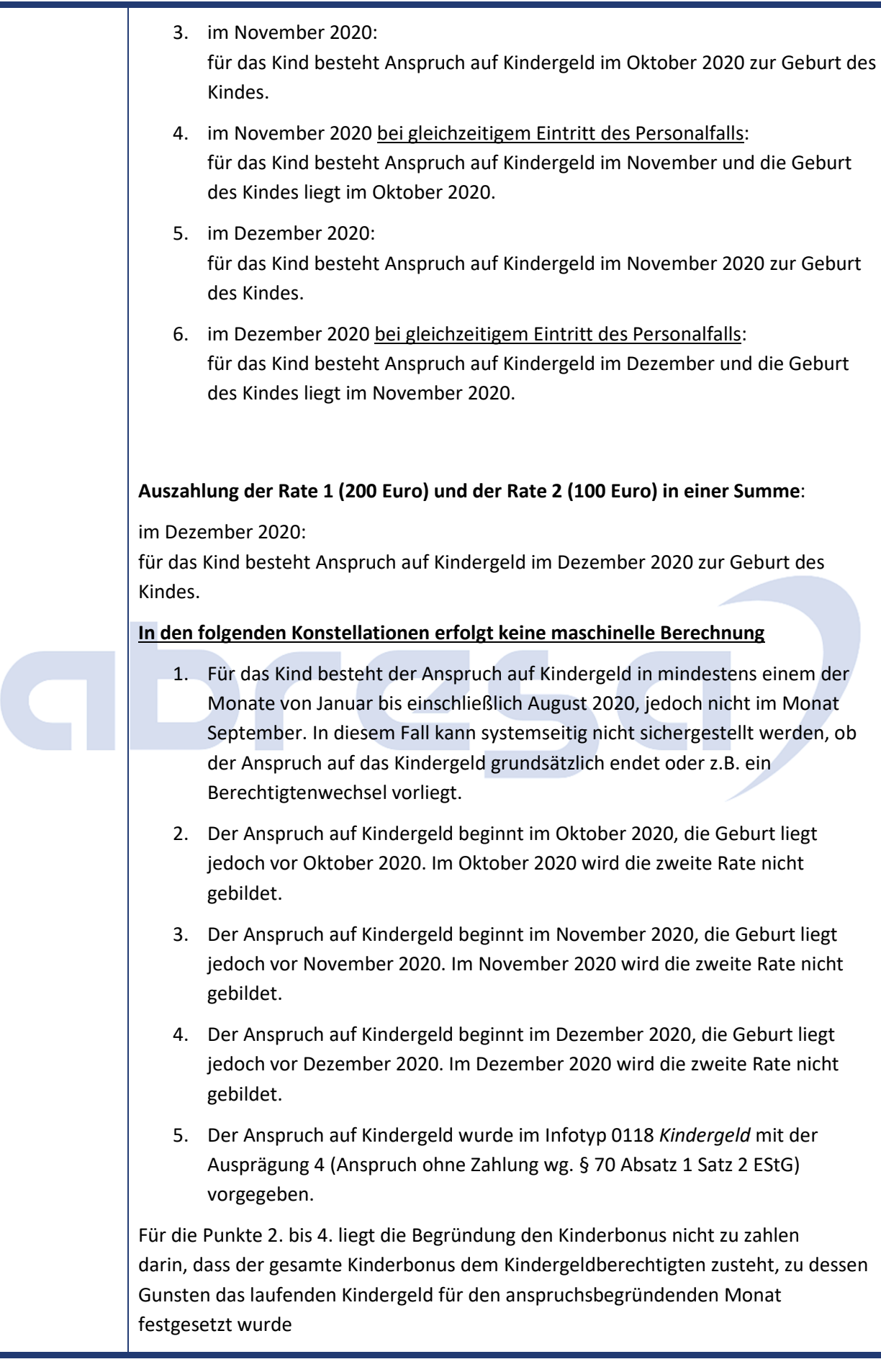

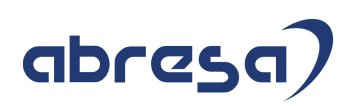

Bei Verwendung des Berechnungsbausteins KI\_BONUS\_20\_MIT\_WARN wird in diesen Fällen die entsprechende Warnung im Abrechnungsprotokoll ausgegeben.

In diesen Fällen ist der Anspruch auf den Kinderbonus 2020 manuell zu prüfen und sofern dieser auszuzahlen ist, ist die entsprechende Vorgabelohnart (Musterlohnart OD48) im Infotyp 0015 *Ergänzende Zahlung* mit dem entsprechenden Gesamtbetrag vorzugeben.

#### **Die manuelle Vorgabe hat stets Vorrang vor der maschinellen Berechnung und unterbindet diese.**

Es empfiehlt sich für die Auswertung der Fälle, für die keine maschinelle Berechnung erfolgen kann, eine Auswertung über Ihren Kinderdatenbestand in 2020, z.B. mittels Ad-hoc-Query.

**Beispiel**: Im gesamten Jahr 2020 besteht Anspruch auf Kindergeld für zwei Kinder, zusätzlich für die Monate Januar und Februar Anspruch auf Kindergeld für ein drittes Kind. Die Abrechnung ermittelt den Kinderbonus im Monat September 2020 mit 400 Euro (2 X 200 Euro). Der Kinderbonus im Monat Oktober 2020 beträgt 200 Euro (2 X 100 Euro). Der Kinderbonus für das dritte Kind mit Kindergeldanspruch zu Jahresbeginn wird nicht ausgezahlt und ist von der Sachbearbeitung zu prüfen.

Sofern der Kinderbonus zu gewähren ist, muss der Gesamtbetrag manuell per Lohnart (Musterlohnart OD48) im Infotyp 0015 *Ergänzende Zahlung* vorgegeben werden. Das wären in diesem Beispiel für drei Kinder im Monat September 600 Euro und im Monat Oktober 300 Euro.

Für die Kindergeld-Statistik werden neben der technischen Lohnart /4KS (Kindergeld KG-Statistik) die neuen Lohnarten /4KT (Kinderbonus masch. KG-St.), im Fall der maschinellen Berechnung, und /4KU (Kinderbonus man. KG-St.), im Fall der manuellen Vorgabe mittels Vorgabelohnart in Infotyp 0015 *Ergänzende Zahlung* gebildet. Die Lohnarten werden im Report RPXKGOD0 (Kindergeldstatistik (ab 2019)) berücksichtigt. Außerdem dienen sie der Verarbeitung im Fall der Kindergeldüberzahlung. Die Lohnarten werden über den V0-Split pro Kind (Kindnummer aus Infotyp 0021) im Abrechnungsergebnis abgestellt.

### **Kunden-**

**Aktion** Die Auslieferung erfolgt per HRSP, kann jedoch auch bereits vorab durch Hinweiseinspielung vorgenommen werden.

Es sind in diesem Fall umfangreiche manuelle Anpassungen notwendig.

Beachten Sie bitte auch die Auswirkungen und Nebeneffekte, die durch diesen Hinweis auftreten und in den nächsten beiden folgenden Hinweisen beschrieben werden.

**Führen Sie die beschriebenen Customizing-Einstellungen durch.** 

Nach dem Import des HRSPs ist dies größtenteils über einen Abgleich gegen Mandant 000 möglich, bei Vorabkorrektur per Hinweiseinspielung müssen die Einträge, wie in der manuellen Nacharbeit (dem Originalhinweis angehängt) beschrieben, vorgenommen werden.

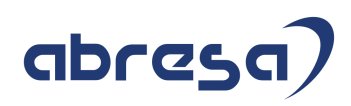

Die neuen Berechnungsbausteine KINDERBONUS\_2020 und KI\_BONUS\_20\_MIT\_WARN führen die Berechnung des Kinderbonus durch. Die Berechnung erfolgt in beiden Bausteinen identisch. Die Bausteine unterscheiden sich darin, dass der zweite Baustein eine Warnung im Abrechnungsprotokoll ausgibt, wenn ein Anspruch auf Kindergeld in 2020 vorliegt, die maschinelle Berechnung aber keinen Auszahlungsbetrag berechnet. Der Anspruch auf Kindergeld für einen Monat besteht dann, wenn ein Satz des Infotyps 0118 *Kindergeld* mit Anspruch 2 (Zahlkind) vorliegt und dieser Satz nicht gesperrt ist. Sie steuern die Verwendung des Berechnungsbaustein über die Vorgabe des Bausteins zum Modell KINDERBONUS 2020 in der Customizing Aktivität "Berechnungsbausteine für Sonder- und Einmalzahlungen" (Einführungsleitfaden unter "Sonder- und Einmalzahlungen", siehe Anleitung zur manuellen Nacharbeit des Originalhinweises.). Die ausgelieferte Teilapplikation DOK2 (Zuordnung Lohnart /4KS zu Eintrag in Tabelle V0 anhand nächster freier Nummer) betrifft nicht die Berechnung des Kinderbonus 2020. Es handelt sich um die Aktivierung einer Korrektur zur Kindergeldstatistik, die mit Hinweis 2724670 *(- Kindergeldstatistik ab 2019 - Unbedingte Änderungen zum Jahreswechsel 2018/2019)* ausgeliefert wurde. Durch die Korrektur könnte sich die Zuordnung der technischen Lohnart /4KS zum Eintrag in der Tabelle V0 ändern. Um formale Rückrechnungsänderungen zu vermeiden, wird diese Teilapplikation im Standard ab 01.01.2021 aktiv ausgeliefert. Sollten Sie den Hinweis bereits vor dem 11.08.2020 eingespielt haben, so beachten Sie bitte folgende Änderung in der manuellen Nacharbeit: Die Gültigkeit der Lohnarten /4KT und /4KU wurde angepasst.  $\rightarrow$  Korrekt ist der Gültigkeitszeitraum 01.01.2020 - 31.12.9999. Sollten Sie den Hinweis bereits vor dem 28.07.2020 eingespielt haben, so beachten Sie bitte folgende Änderung in der manuellen Nacharbeit: Dem Baustein KINDERBONUS\_2020 ist der Funktionsbaustein HRPY\_DOSEZ\_CALC\_KI\_BONUS\_2020 zuzuordnen.

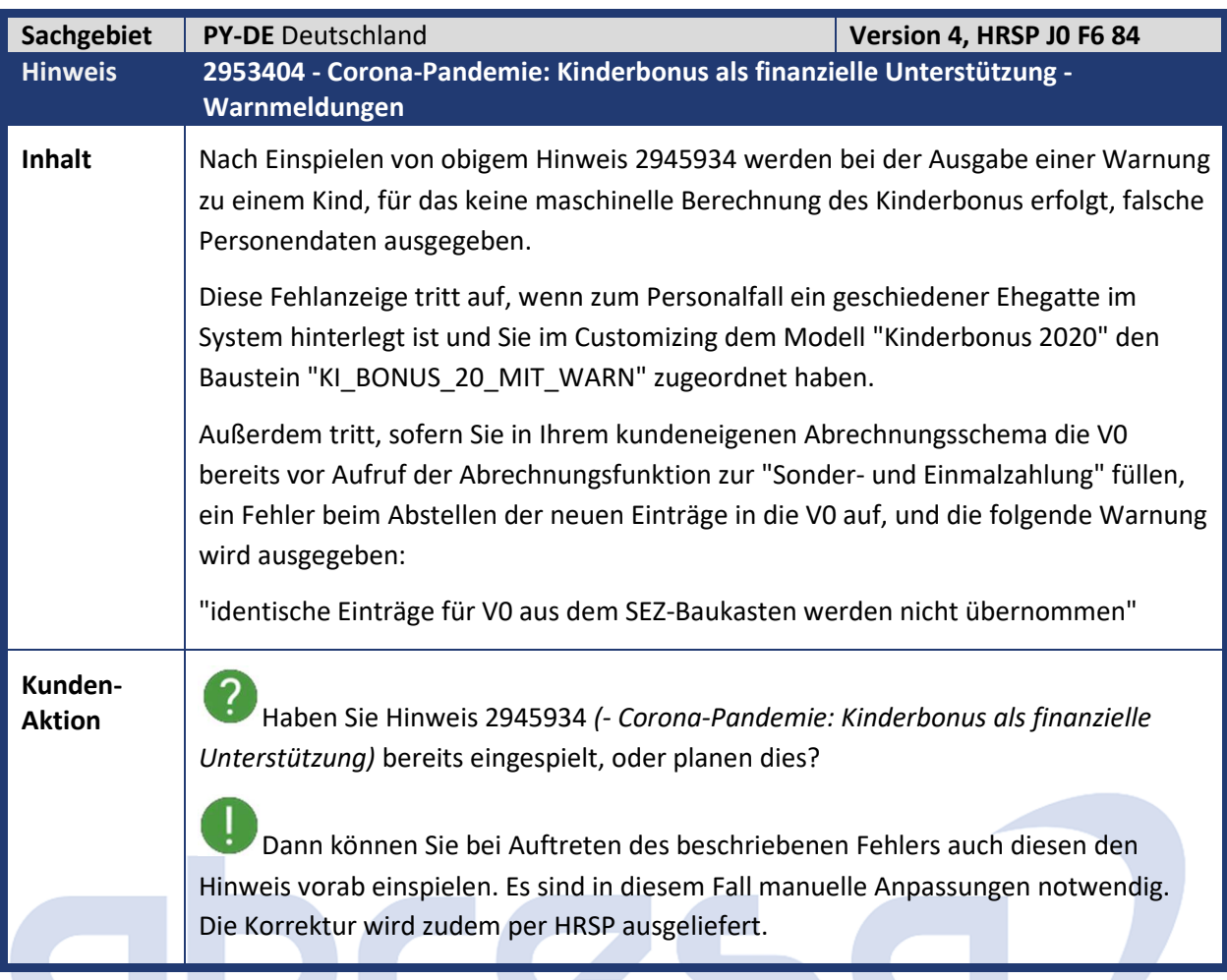

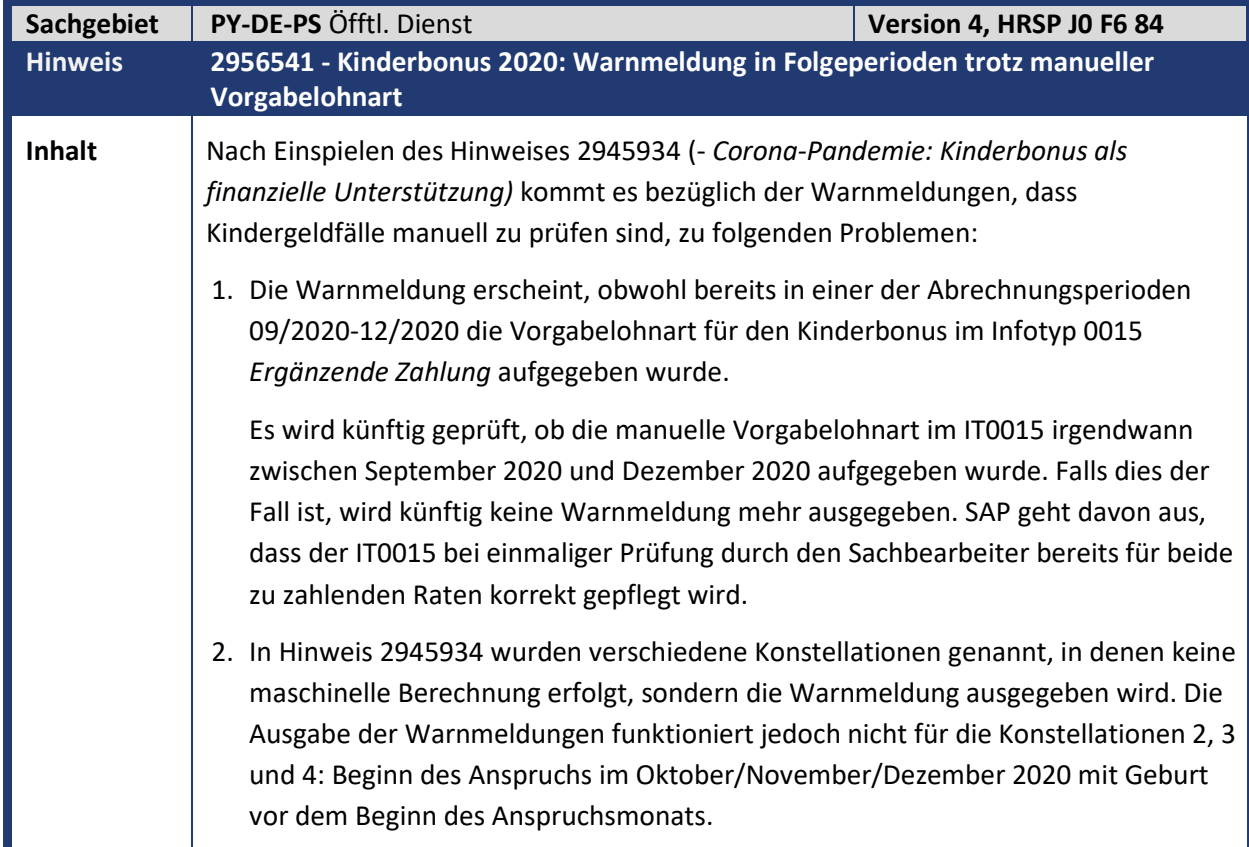

abresa)

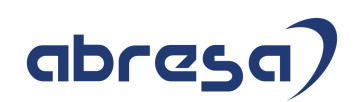

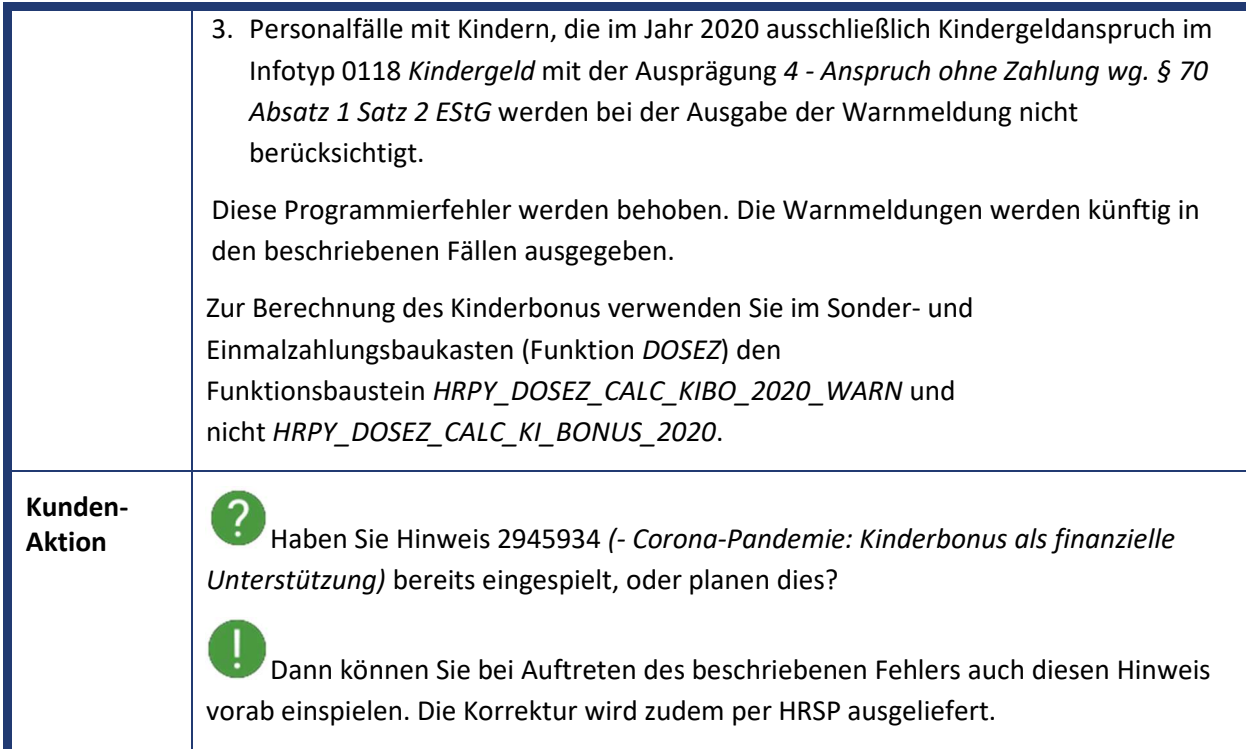

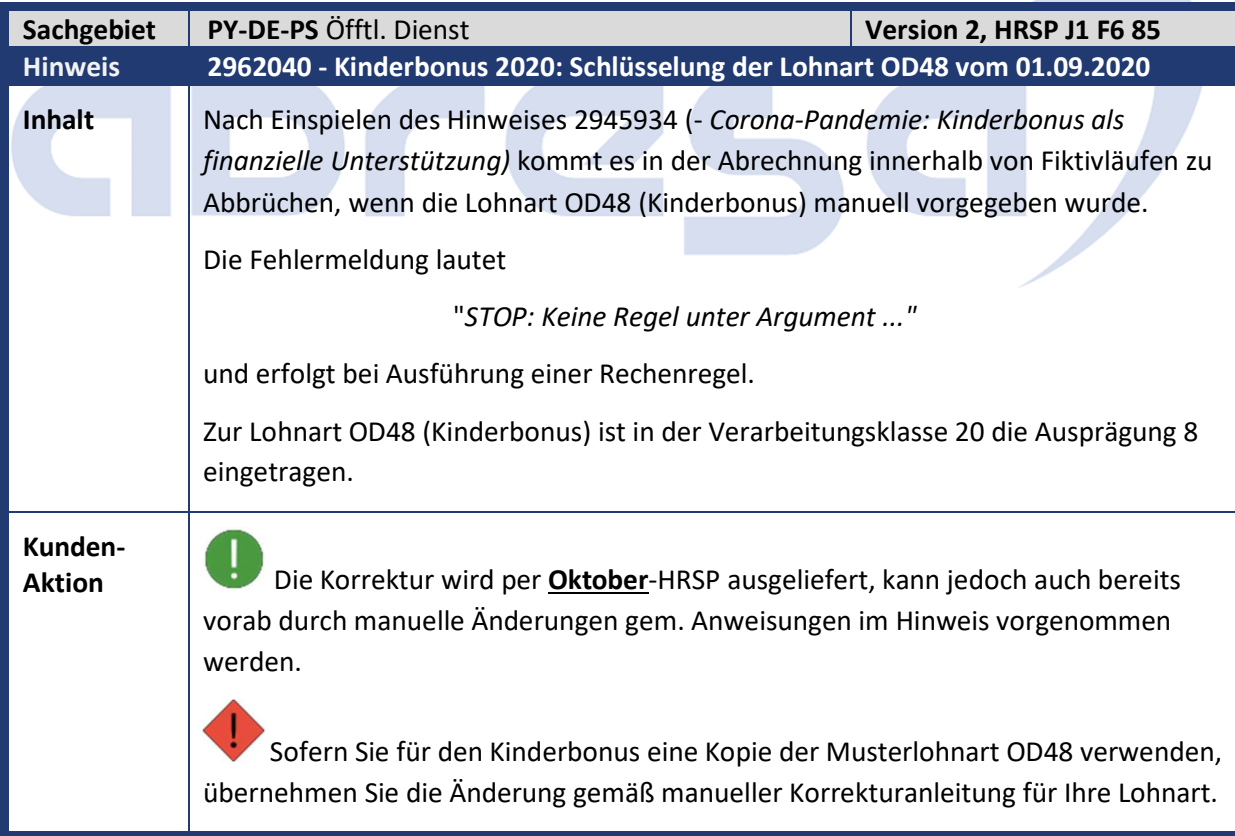

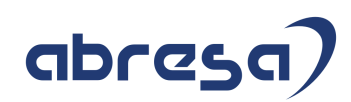

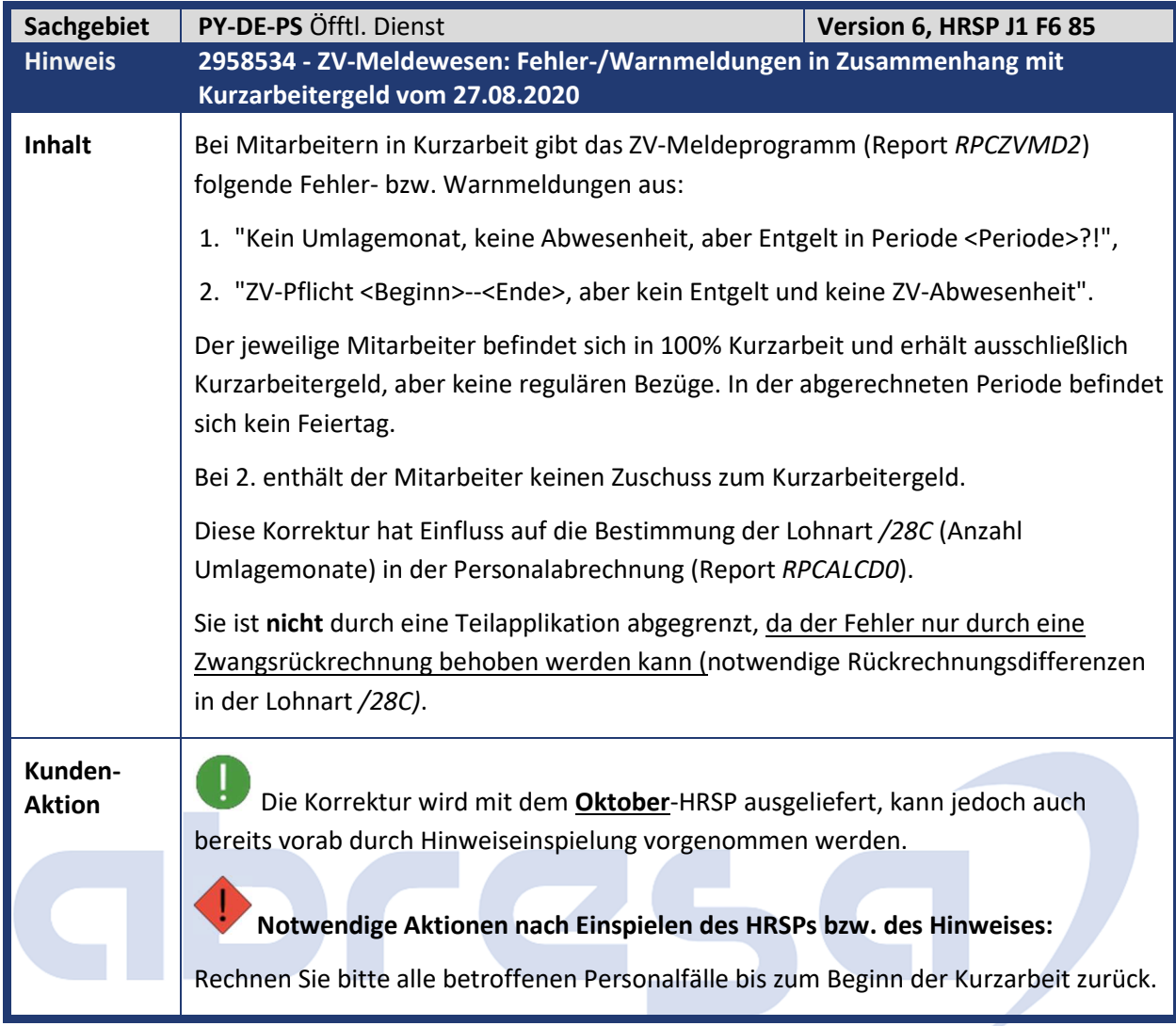

### **1. Hinweise aus dem aktuellen Support Package (ohne ÖD)**

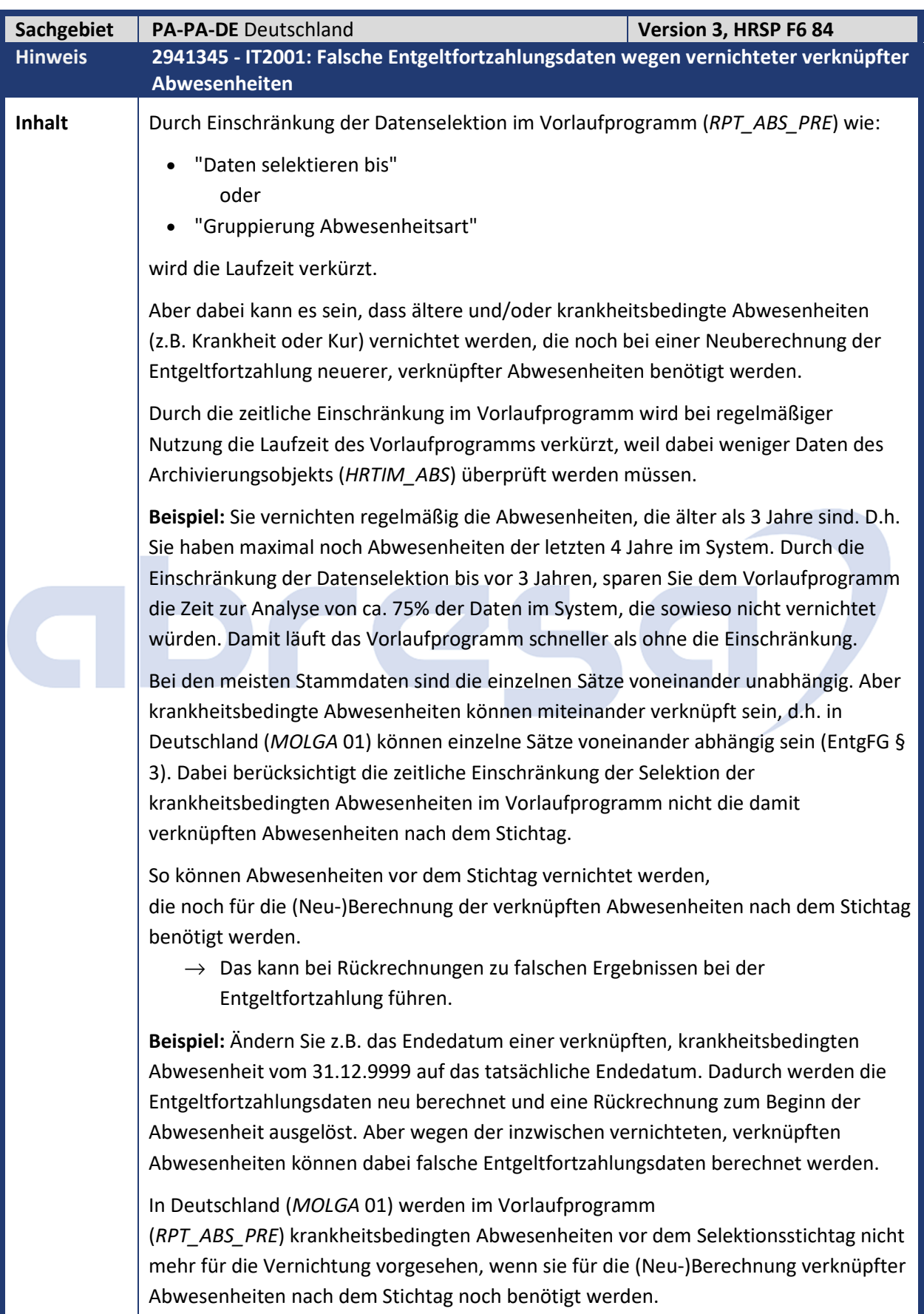

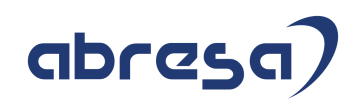

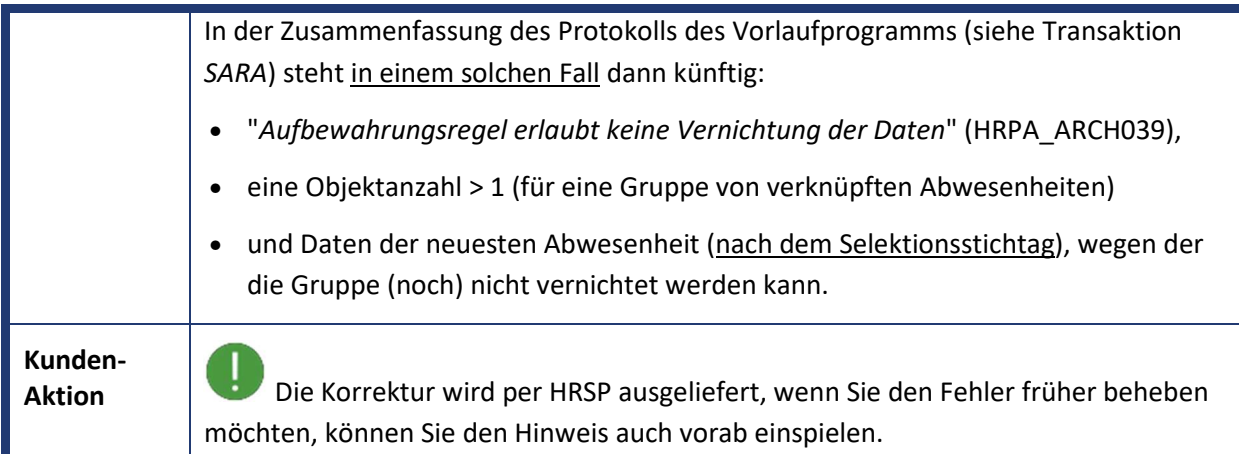

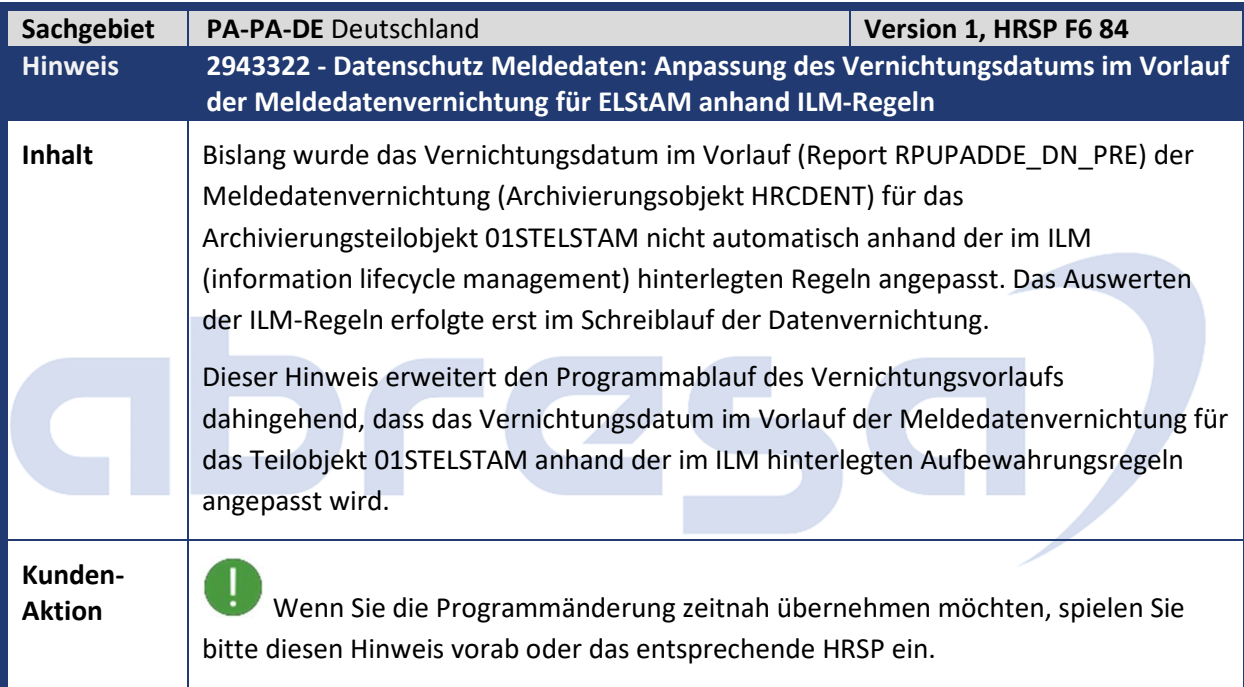

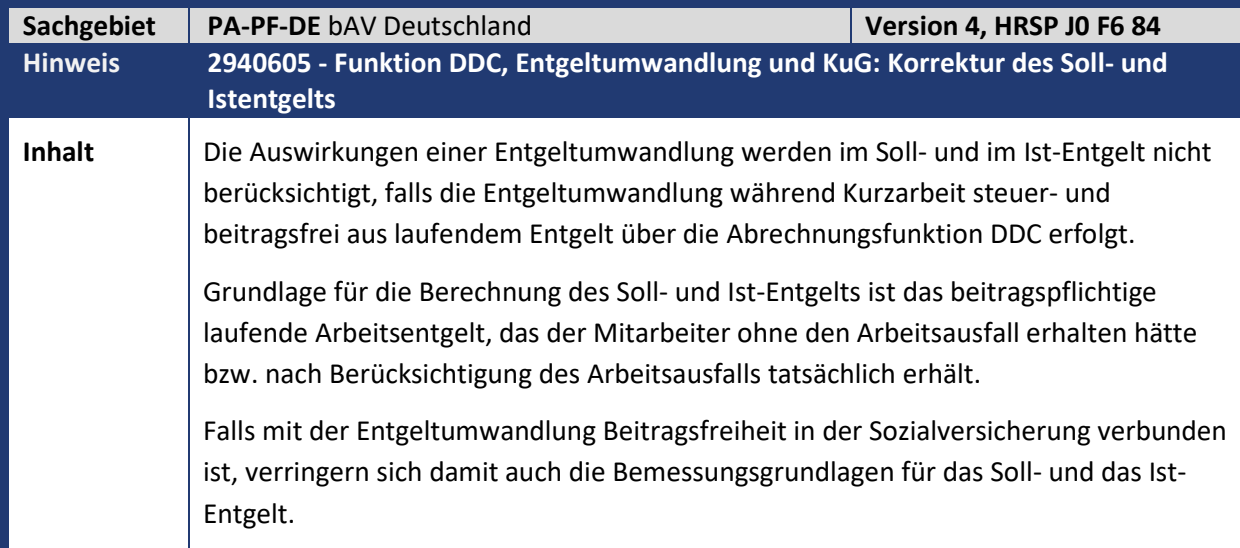

Kundeninfo zu den SAP-Hinweisen 09/2020 1 Hinweise aus dem aktuellen Support Package (ohne ÖD)

## abresa)

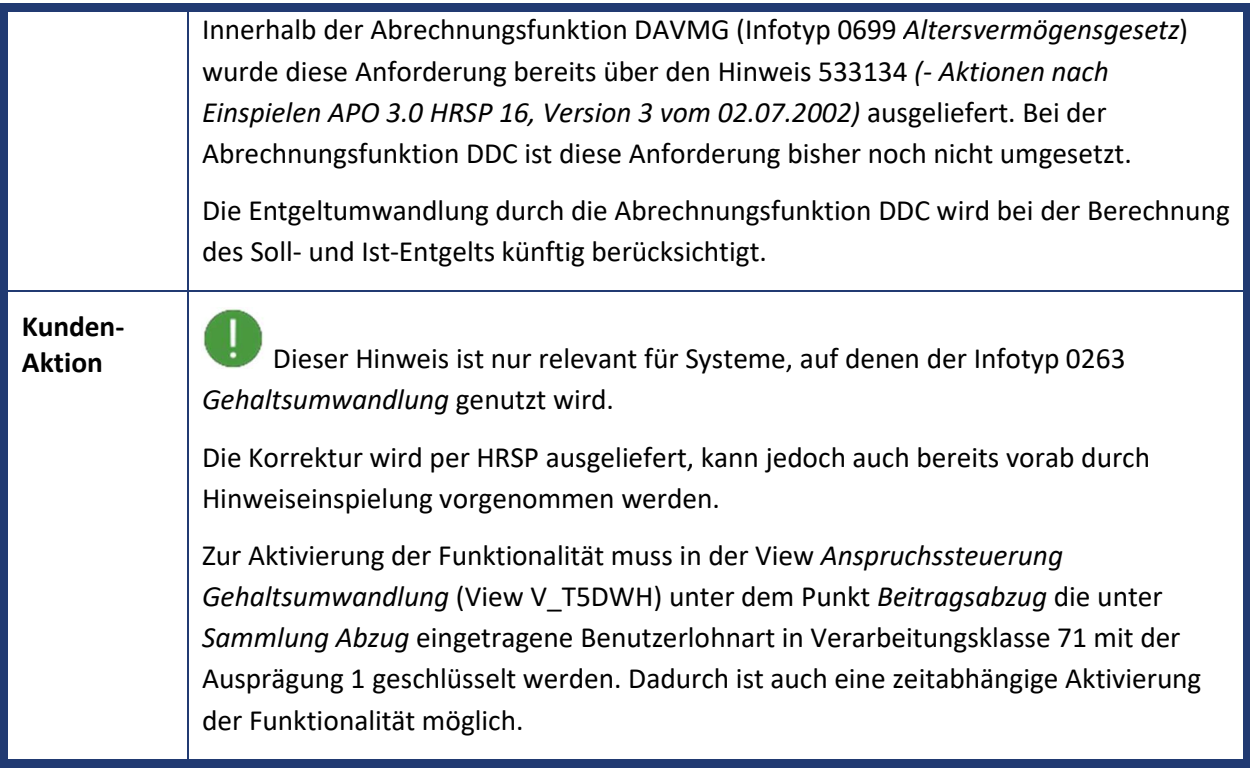

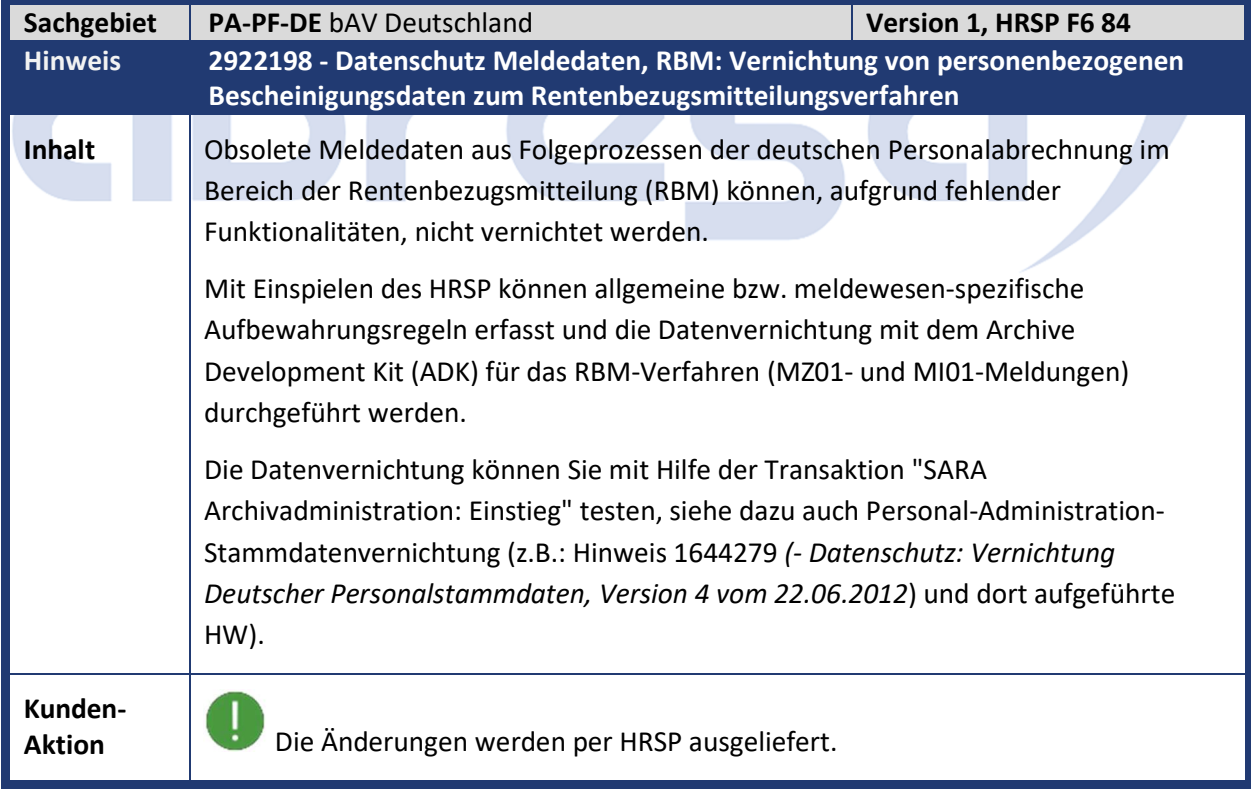

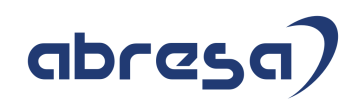

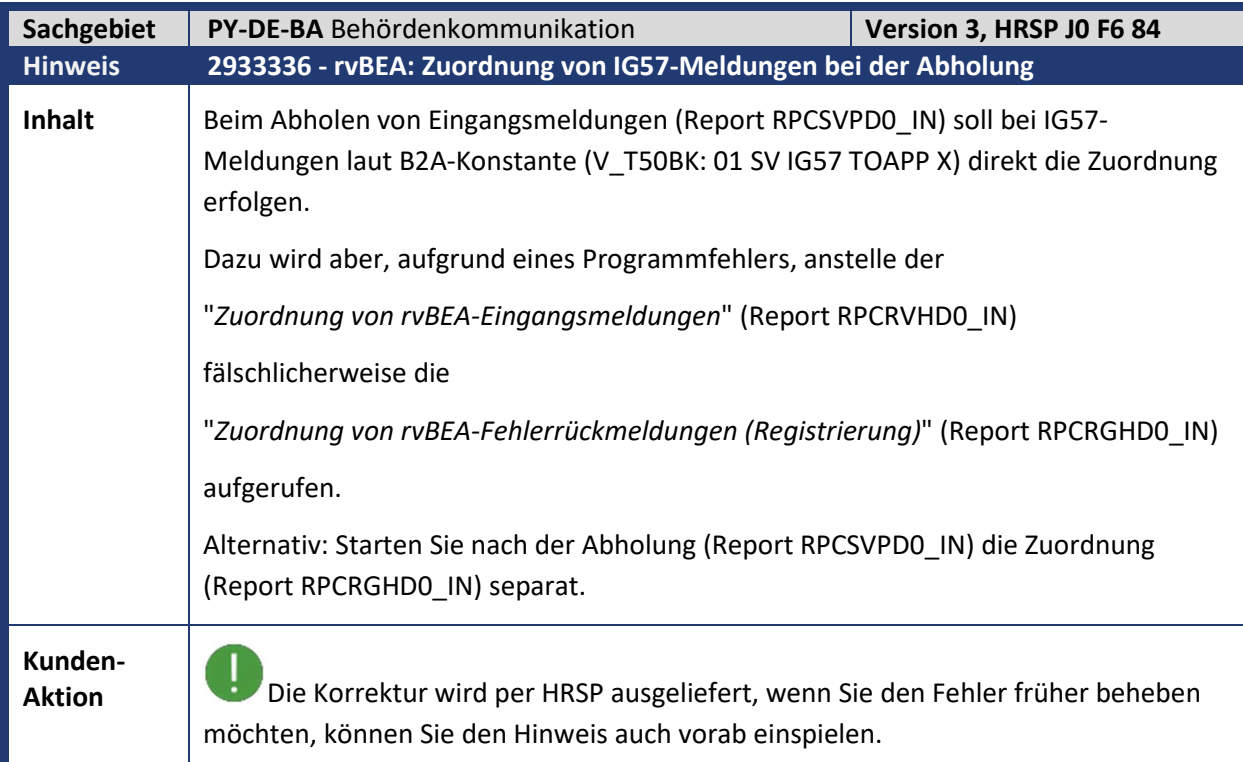

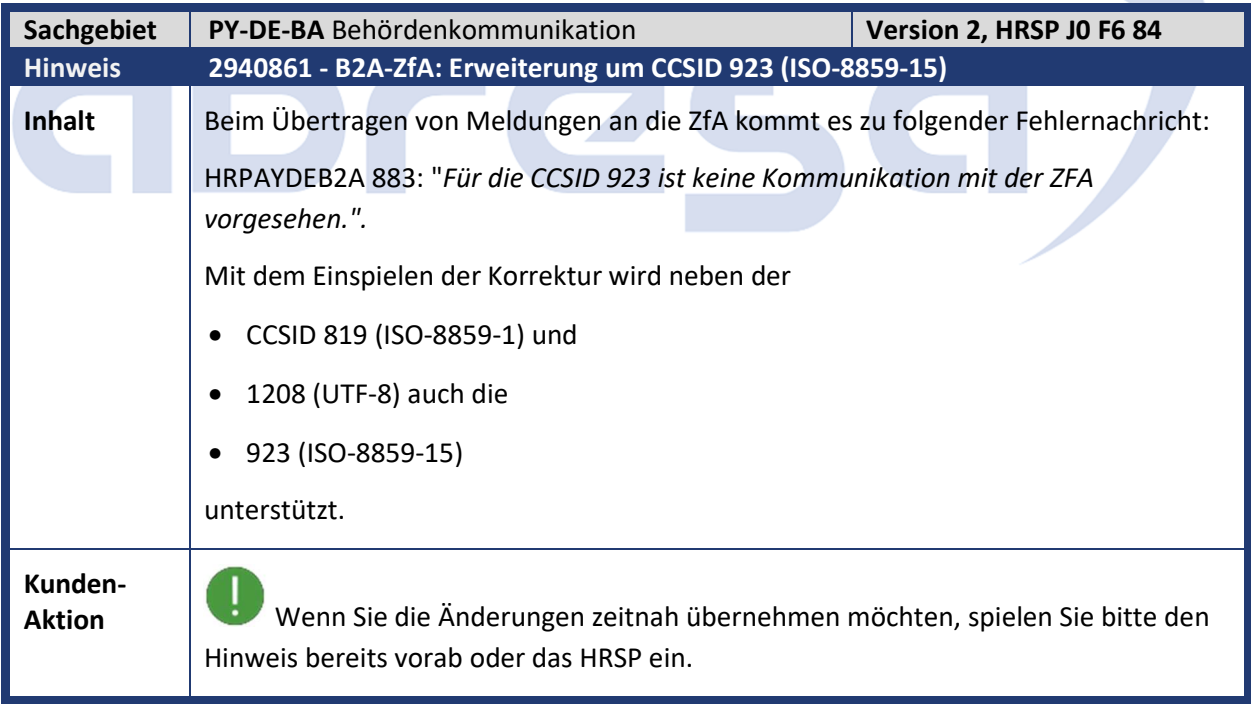

D

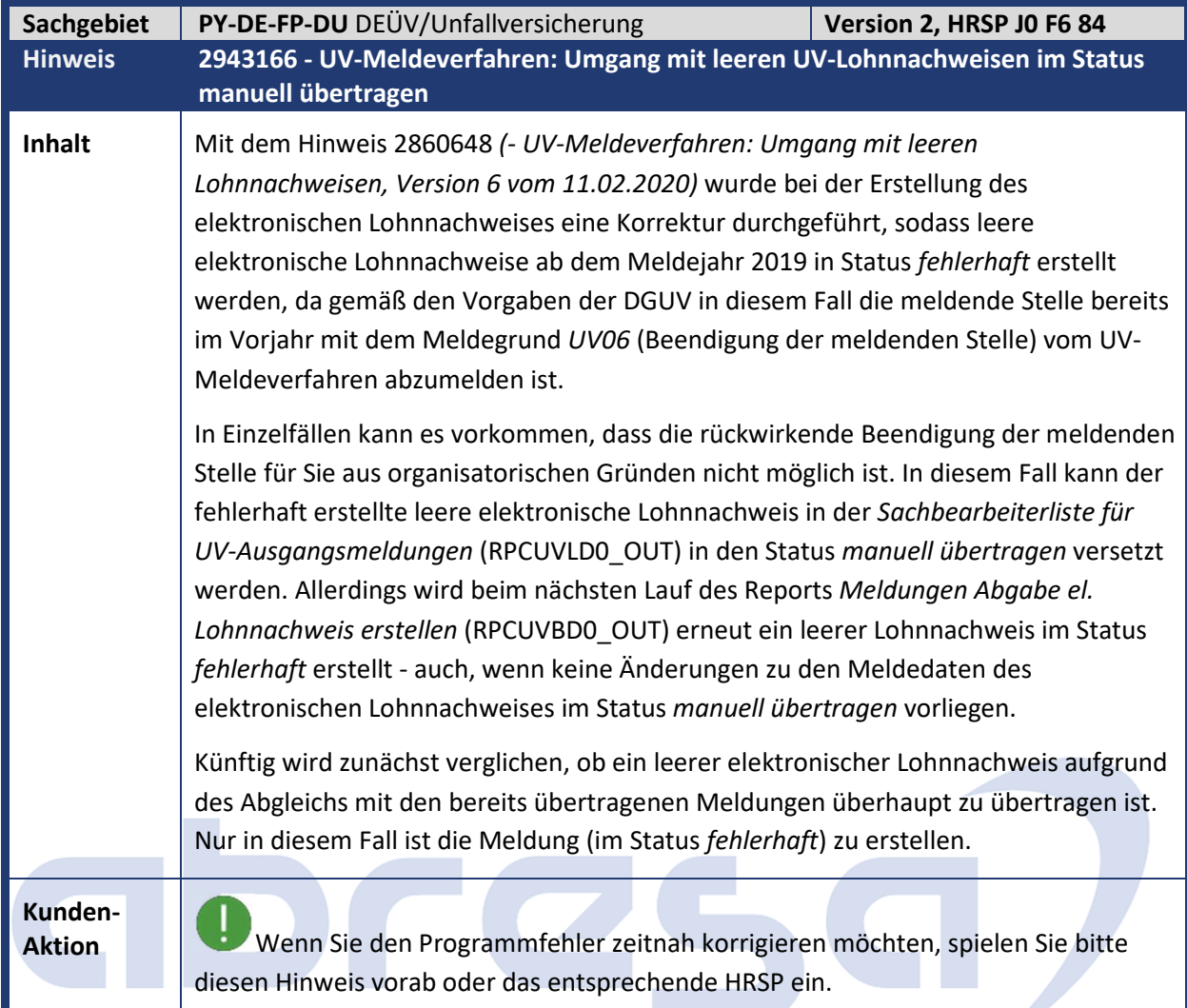

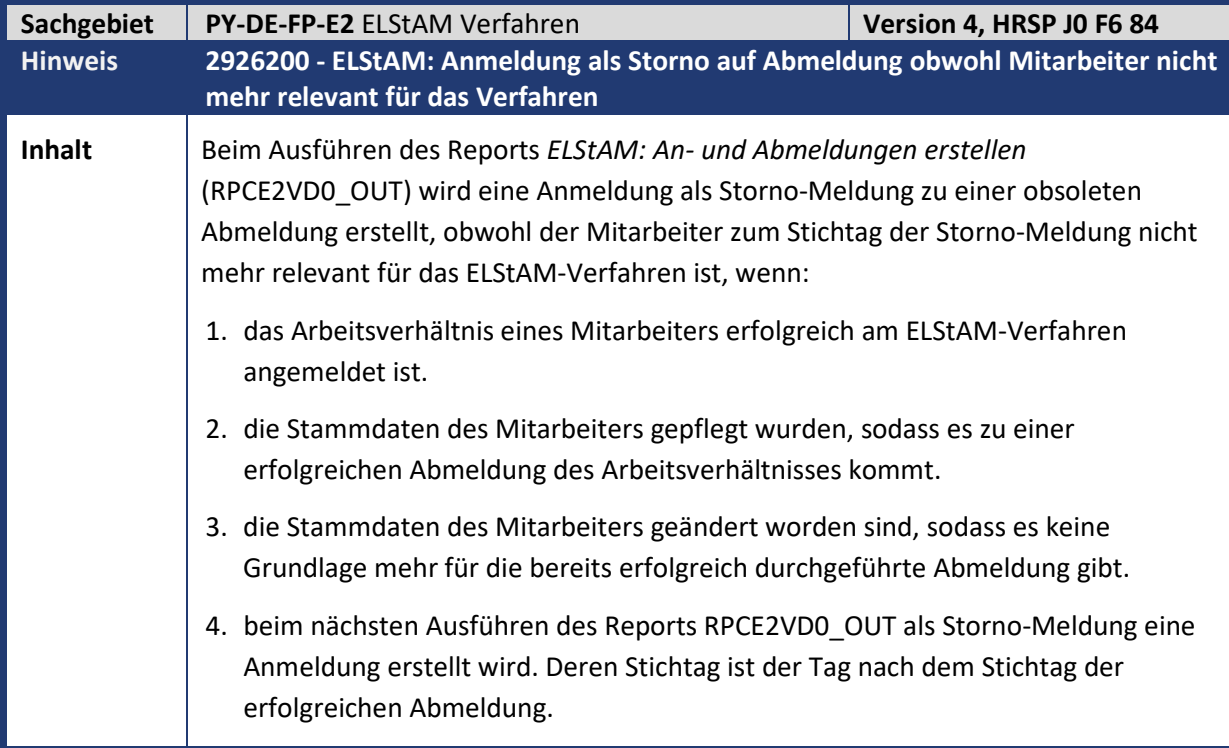

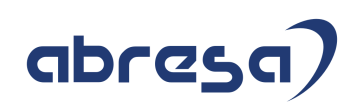

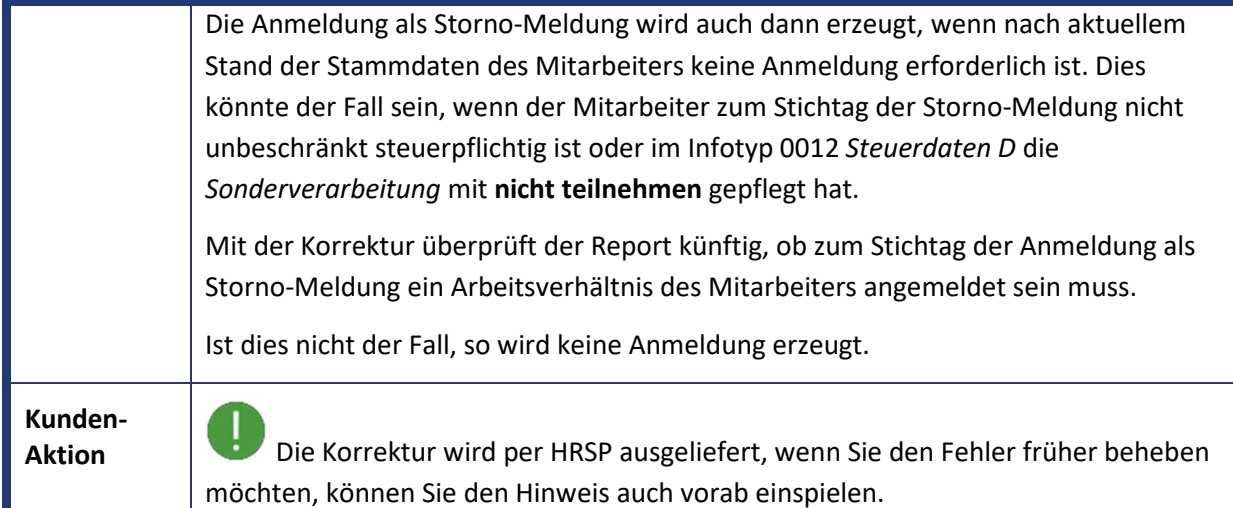

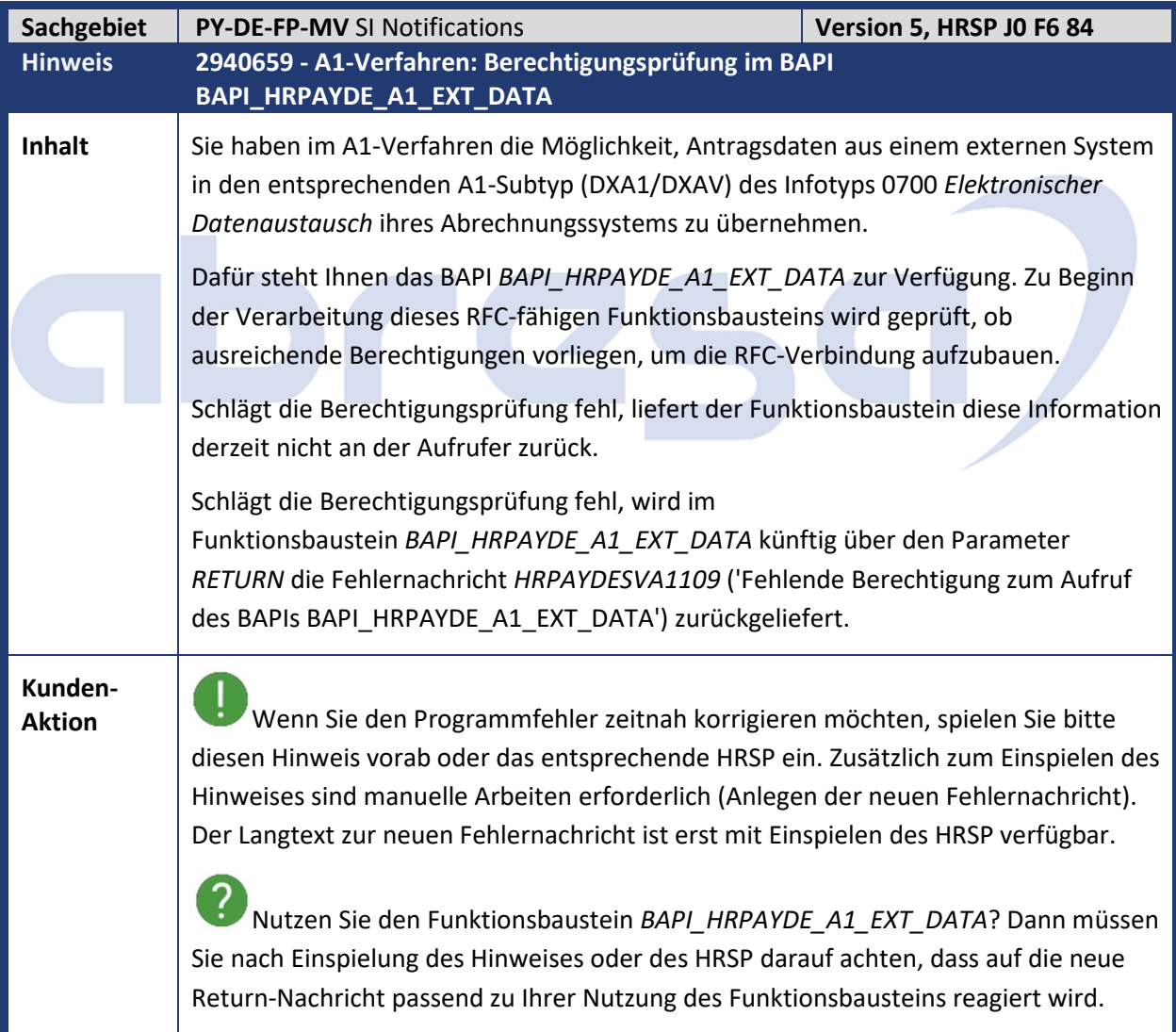

abresa)

Kundeninfo zu den SAP-Hinweisen 09/2020 1 Hinweise aus dem aktuellen Support Package (ohne ÖD)

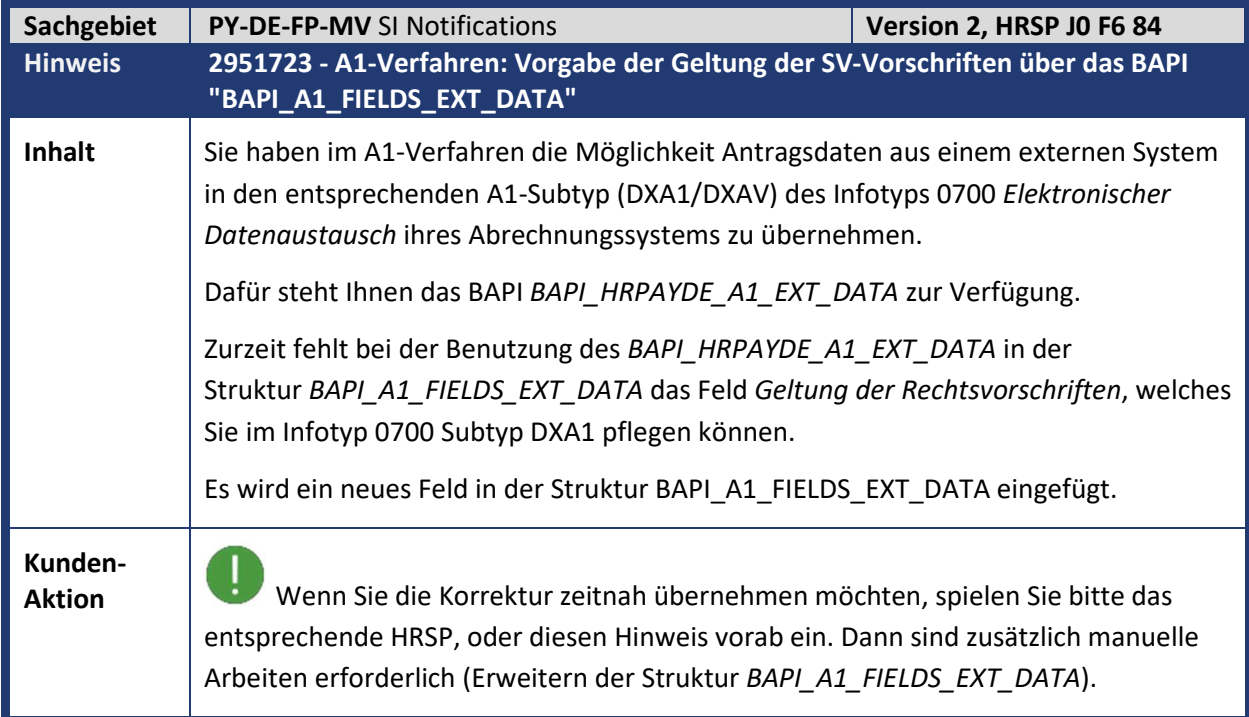

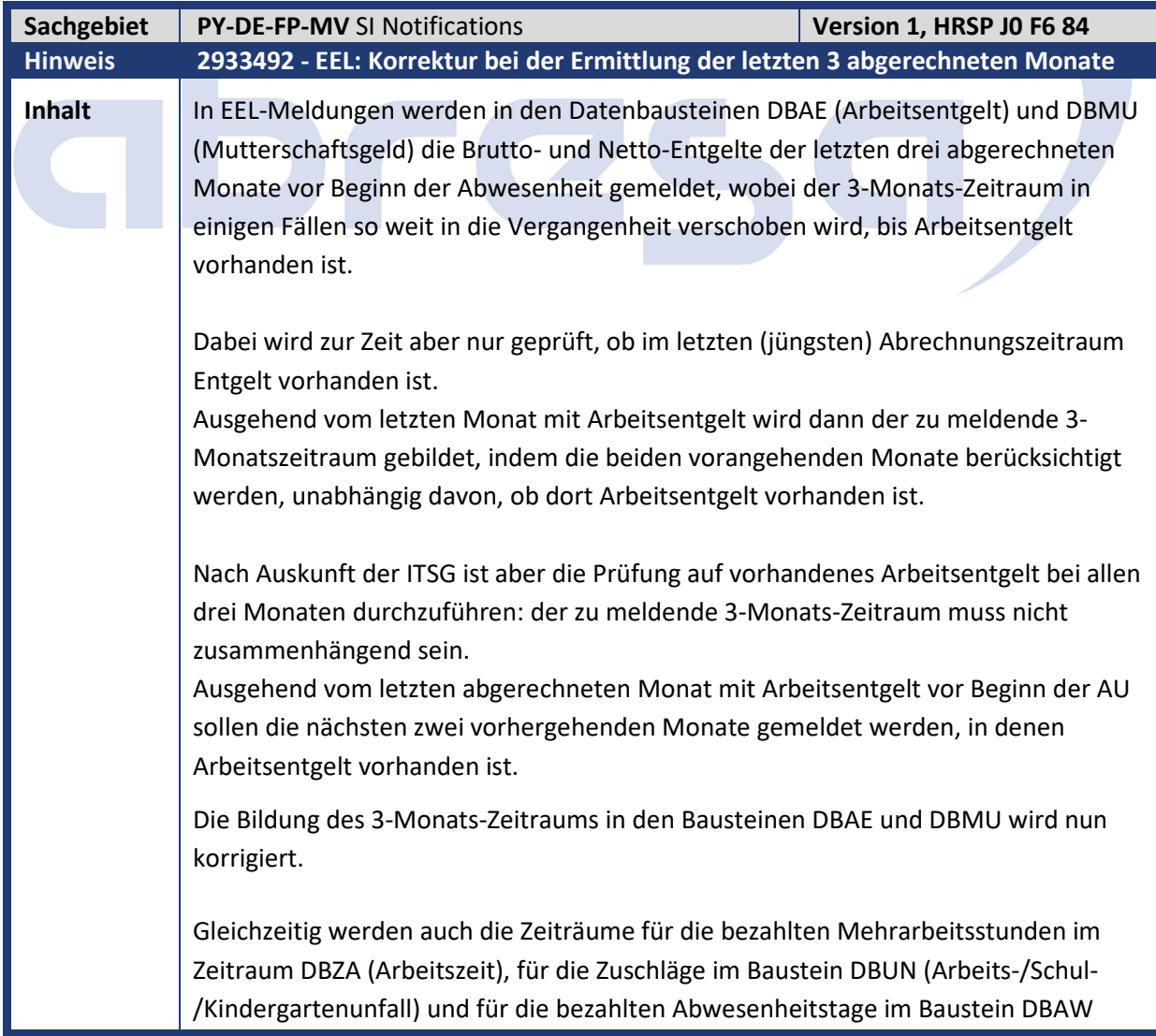
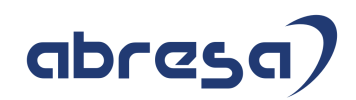

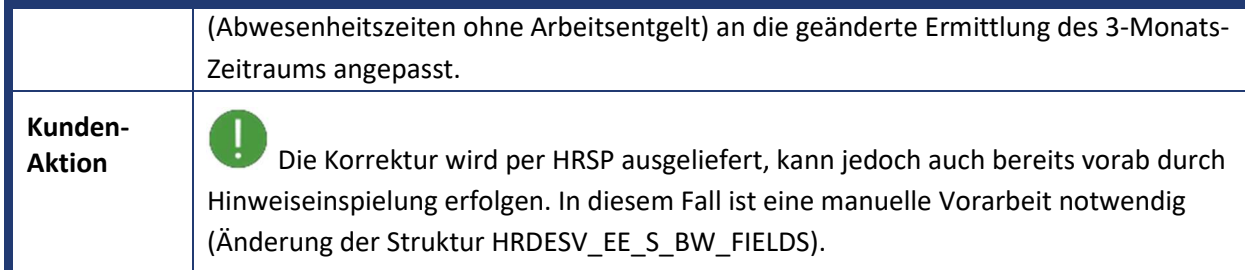

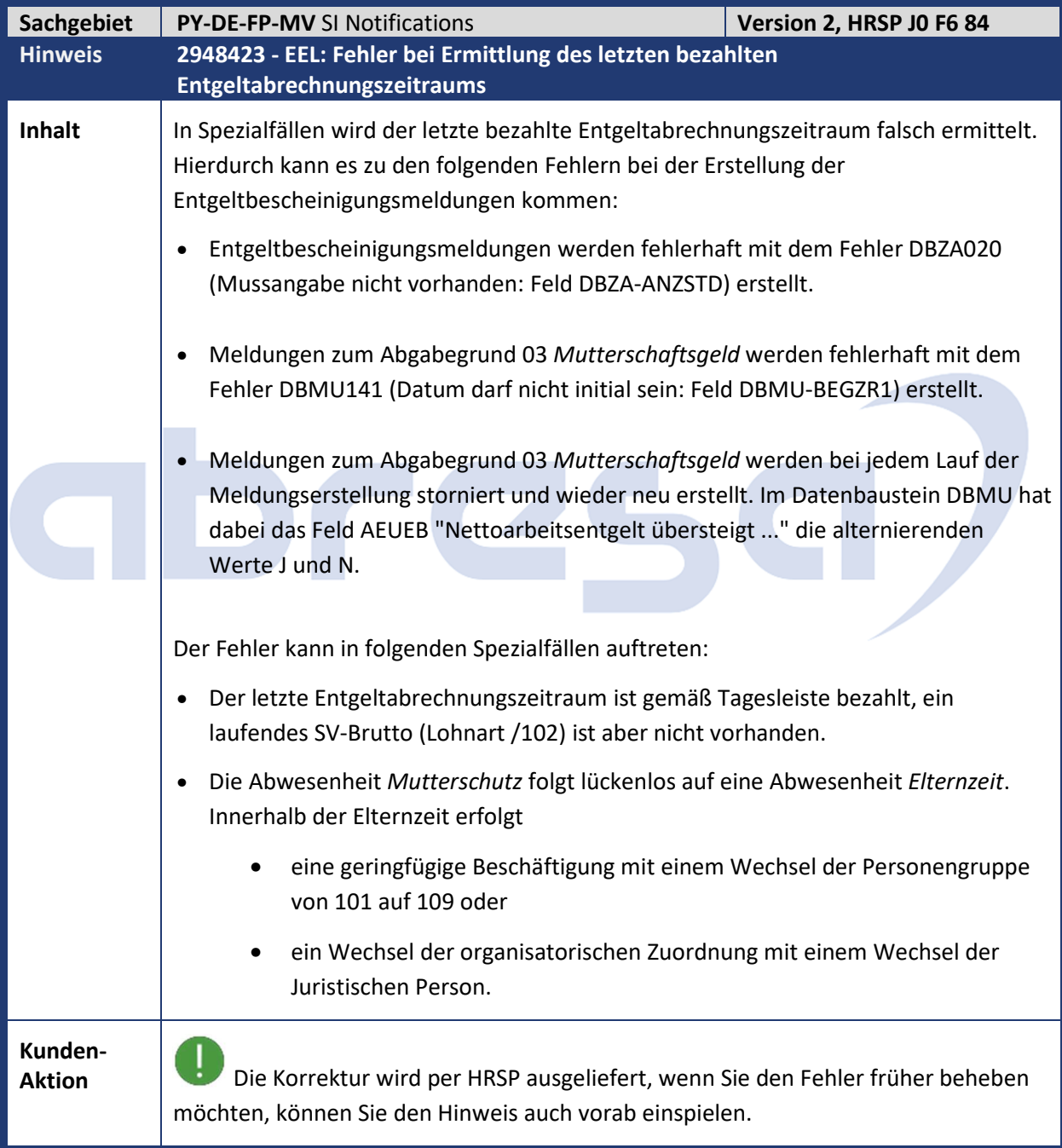

Kundeninfo zu den SAP-Hinweisen 09/2020 1 Hinweise aus dem aktuellen Support Package (ohne ÖD)

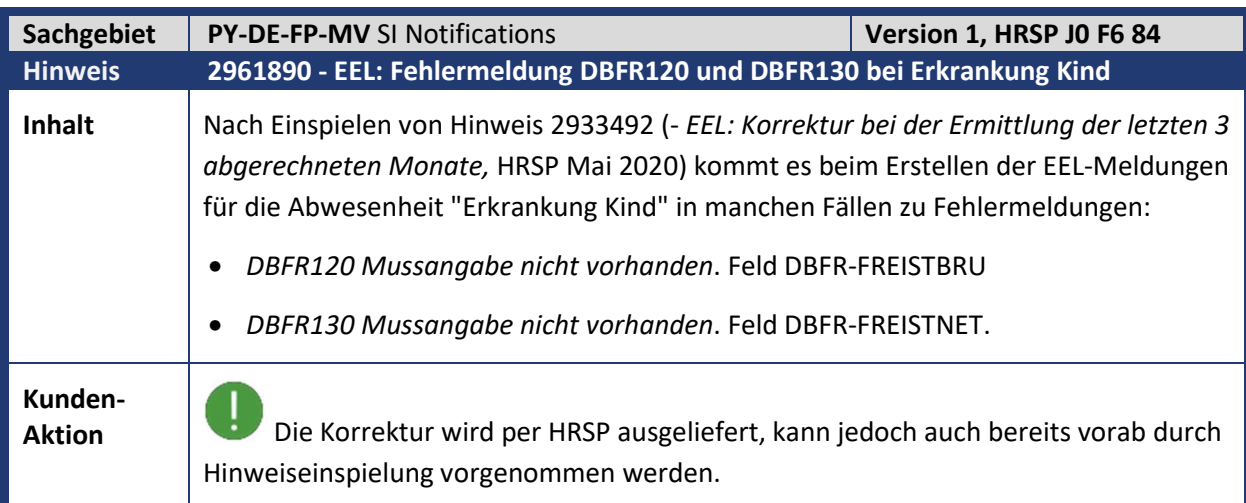

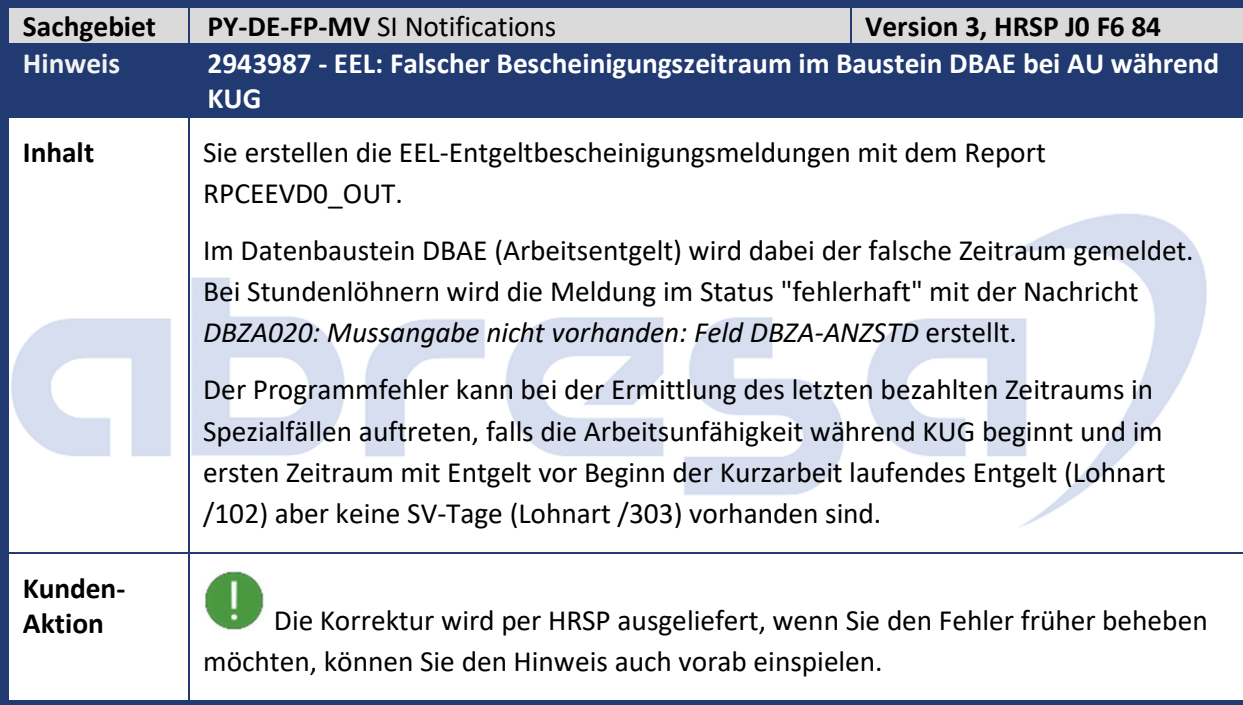

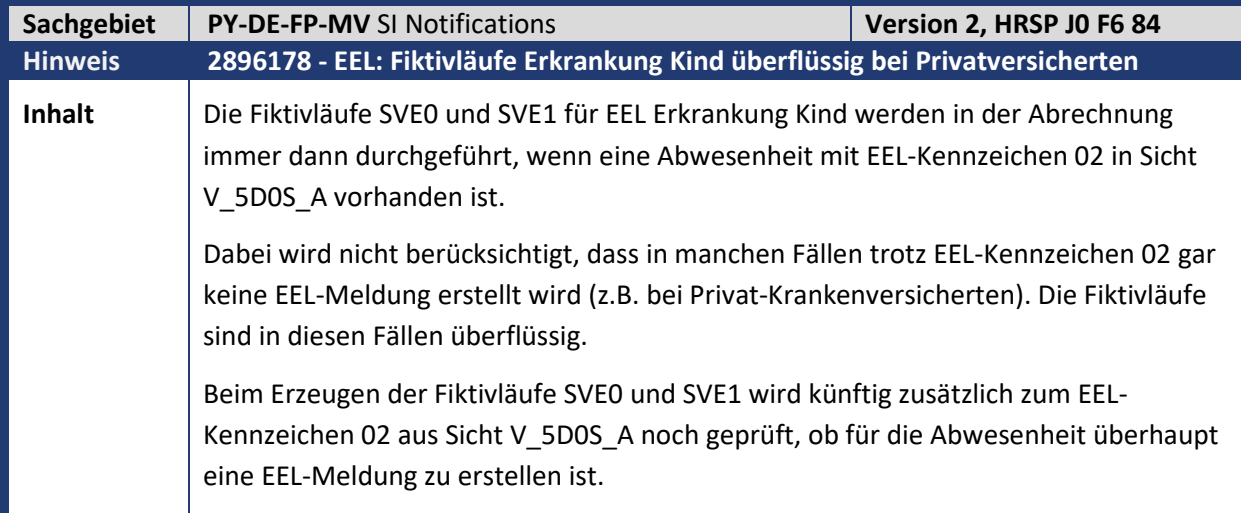

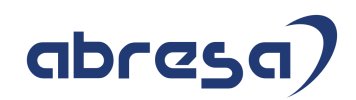

### **Kunden-**

**Aktion** Wenn Sie die Verbesserung zeitnah nutzen möchten, spielen Sie bitte diesen Hinweis vorab oder das entsprechende HRSP ein.

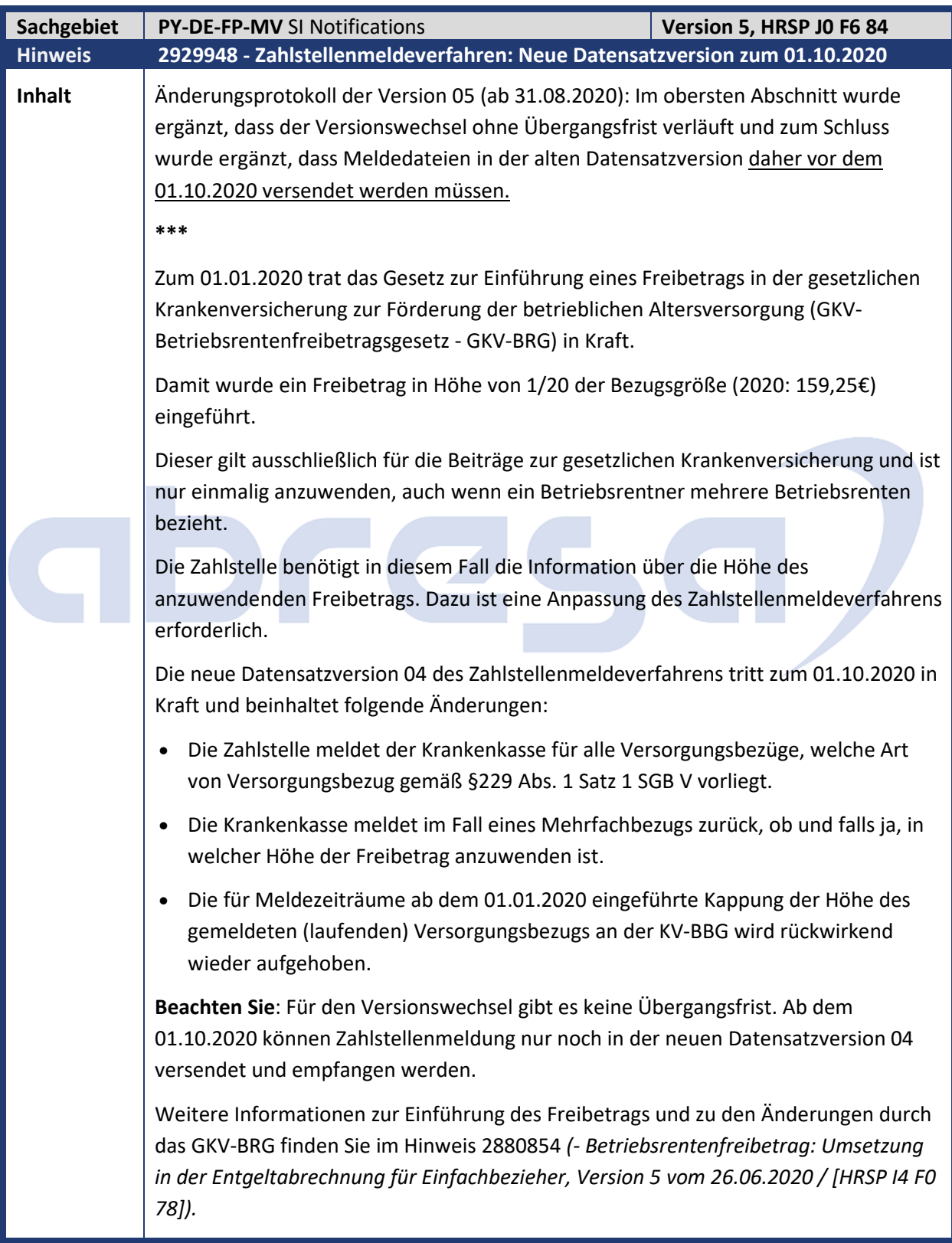

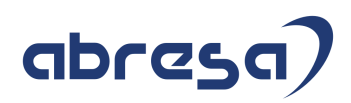

Im Folgenden werden die Änderungen im Zahlstellenmeldeverfahren detailliert dargestellt.

#### *Meldung der Art des Versorgungsbezugs*

Der Freibetrag ist nur anzuwenden für Versorgungsbezüge gemäß §229 Abs. 1 Satz 1 Nr. 5 SBG V (Renten der betrieblichen Altersversorgung). Für alle weiteren Arten von Versorgungsbezügen nach §229 Abs. 1 Satz 1 Nr. 1-4 SBG V findet der Freibetrag grundsätzlich keine Anwendung. Mit Hinweis 2867473 wurden bereits alle Voraussetzungen geschaffen, um die Art des Versorgungsbezugs im System zu hinterlegen. Weitere Informationen dazu entnehmen Sie dem genannten Hinweis.

Ab dem 01.10.2020 werden Zahlstellenmeldungen in der neuen Datensatzversion 04 erstellt. Im Datenbaustein *Meldung der Zahlstelle an die Krankenkasse* (DBZK) wird dann die *Art des Versorgungsbezugs* (ARTVB) gemeldet.

Die Meldung der Art des Versorgungsbezugs erfolgt für laufende Versorgungsbezüge rückwirkend für Meldezeiträume ab dem 01.01.2020. Handelt es sich um Versorgungsbezüge der betrieblichen Altersversorgung, werden alle für 2020 bereits gemeldeten Sachverhalte storniert und unter Angabe der Art des Versorgungsbezugs (ARTVB = 5) neu gemeldet werden. Liegen für den laufenden Versorgungsbezug bisher keine gemeldeten Sachverhalte im Jahr 2020 vor, wird eine Änderungsmeldung ab dem 01.01.2020 erstellt. Bei weiteren Arten von Versorgungsbezügen ergibt sich kein stornorelevanter Sachverhalt, da in diesem Fall das Kennzeichen *ARTBV* in Grundstellung übermittelt wird.

**Beachten Sie**: Die Aufrollung auf den 01.01.2020 muss manuell auf dem Selektionsbild des Reports *Versorgungs-/Kapitalleistungsmeldungen erstellen* (RPCZOVD0) im Feld *Aufrollung Datum ab* eingetragen werden.

#### *Rückmeldung durch die Krankenkasse*

Die Rückmeldungen der Krankenkassen enthalten in der neuen Datensatzversion 04 im Datenbaustein *Meldung der Krankenkasse an die Zahlstelle* (DBKZ) neue Angaben zum Freibetrag. Im Fall von Mehrfachbezug meldet die Krankenkasse künftig im Feld *Kennzeichen Freibetrag* (KENNZFB), ob der Freibetrag anzuwenden ist (Ja, Nein, Anteilig). Soll der Freibetrag anteilig angewendet werden, so meldet die Krankenkasse zusätzlich im Feld *Höhe des Freibetrags* (HOEHEFB) die Höhe des auf den vorliegenden Versorgungsbezug anzuwendenden Freibetrags. Im Fall eines Einfachbeziehers übermittelt die Krankenkasse die neuen Angaben zum Freibetrag in Grundstellung, da die Zahlstelle bereits aus der Art des Versorgungsbezugs schließen kann, ob der Freibetrag anzuwenden ist (dann immer in voller Höhe) oder nicht.

Die Angaben zum Freibetrag werden bei der Verarbeitung der Eingangsmeldungen mit dem Report *Meldungen der Krankenkasse verarbeiten* (RPCZIVD0) im neuen Subtyp *DBKZ* des Infotyps 0700 *Elektronischer Datenaustausch* gespeichert. Der neue Subtyp ist abrechnungsrelevant und löst daher erforderliche Rückrechnungen automatisch aus. Sollten im Einzelfall Meldungen der Krankenkasse durch den Report *RPCZIVD0* nicht verarbeitet werden können (Prüffall), besteht die Möglichkeit zur manuellen Pflege des Subtyps *DBKZ*.

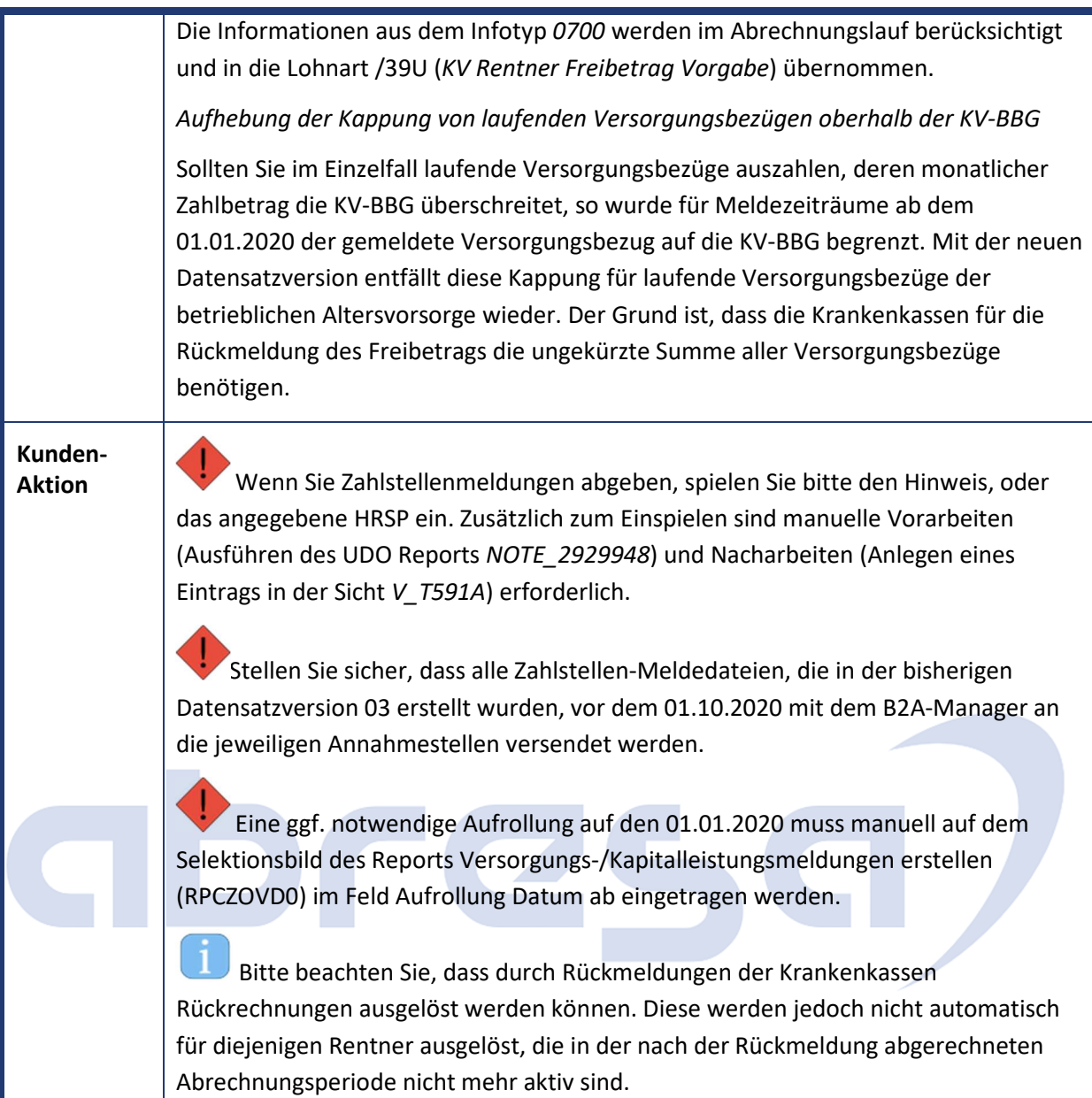

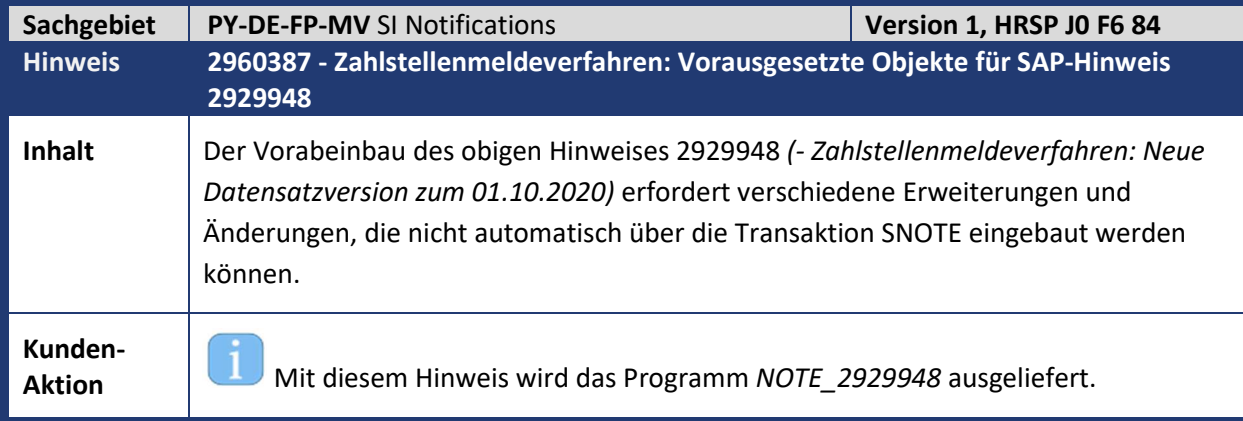

 Das Programm ist nur notwendig, sofern Sie den Hinweis 2929948 vorab manuell einbauen möchten. In diesem Fall übernehmen Sie die Änderung der angehängten Korrekturanleitung (Anlegen des Programms *NOTE\_2929948*).

Die Ausführung des Programms *NOTE\_2929948* ist in der manuellen Vorarbeit zur Korrekturanleitung des Hinweises 2929948 beschrieben.

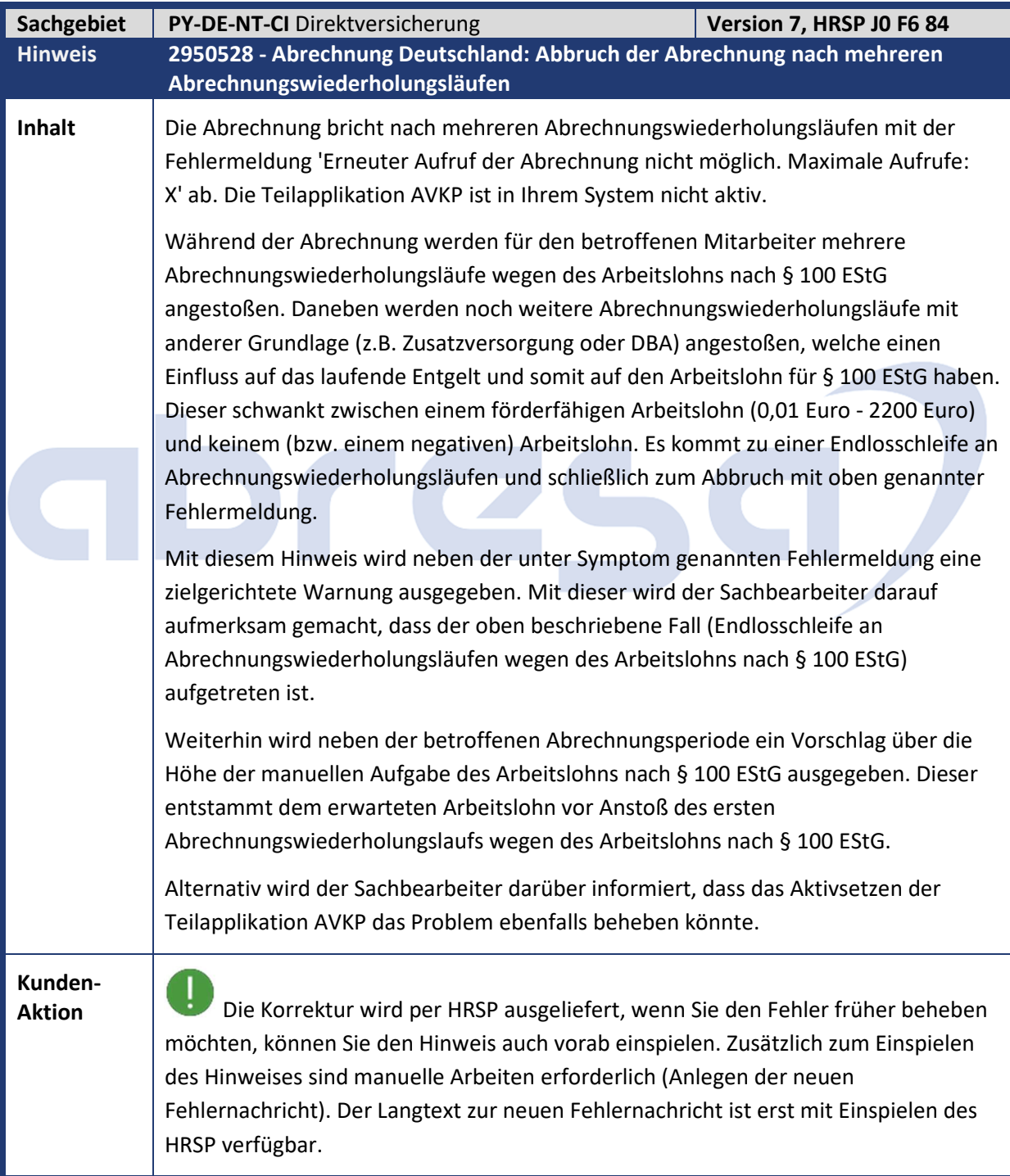

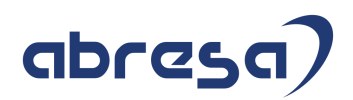

Sollten Sie den Hinweis vor dem 19.8.2020 eingespielt haben, aktualisieren Sie bitte den Hinweiseinbau, da sich die Korrekturanleitung geändert hat.

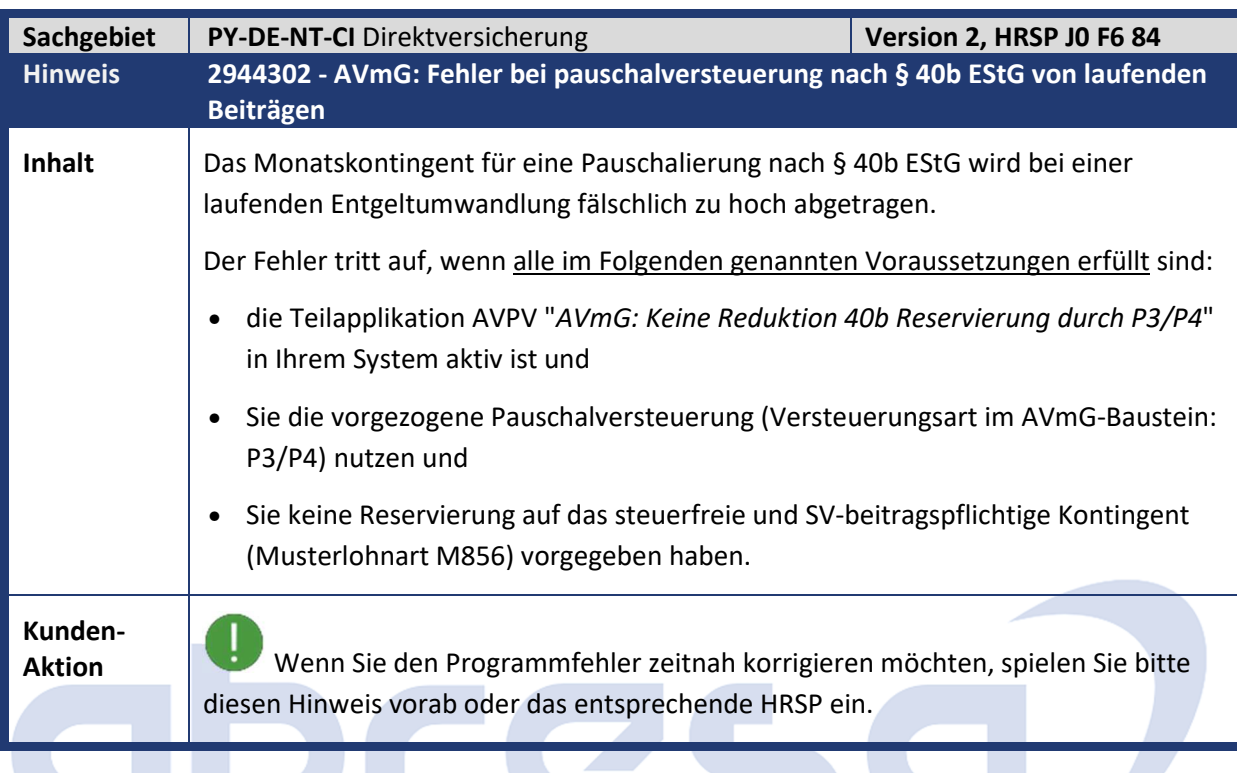

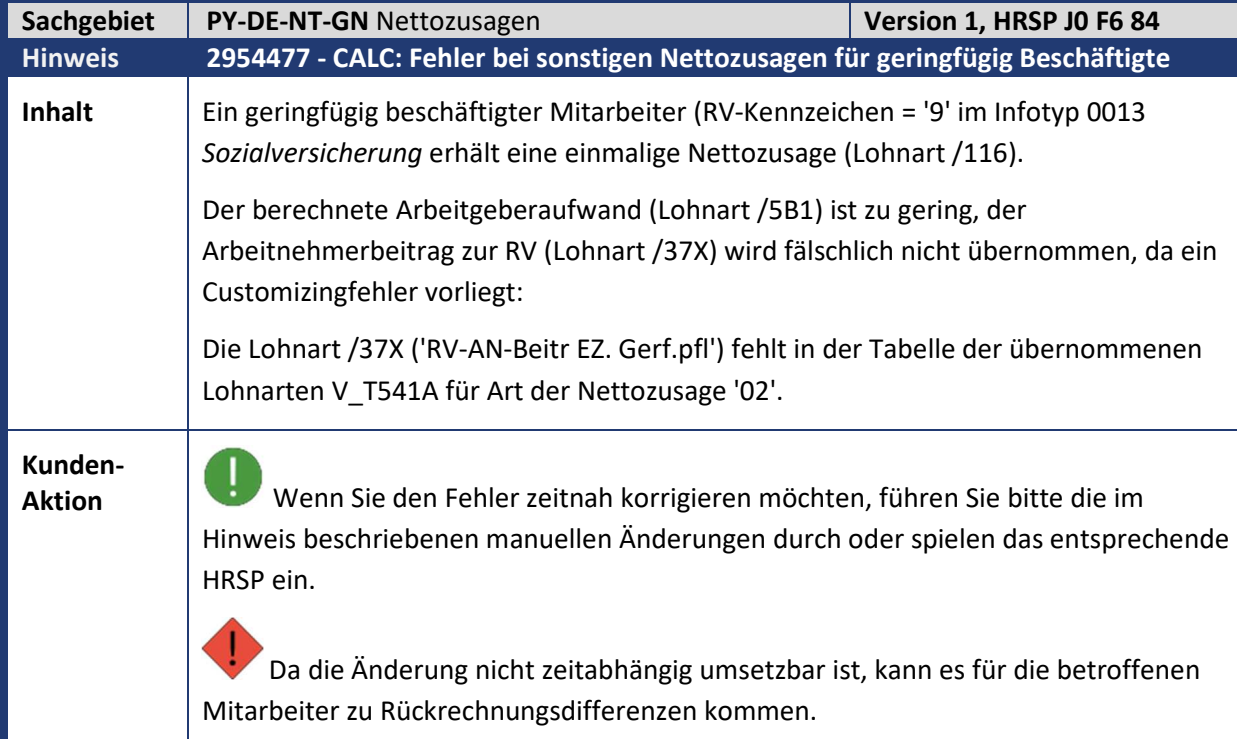

Kundeninfo zu den SAP-Hinweisen 09/2020 1 Hinweise aus dem aktuellen Support Package (ohne ÖD)

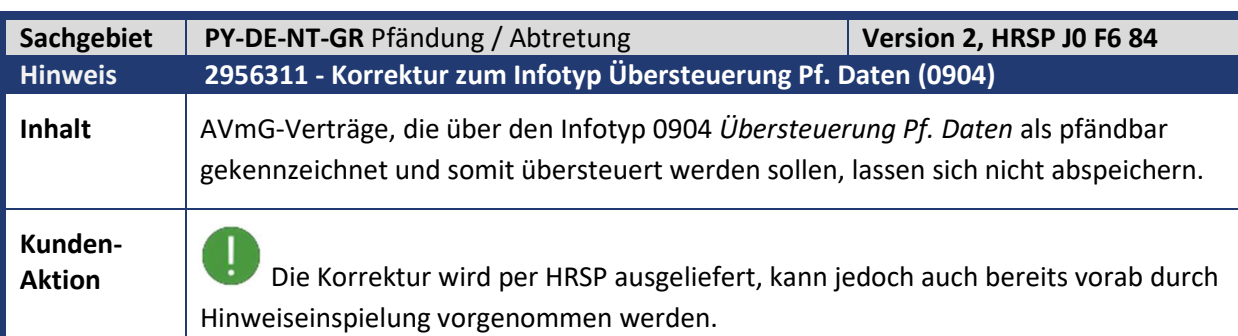

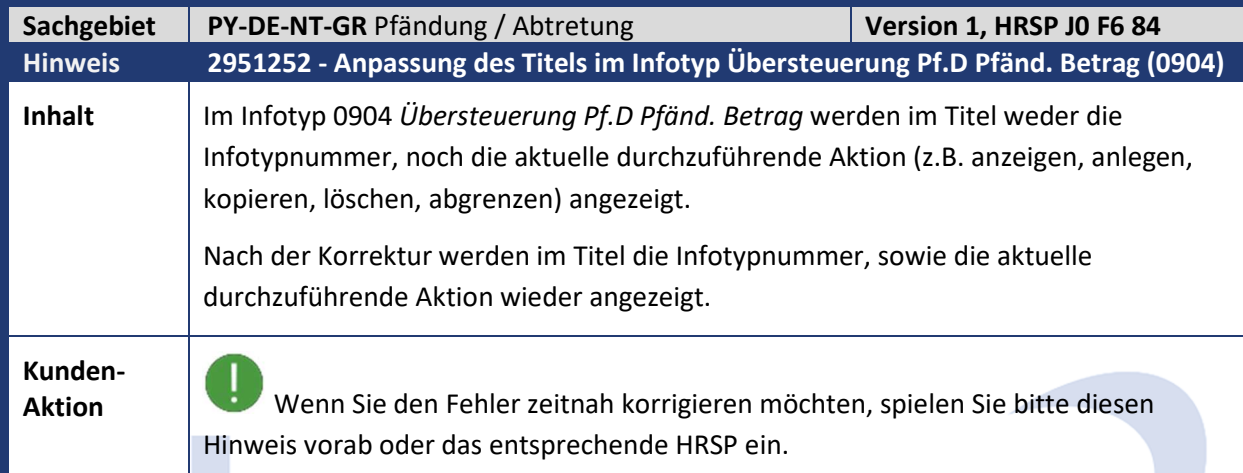

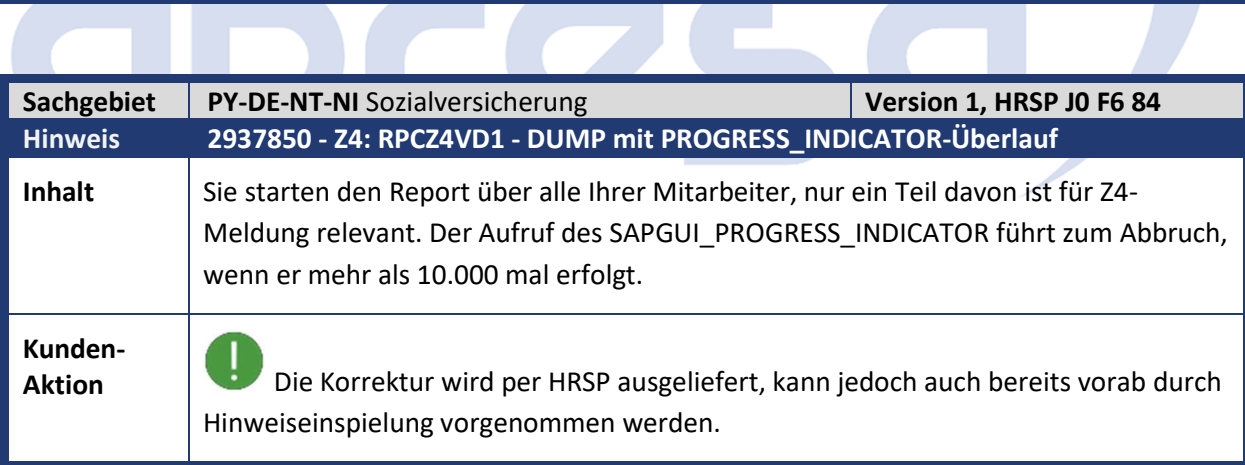

Kundeninfo zu den SAP-Hinweisen 09/2020 1 Hinweise aus dem aktuellen Support Package (ohne ÖD)

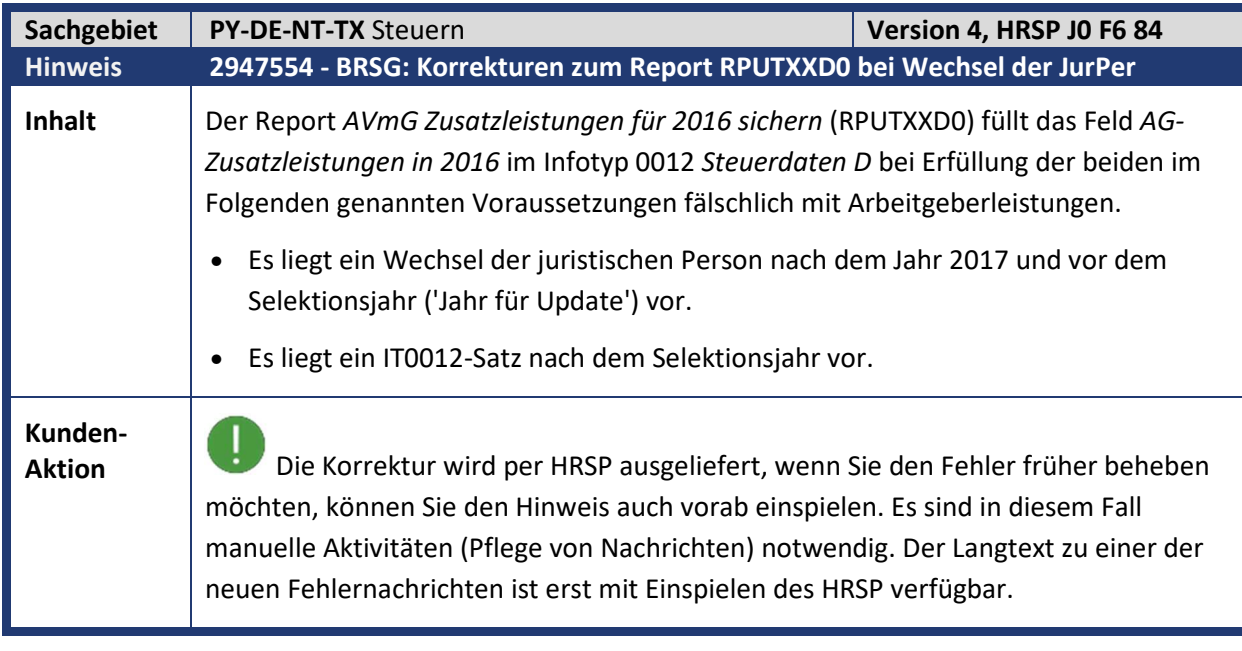

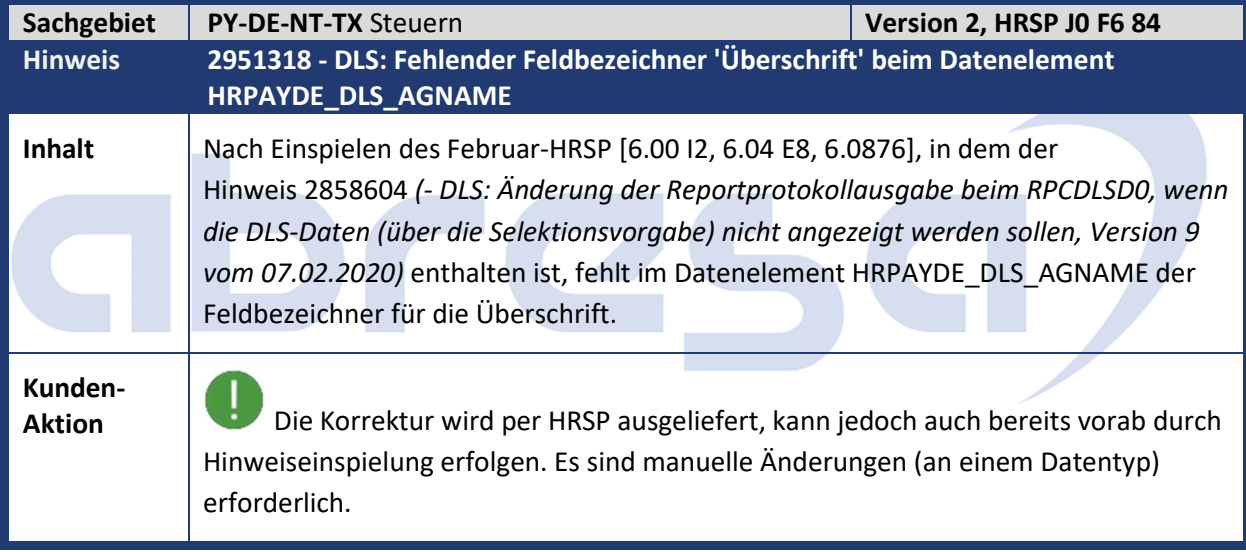

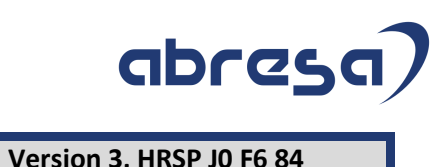

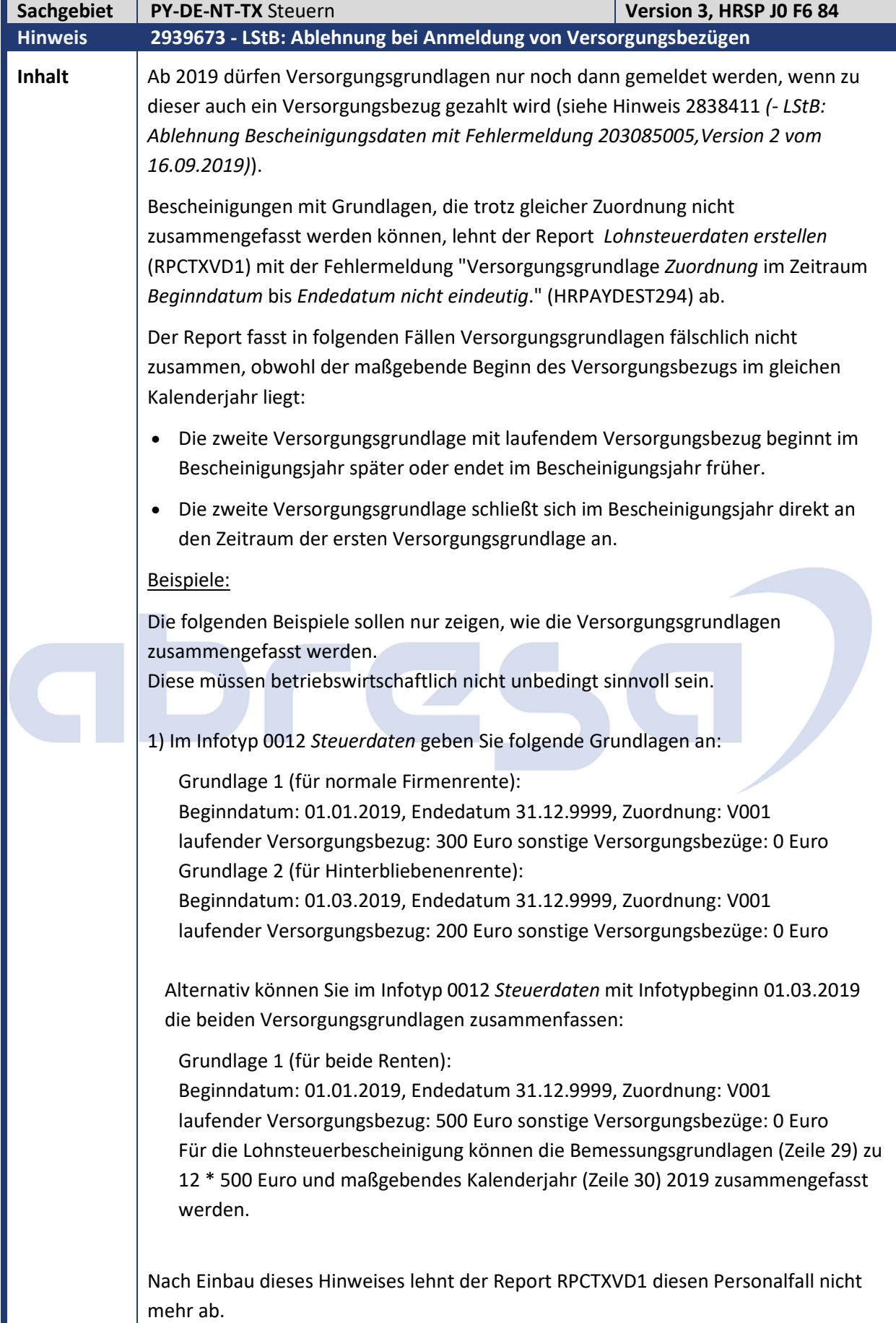

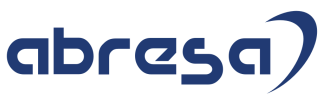

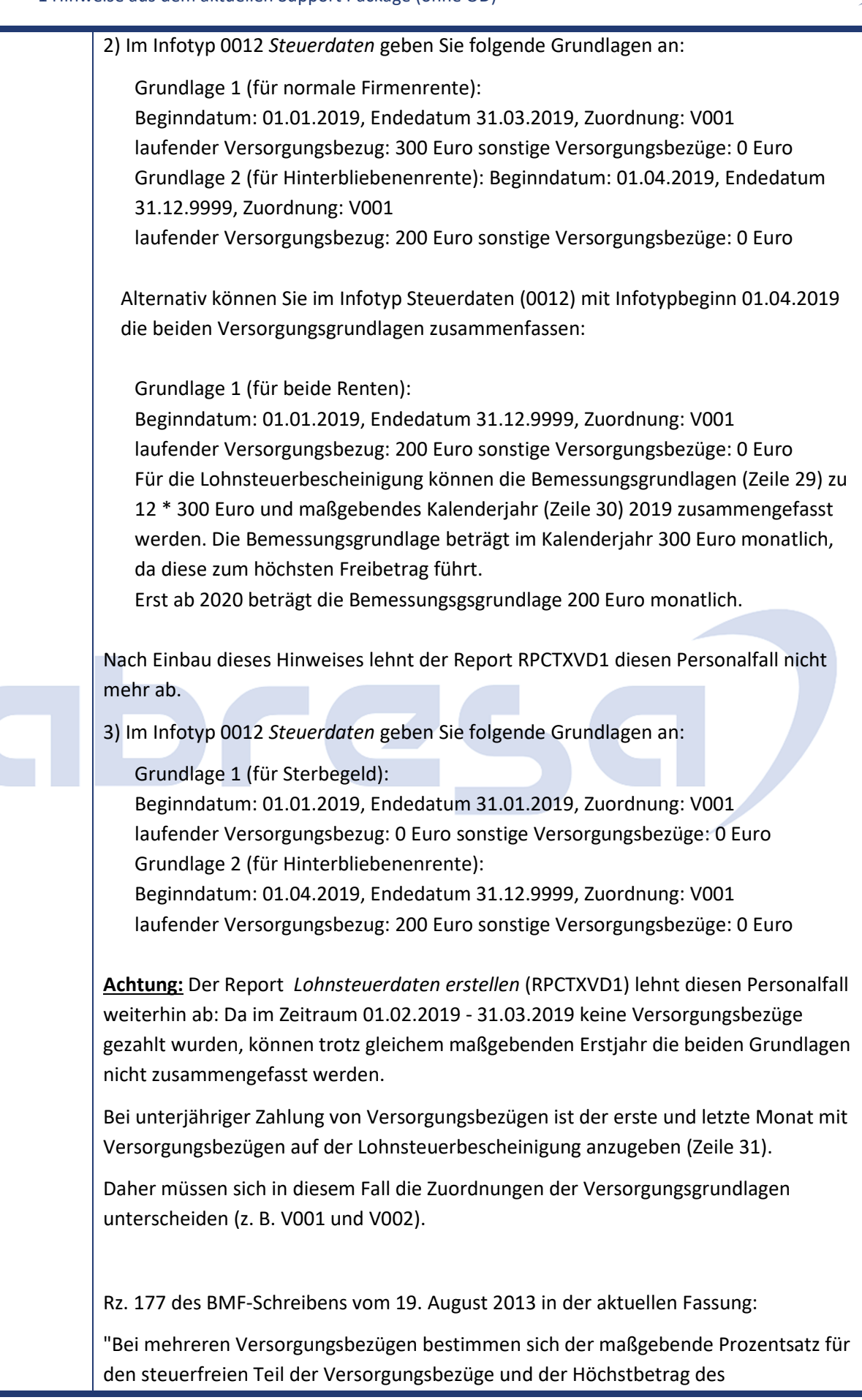

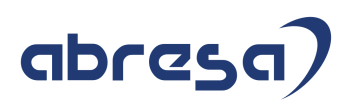

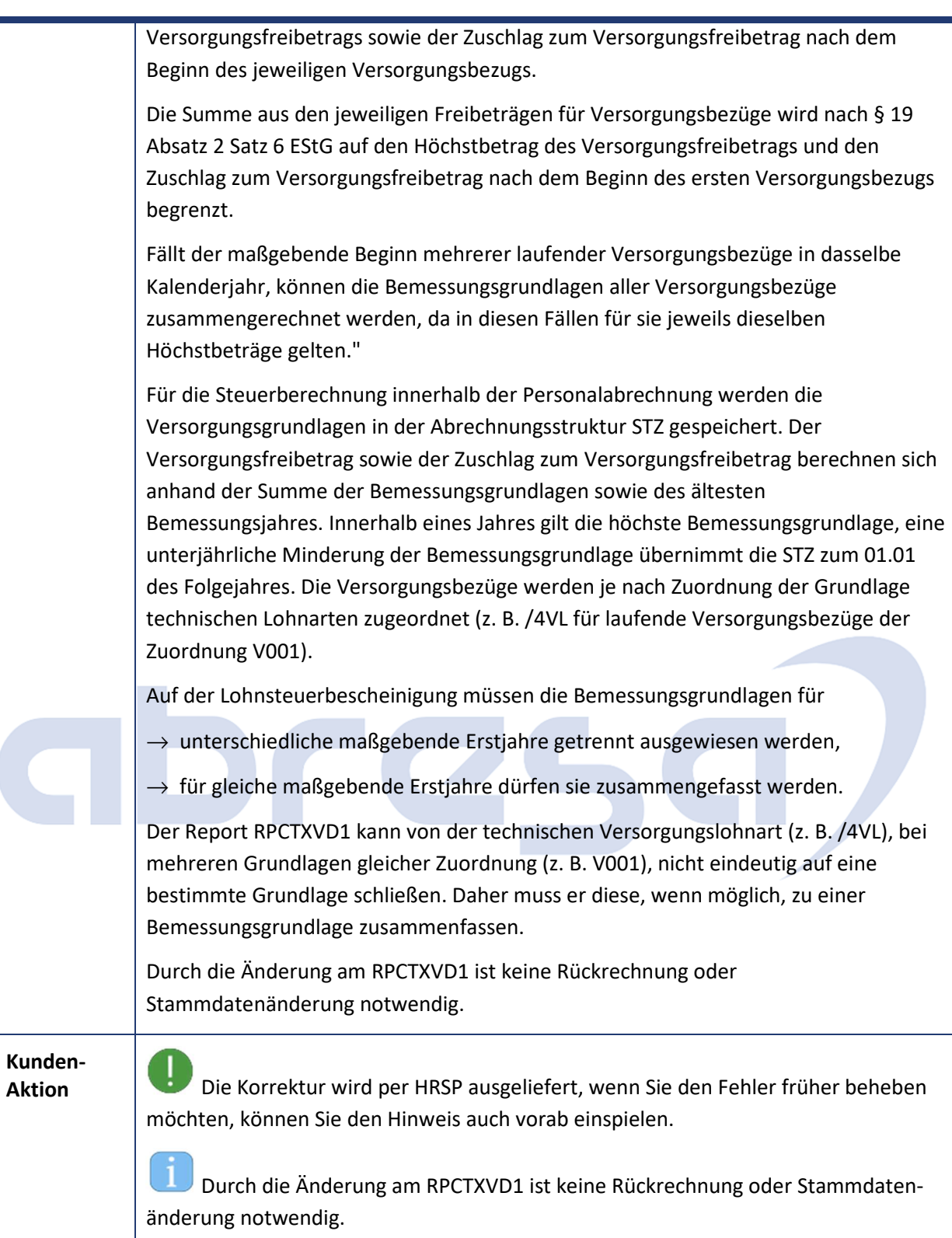

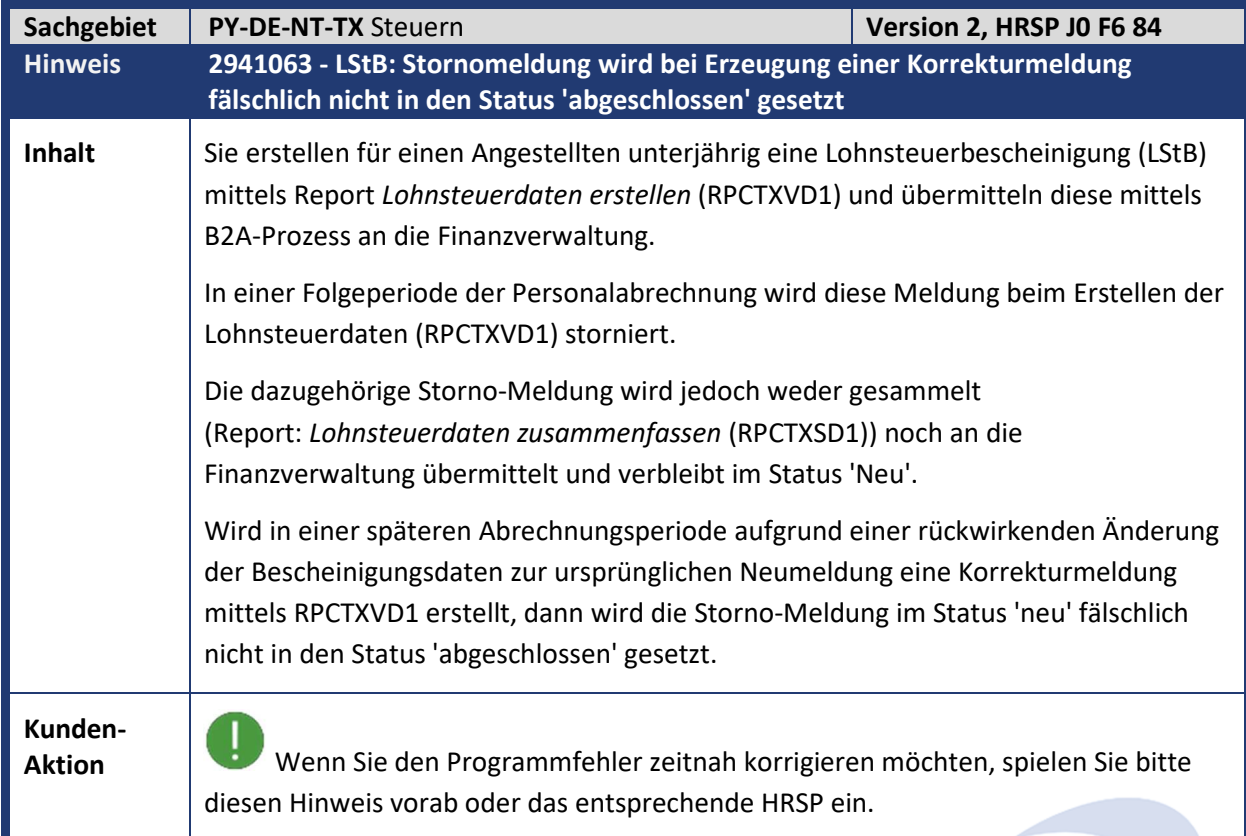

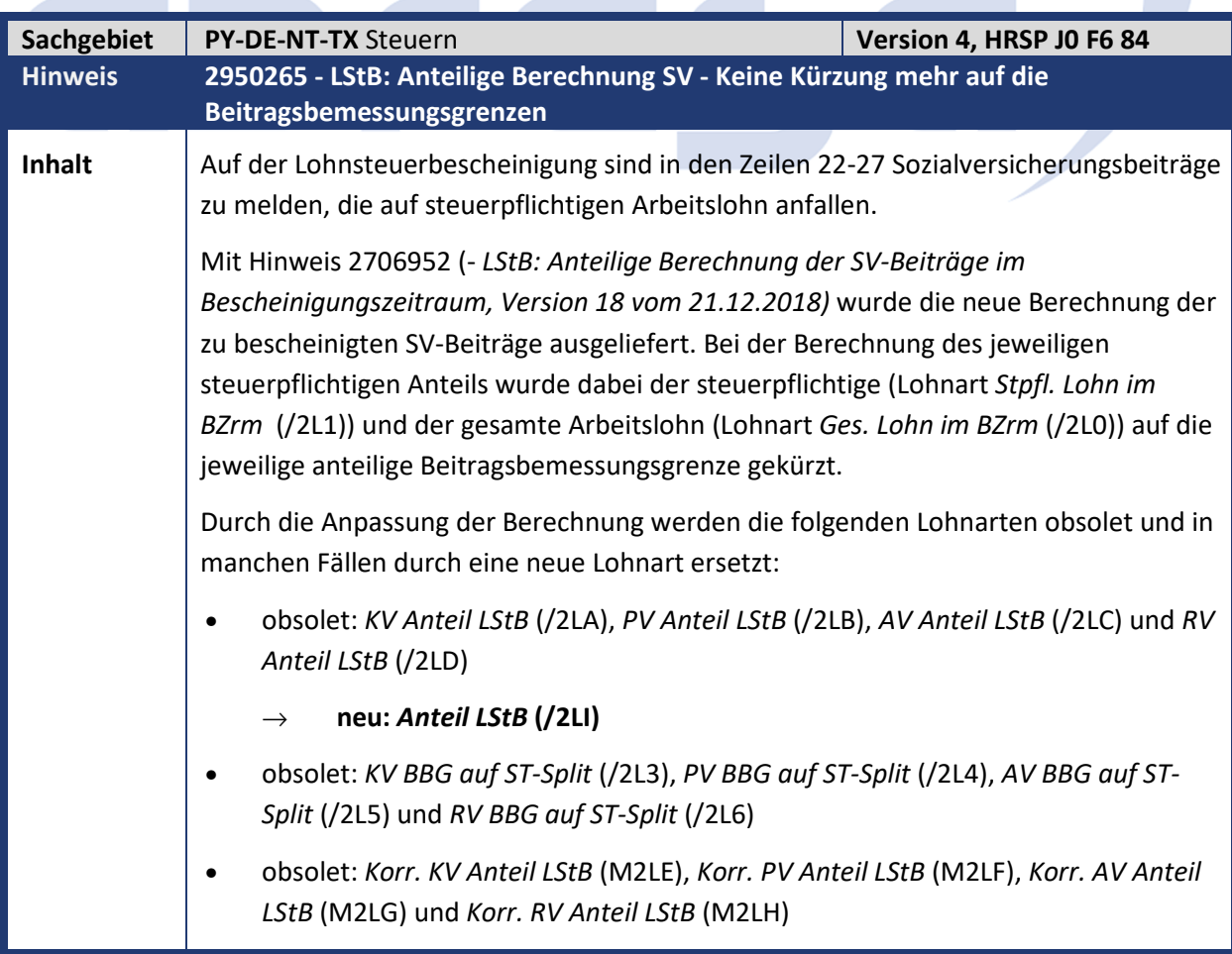

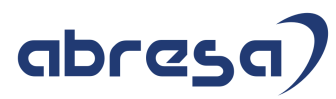

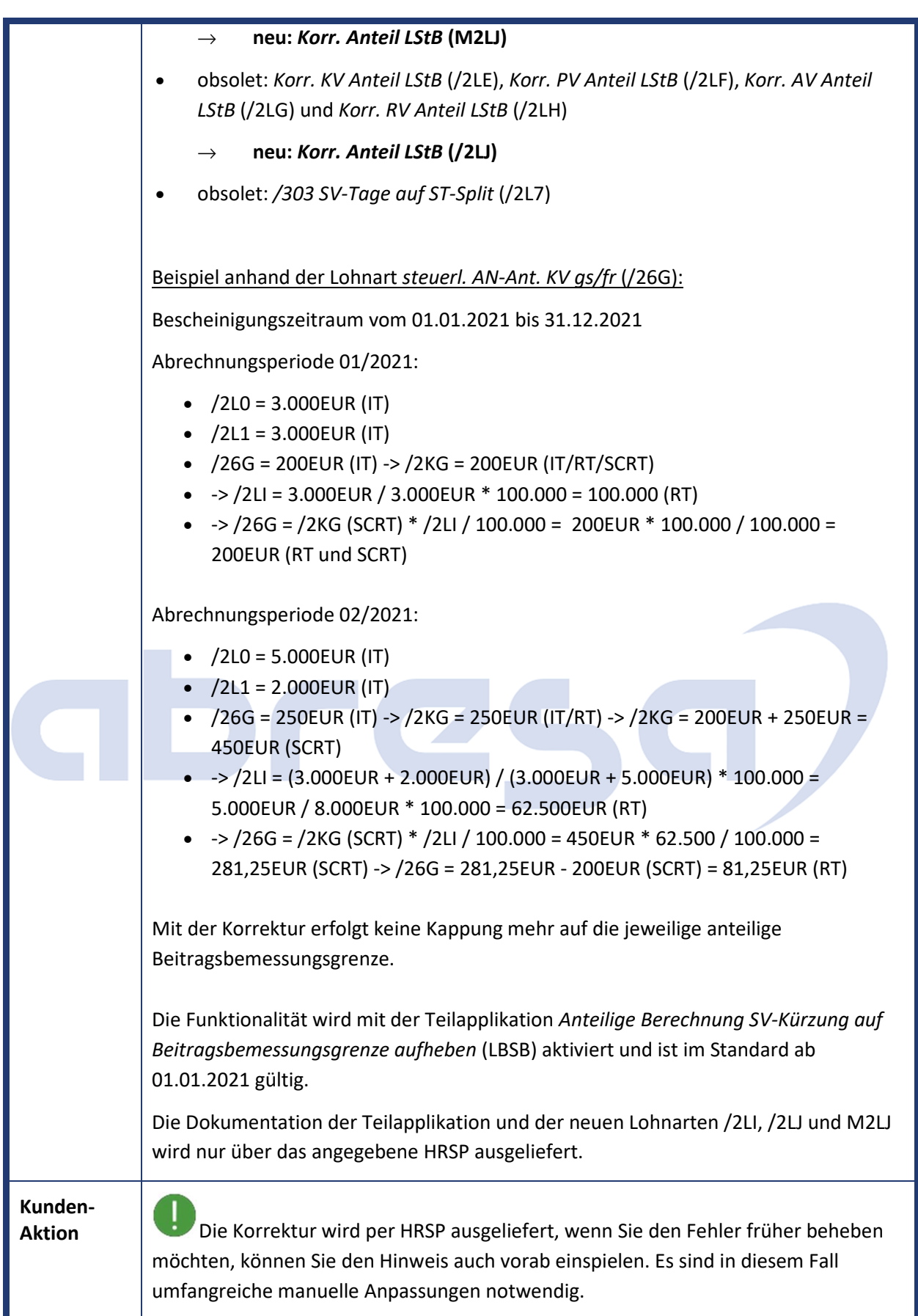

Denken Sie in diesem Fall bitte daran, dass der nachfolgend aufgeführte Hinweis 2954468 (- *Vorausgesetzte Objekte für SAP-Hinweis 2950265)* vorab eingespielt werden muss und beachten bitte die dort beschriebene Vorgehensweise.

 Die Dokumentationen der Teilapplikation LBSB und der Lohnarten /2G0, /2LI, /2LJ und M2LJ liegen als Anhang zum Hinweis vor. Wenn Sie diesen Anhang vor dem 20.08.2020 heruntergeladen haben, beachten Sie bitte, dass eine ergänzte Version Dokumentationen\_zu\_HW2950265\_Version\_2.pdf bereitgestellt wurde. Die Dokumentationen werden erst mit Einspielung des HRSP im System aktualisiert.

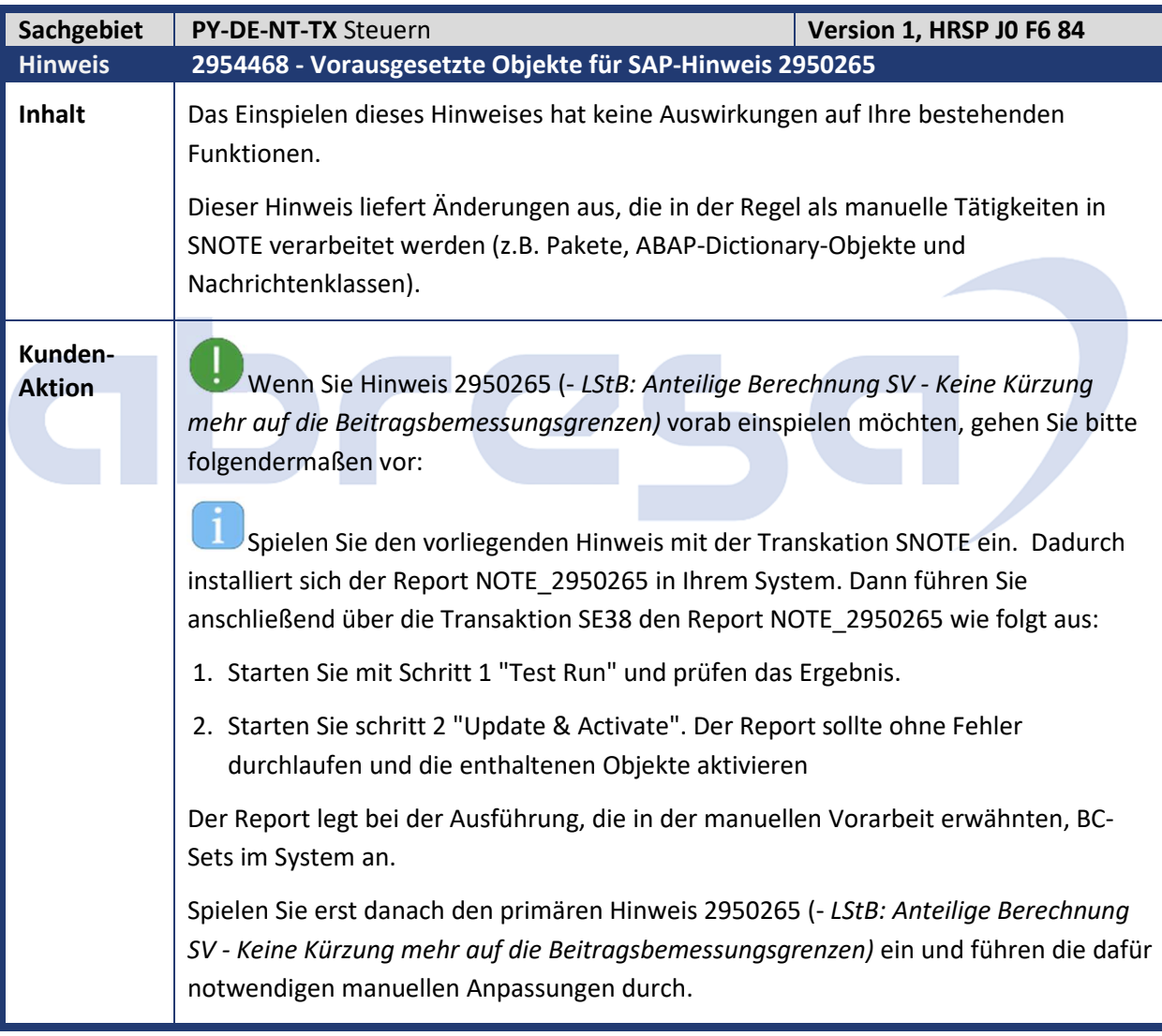

Kundeninfo zu den SAP-Hinweisen 09/2020 1 Hinweise aus dem aktuellen Support Package (ohne ÖD)

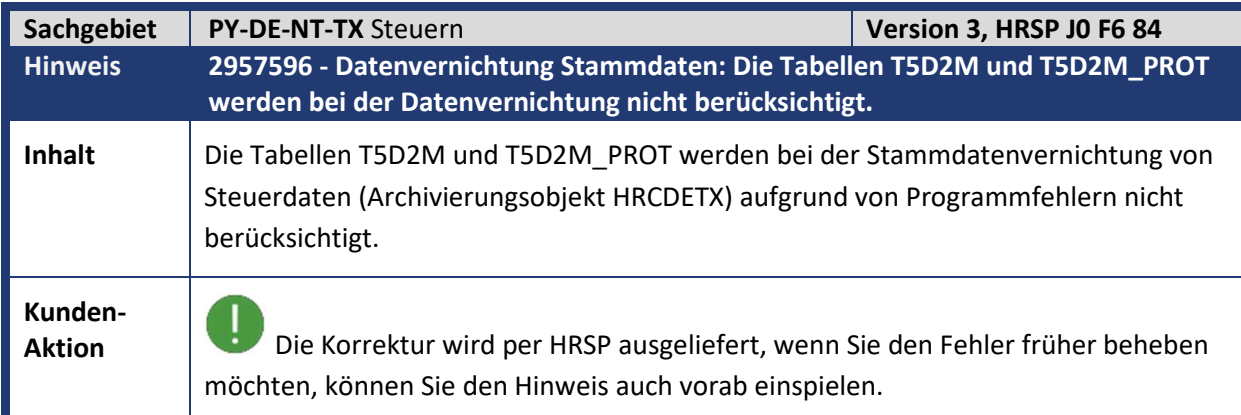

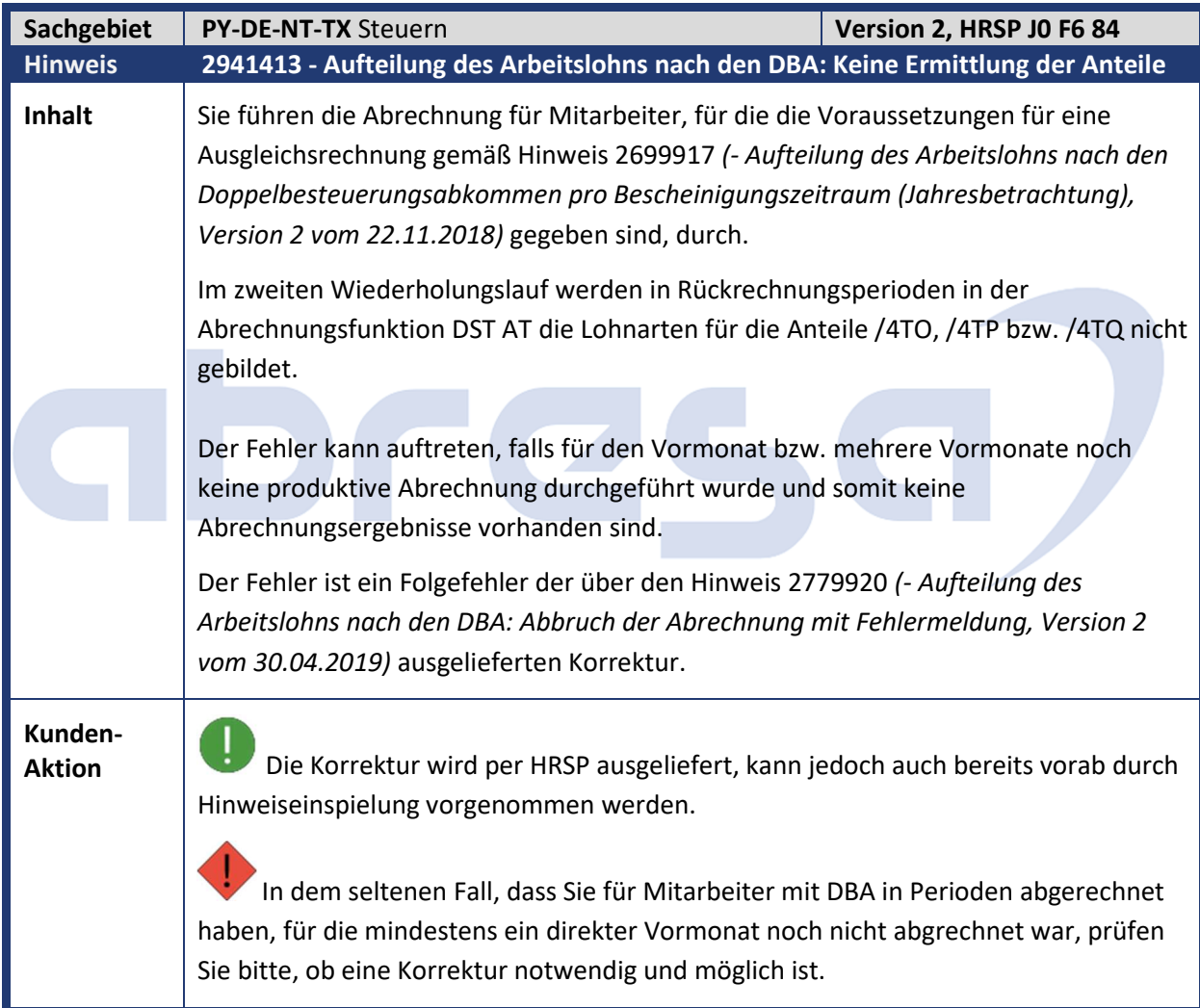

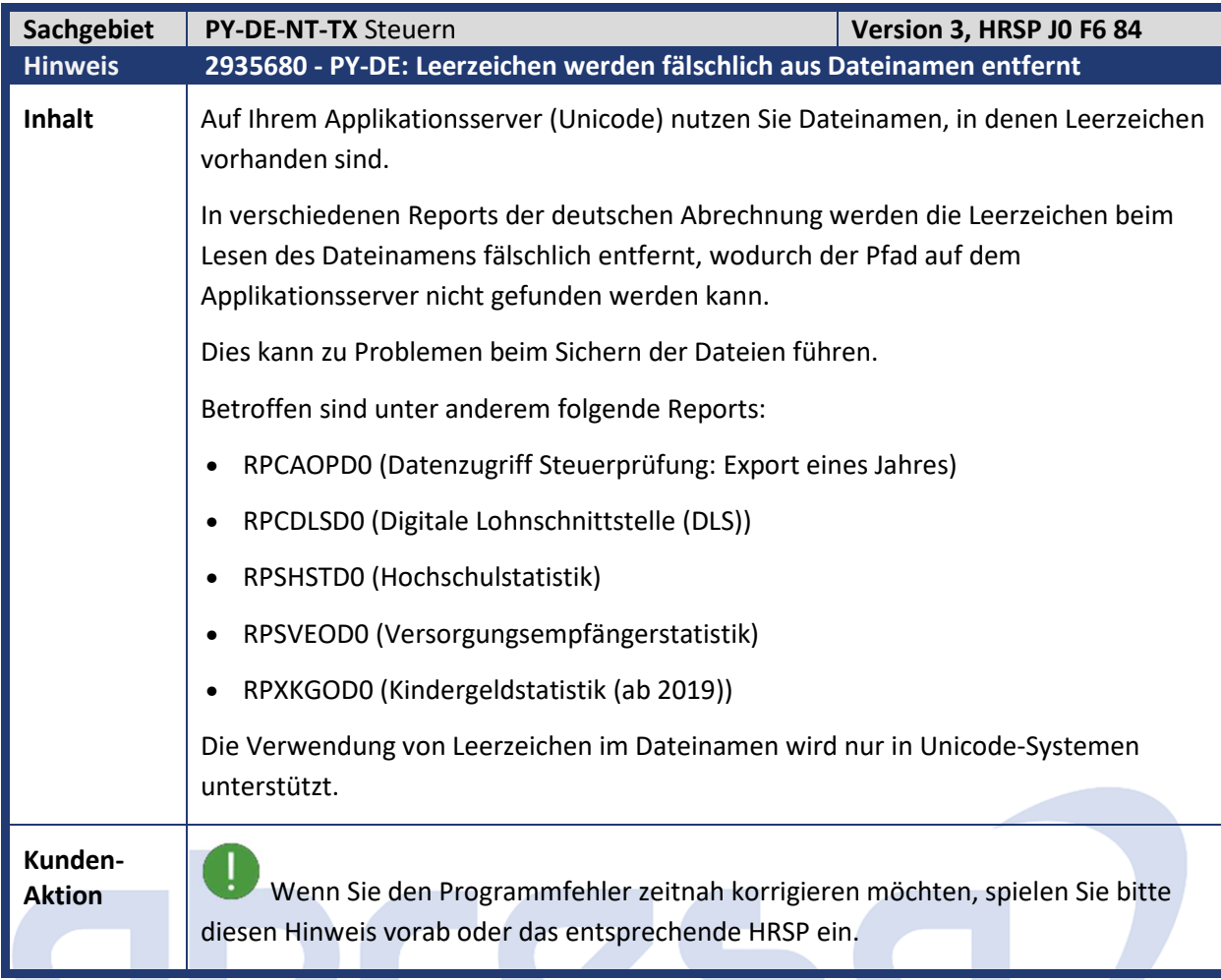

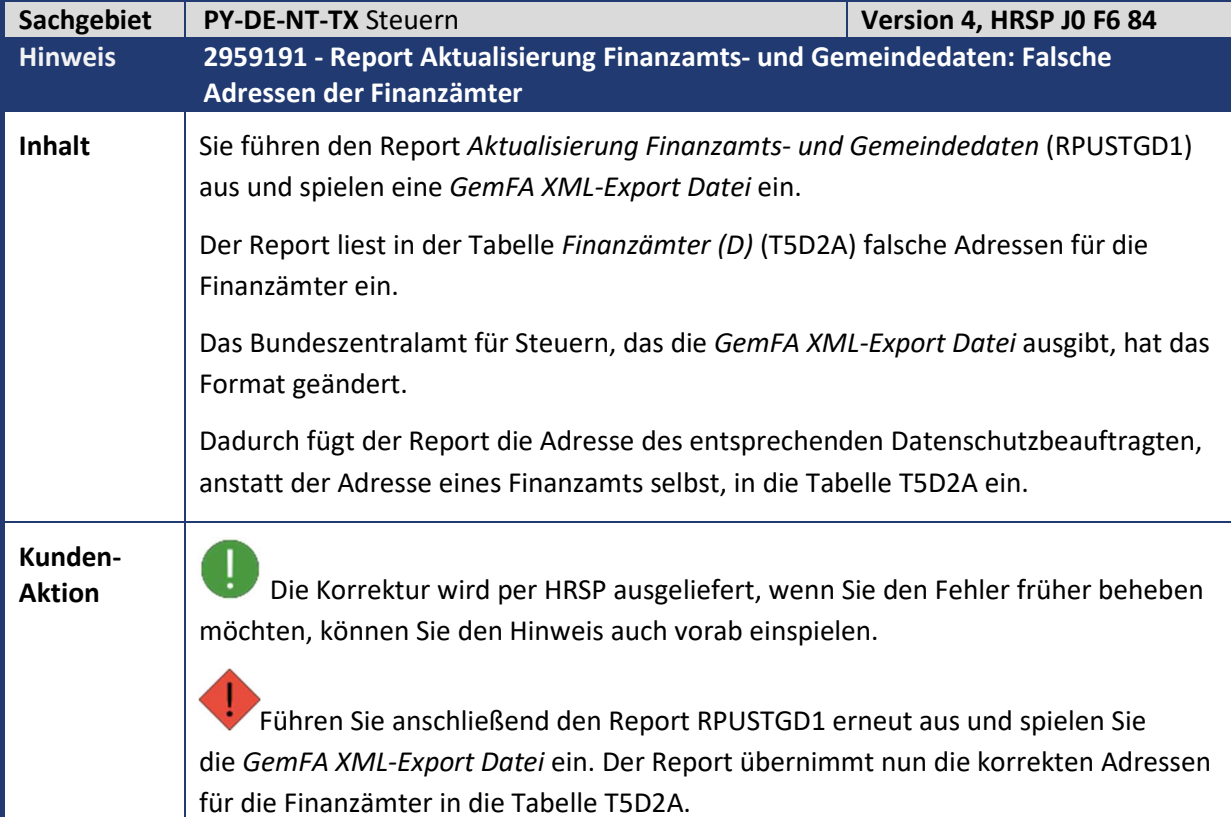

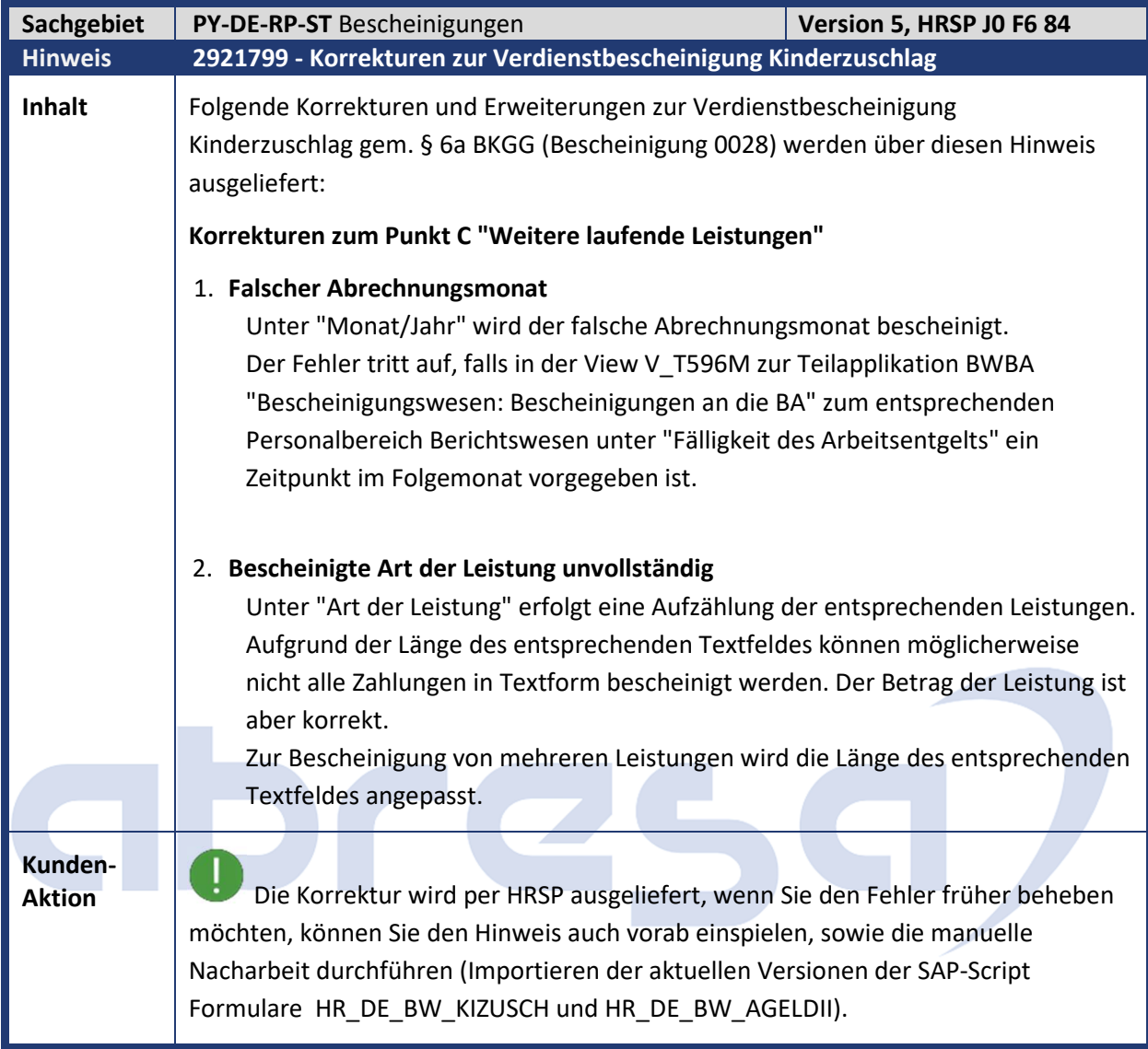

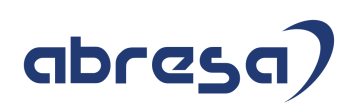

### **2. Weitere Hinweise**

#### **Gesammelte Hinweise zum Themenbereich**

**Behördenkommunikation, BC, ERiC und damit zusammenhängende Anpassungen** 

**Stand 09.09.2020**

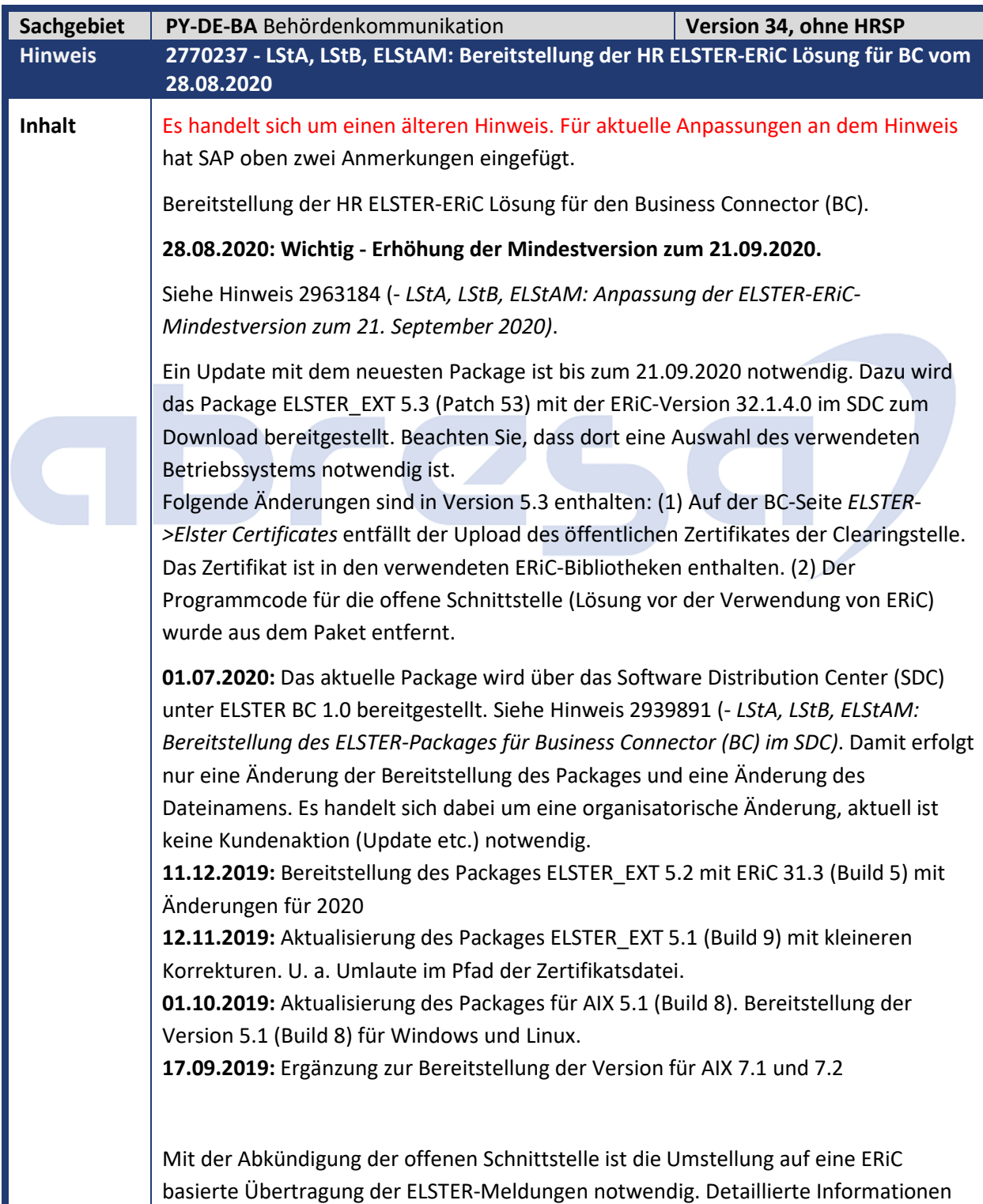

finden Sie in Hinweis 2558316 (*ELSTER: Information zur Umstellung der Kommunikation (ERiC*)). Zum Einrichten der ELSTER ERiC-Lösung gehen Sie wie folgt vor: **(1) Business Connector Windows und Linux** Notwendige Voraussetzungen für den BC: - Aktuelles Package ELSTER\_EXT • Windows 2012(x64) + 2016(x64): *BCELSTEREXT\_<Patch>-<Number>.zip* • Linux SLES(x64) 12 + 15 + RHEL(x64) 6 + 7: *BCELSTEREXT\_<Patch>- <Nummber>.zip* - 64-bit version vom Business Connector 4.8 muss installiert werden - CoreFix 13 Hotfix 1 (oder höher) für Windows bzw. Linux. Das CoreFix finden Sie • im SAP Support Portal unter dem Punkt Support Packages & Patches. Nach Kategorie -> SAP Connectors -> SAP Business Connector (Auswahl des verwendeten Betriebssystems vornehmen), oder • auf der Business Connector Informationsseite im Support Portal unter Software Updates - Service Release 13 oder höher - SAP JVM 6 oder 7. SAP-Hinweis SAP-JVM-Patch in SAP Business Connector einspielen (Hinweis 1249462) • Auf Windows Plattformen ist das 64-Bit Visual C++ Redistributable Package für Visual Studio 2010 erforderlich (s. 1249462) Nur für Windows Betriebssysteme: 64-Bit Visual C++ Redistributable Package für Visual Studio 2017 https://www.visualstudio.com/downloads --> Ältere Versionen Die Dokumentation zur Einrichtung finden Sie als Attachment im Hinweis. Gehen Sie, wie in der Anleitung ELSTER\_EXT\_DOC\_<*Version>.pdf* beschrieben, zum Update des BC und zum Einspielen des ELSTER\_EXT Packages vor. Das aktuelle ELSTER\_EXT-Package finden Sie im SDC (https://launchpad.support.sap.com/#/softwarecenter) über die Suche ELSTER BC 1.0. **AIX** Notwendige Voraussetzungen für den BC: - Aktuelles Package ELSTER\_EXT • *BCELSTEREXT\_<Patch>-<Nummber>.zip* - CoreFix 13 Hotfix 1 (oder höher) für AIX. Das CoreFix finden Sie

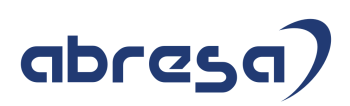

- im SAP Support Portal unter dem Punkt Support Packages & Patches. Nach Kategorie -> SAP Connectors -> SAP Business Connector (Auswahl des verwendeten Betriebssystems vornehmen), oder
- auf der Business Connector Informationsseite im Support Portal unter Software Updates

- Service Release 13 oder höher

- SAP JVM 7. SAP-Hinweis SAP-JVM-Patch in SAP Business Connector einspielen (1249462)

- XL C++ Runtime 16.1.0.3 oder neuer von IBM

Die Dokumentation zur Einrichtung finden Sie als Attachment am SAP-Hinweis. Gehen Sie wie in der Anleitung ELSTER\_EXT\_DOC\_<*Version>.pdf* beschrieben zum Update des BC und zum Einspielen des ELSTER\_EXT Packages vor.

Das aktuelle ELSTER\_EXT-Package finden Sie im SDC

(https://launchpad.support.sap.com/#/softwarecenter) über die Suche ELSTER BC 1.0.

#### **(2) HR-System**

− Stellen Sie sicher, dass Hinweis *2766866 (- LStA, LStB, ELStAM: Vorbereitende Anpassungen für ERiC (2)),* bzw. mindestens das im Hinweis aufgeführte HR-Support Package im System vorhanden ist. Prüfen Sie zusätzlich, ob neuere Hinweise unter der Komponente *PY-DE-BA* zum Thema ELSTER zur Verfügung stehen.

Die Nutzung der neuen ERiC-Lösung erfolgt über die Konstante USEXI. Pflegen Sie die Konstante USEXI (in der Sicht V\_T50BK, Ländergruppierung 01) wie in der Tabelle aufgeführt.

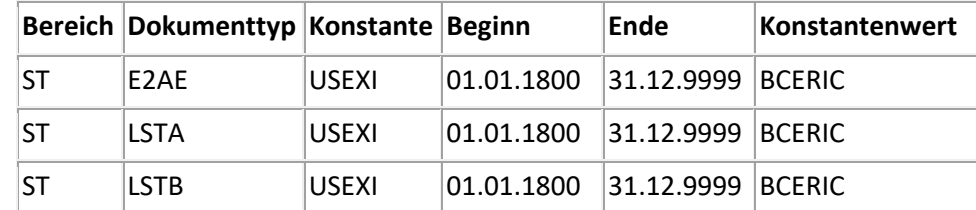

#### **(3) Test der ELSTER ERiC Funktionalität**

Prüfen Sie die Funktionalität mit dem Testreport für die Kommunikation LStA/LSTB/ELStAM (RPUTX7D0).

#### Anmerkungen:

Die Anpassungen auf dem BC und im HR-System können unabhängig voneinander durchgeführt werden. Das neue ELSTER\_EXT Package unterstützt sowohl die alte als auch die neue Lösung\*. Erst durch das Setzen der Konstante *USEXI* wird auf die neue Lösung umgestellt.

\* Mit Version 5.3 wurde der Code der alten Lösung (offene Schnittstelle) entfernt. Es wird nur noch die ERiC-basierte Übertragung unterstützt.

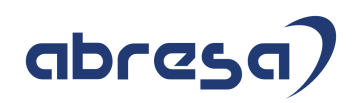

**Kunden-**

**Aktion** Bitte beachten Sie dazu die folgend aufgeführten Hinweise.

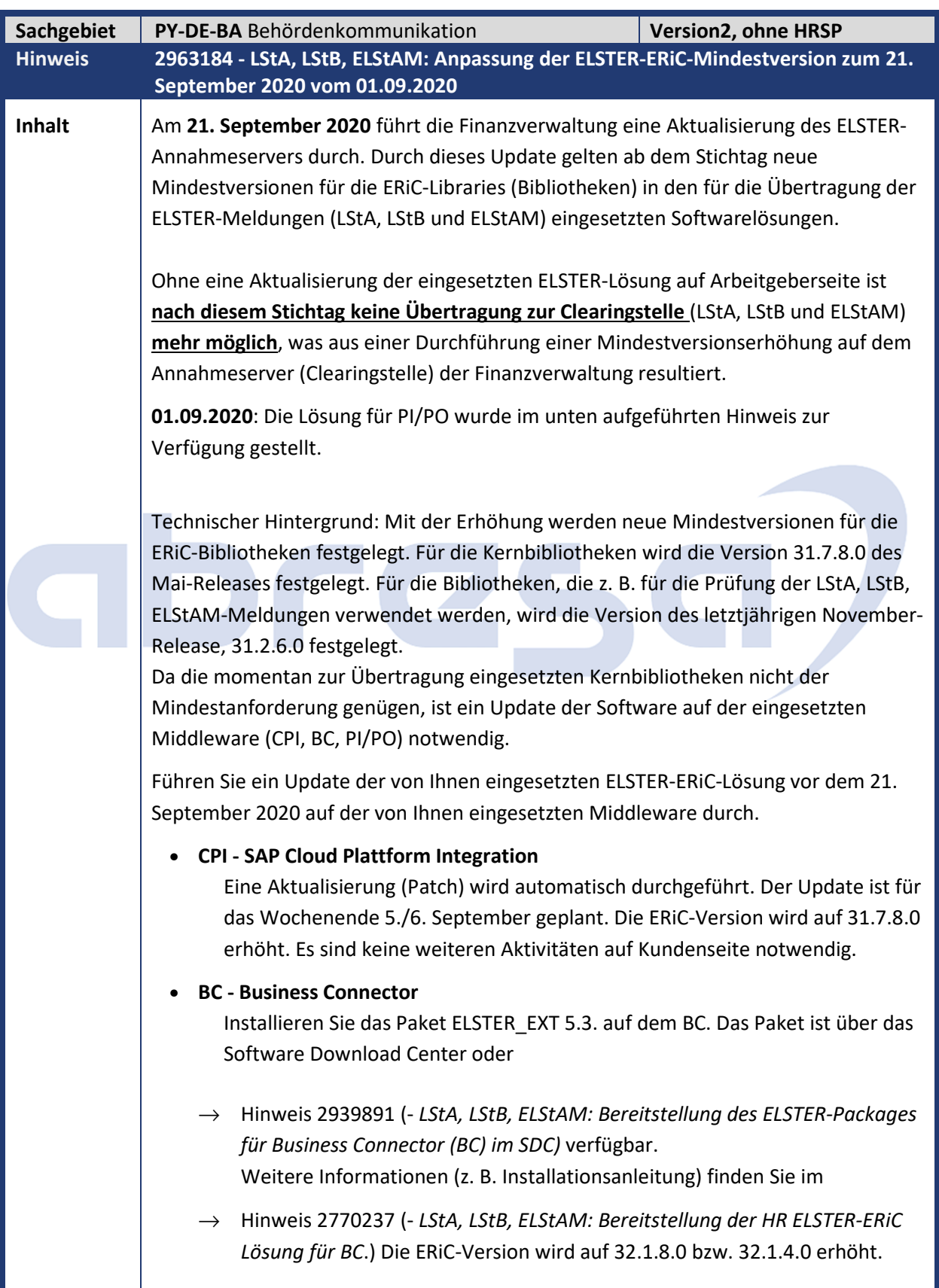

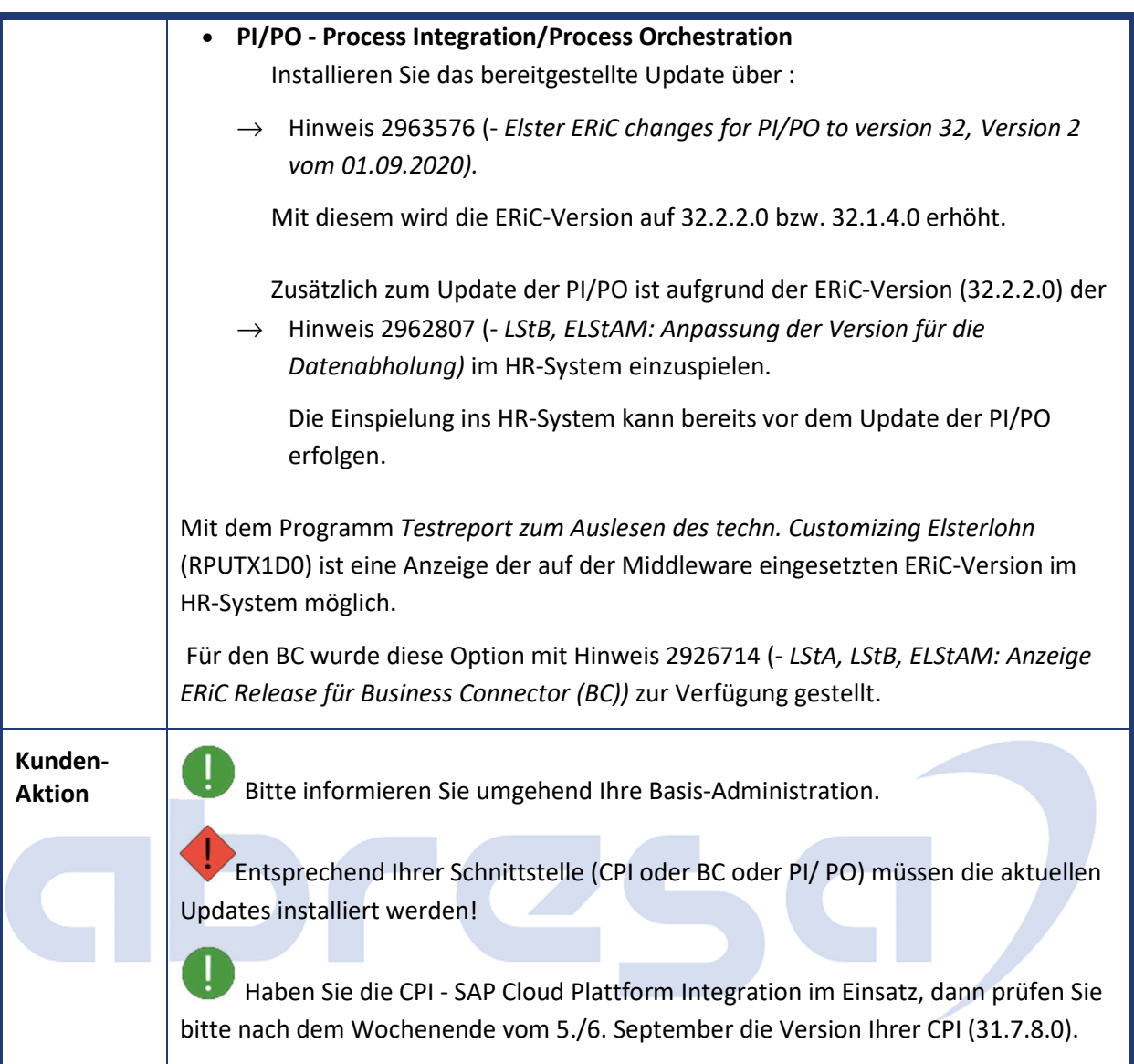

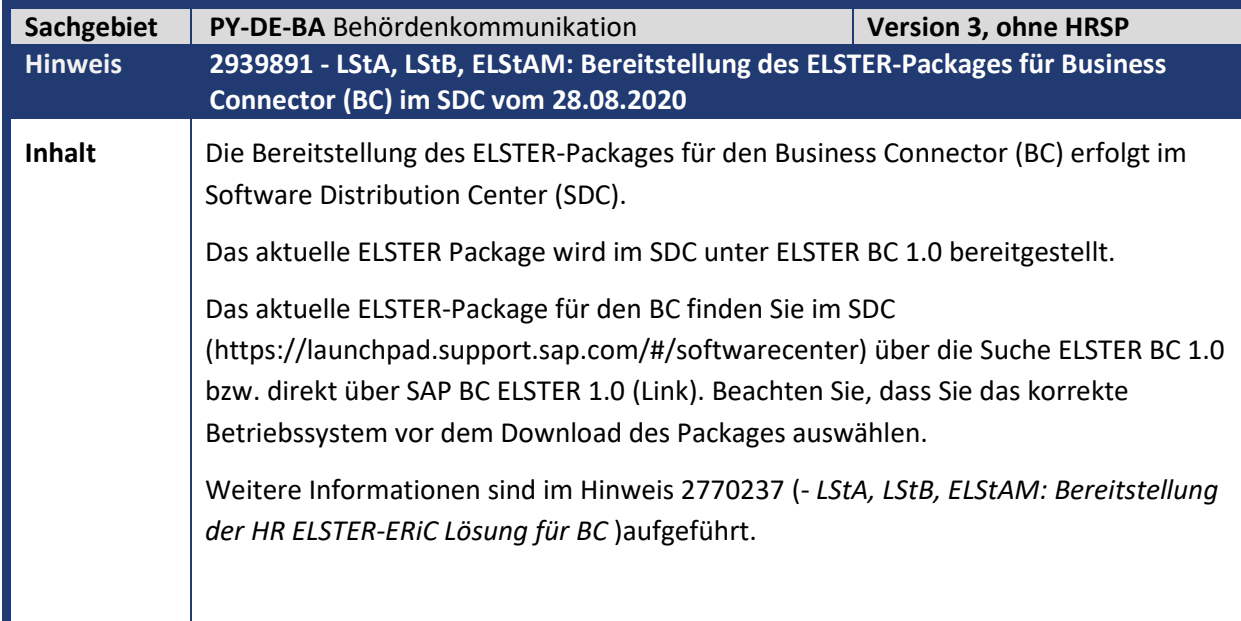

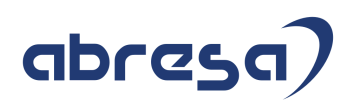

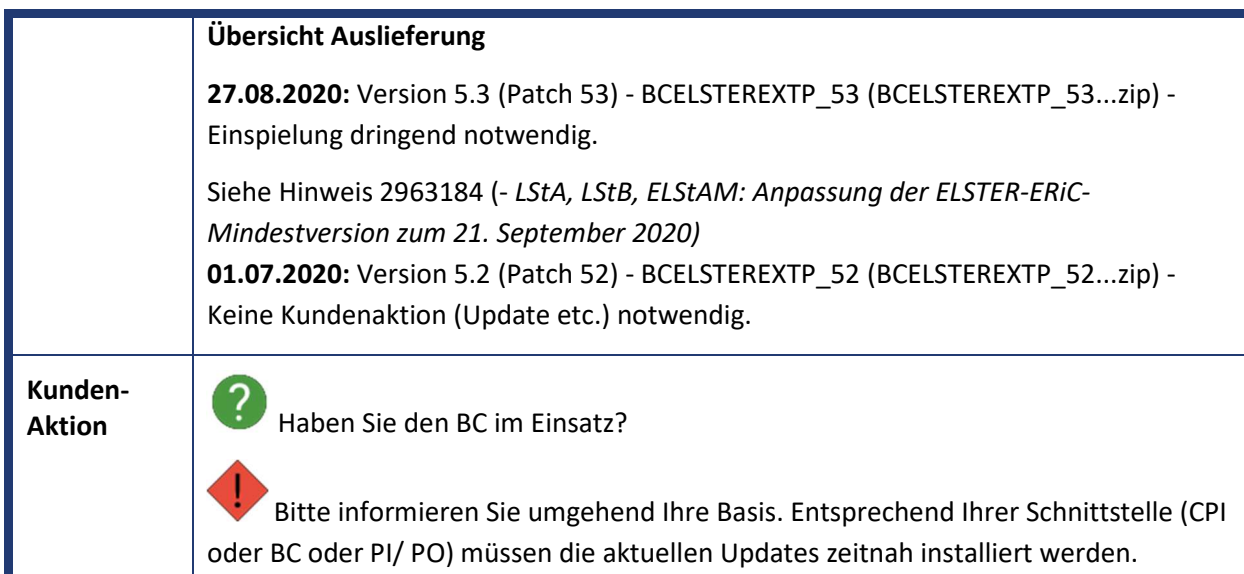

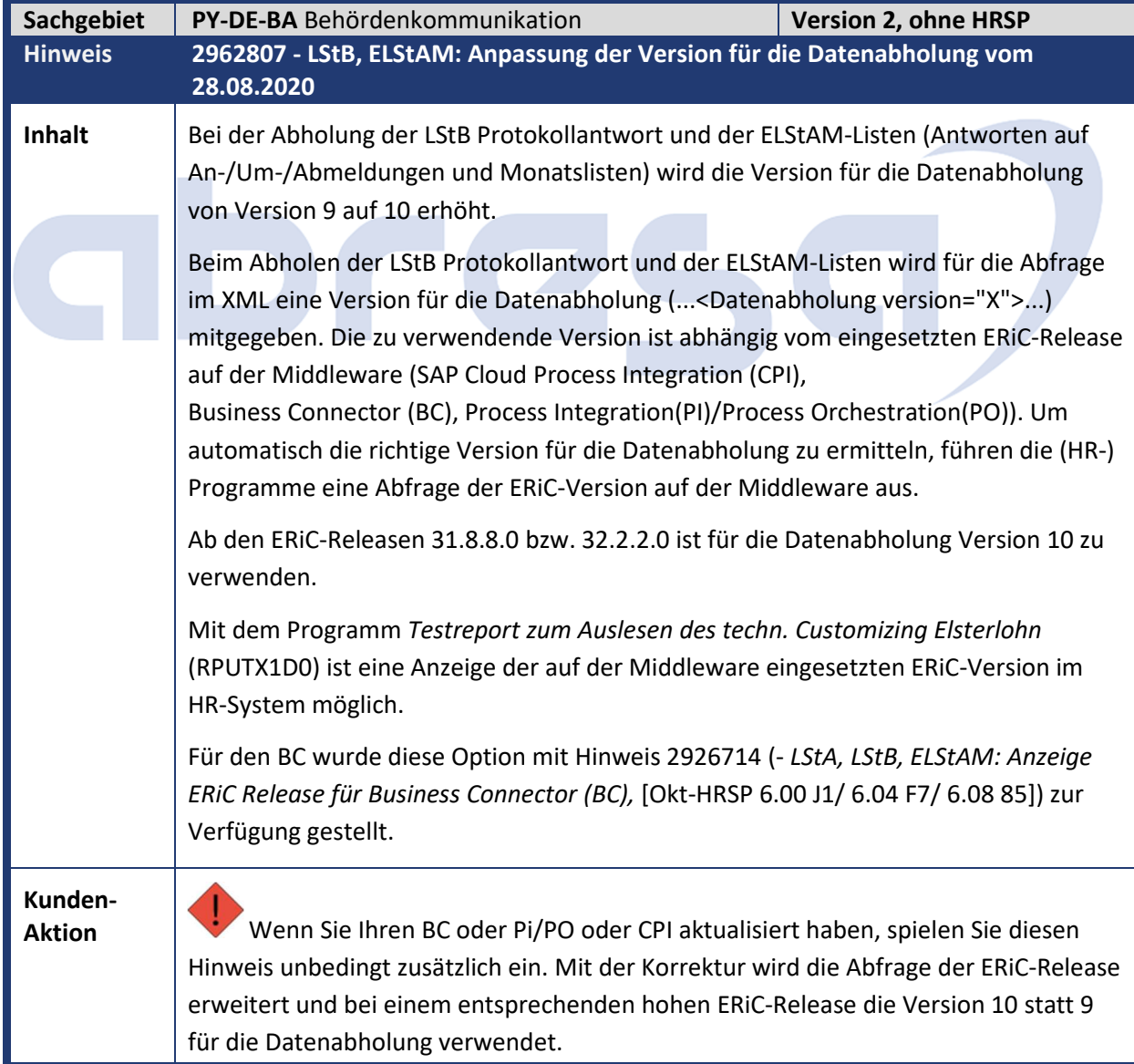

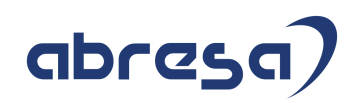

 $\overline{1}$ Der Hinweis kann jederzeit, unabhängig von einem Update der ELSTER Software auf der Middleware, eingespielt werden.

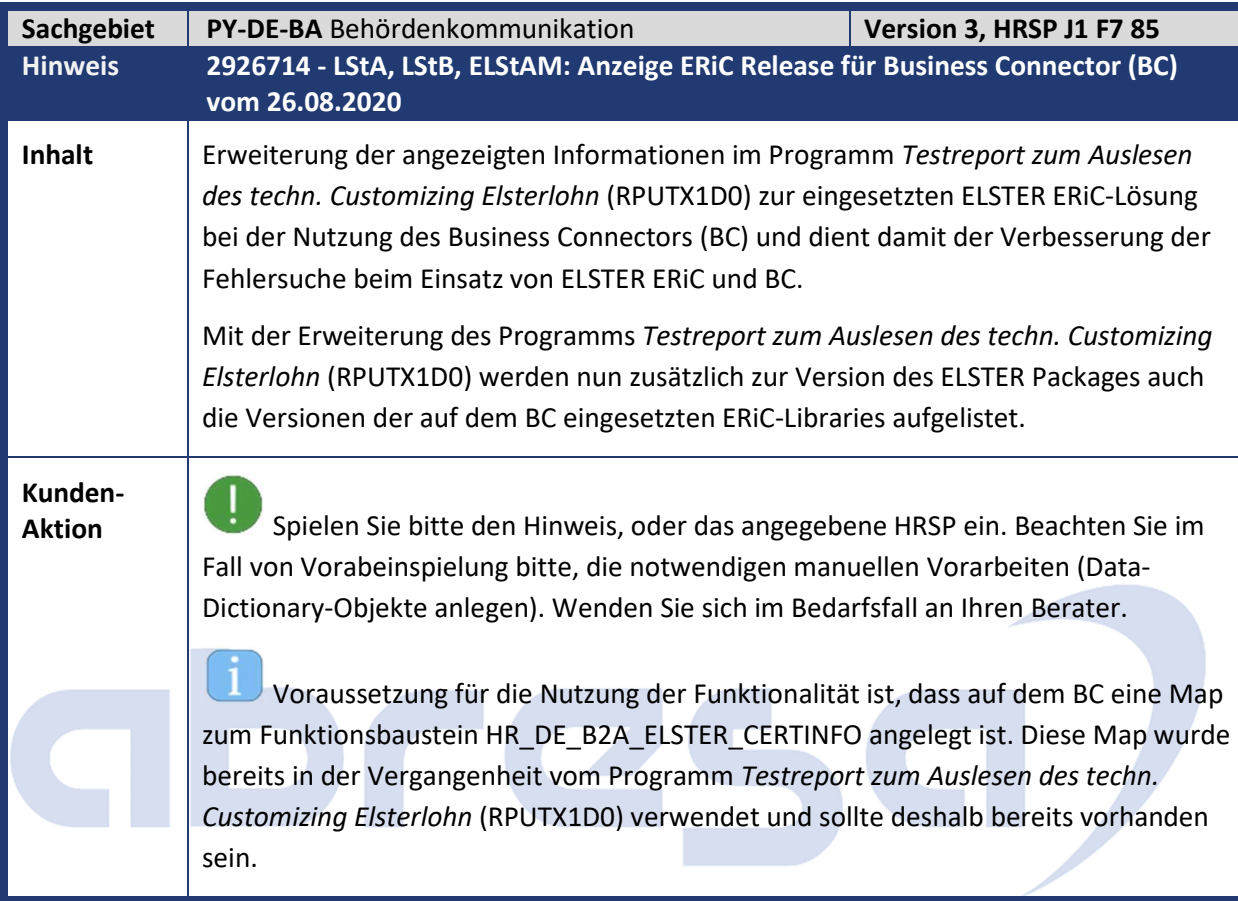

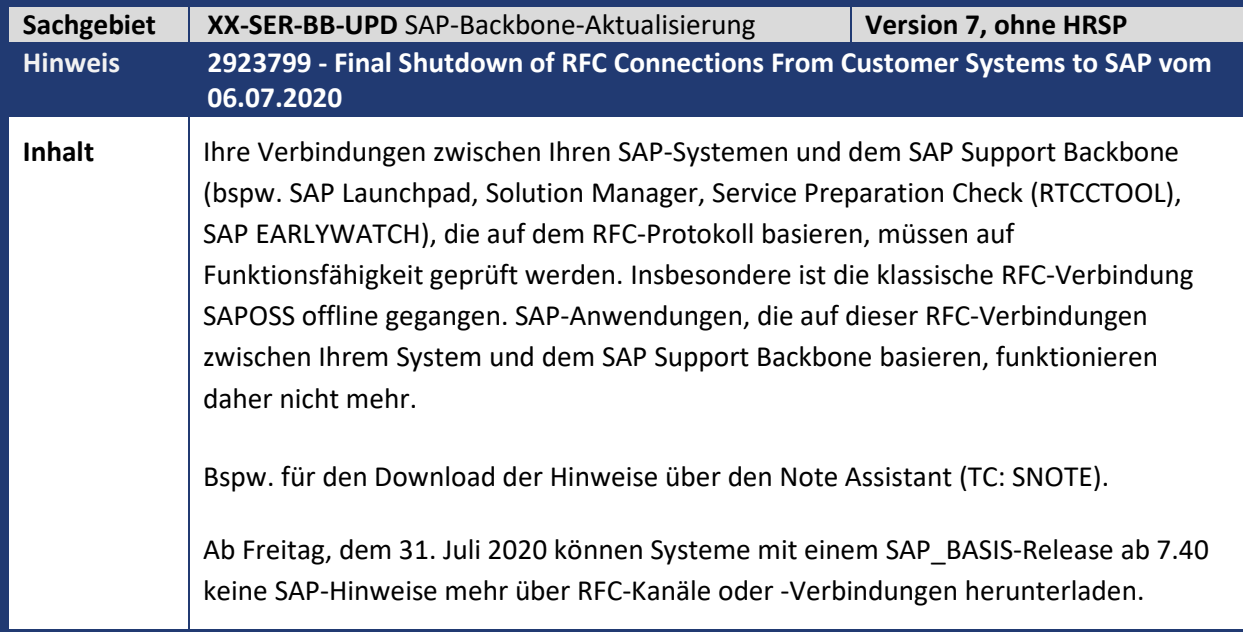

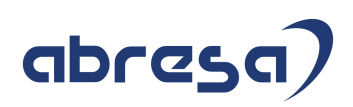

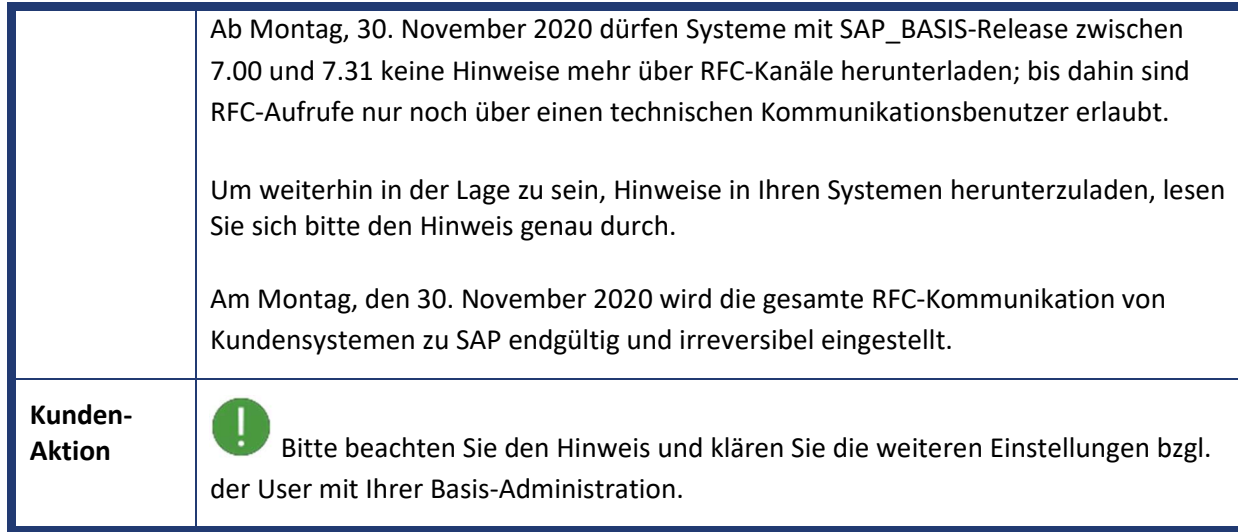

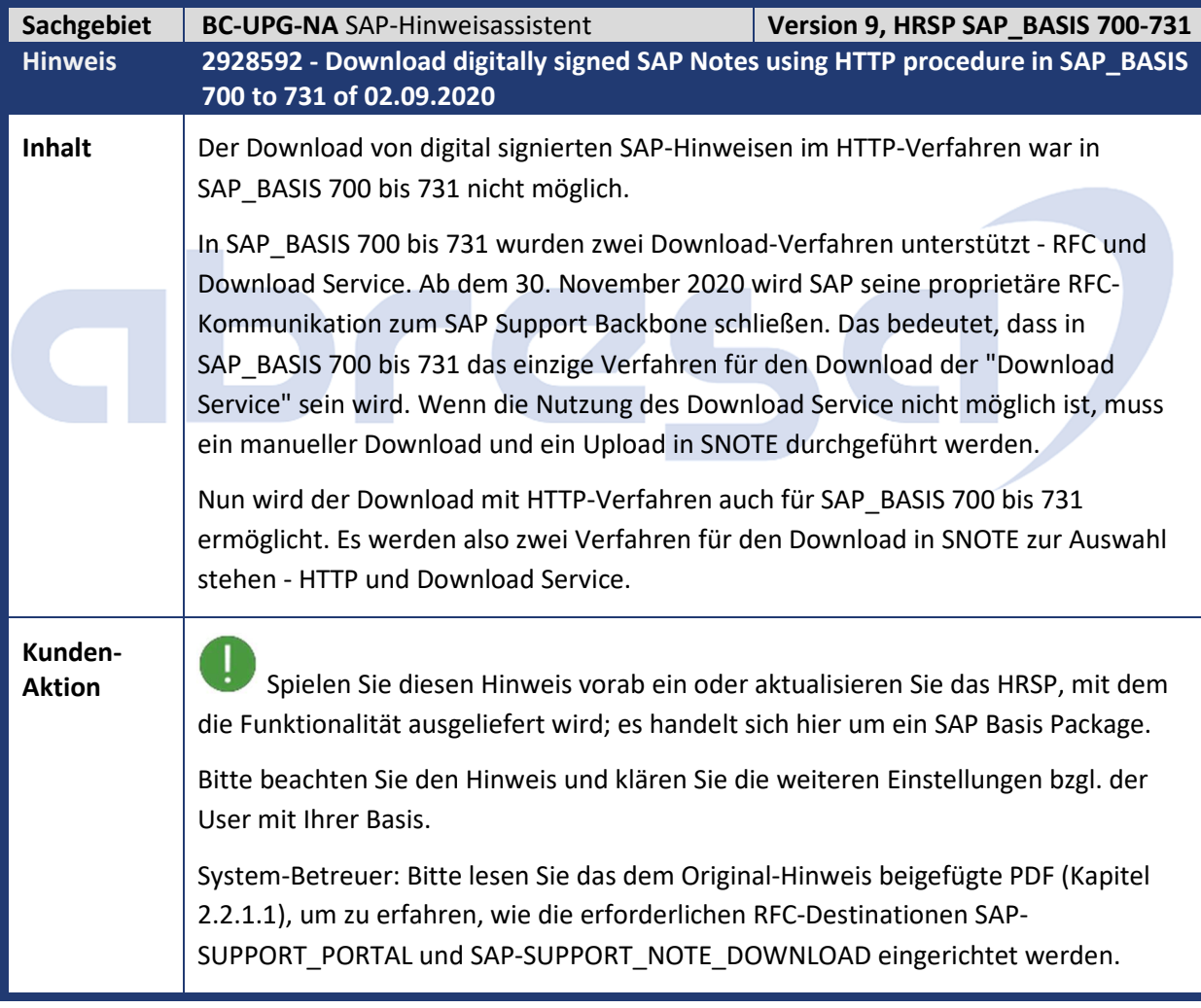

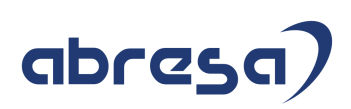

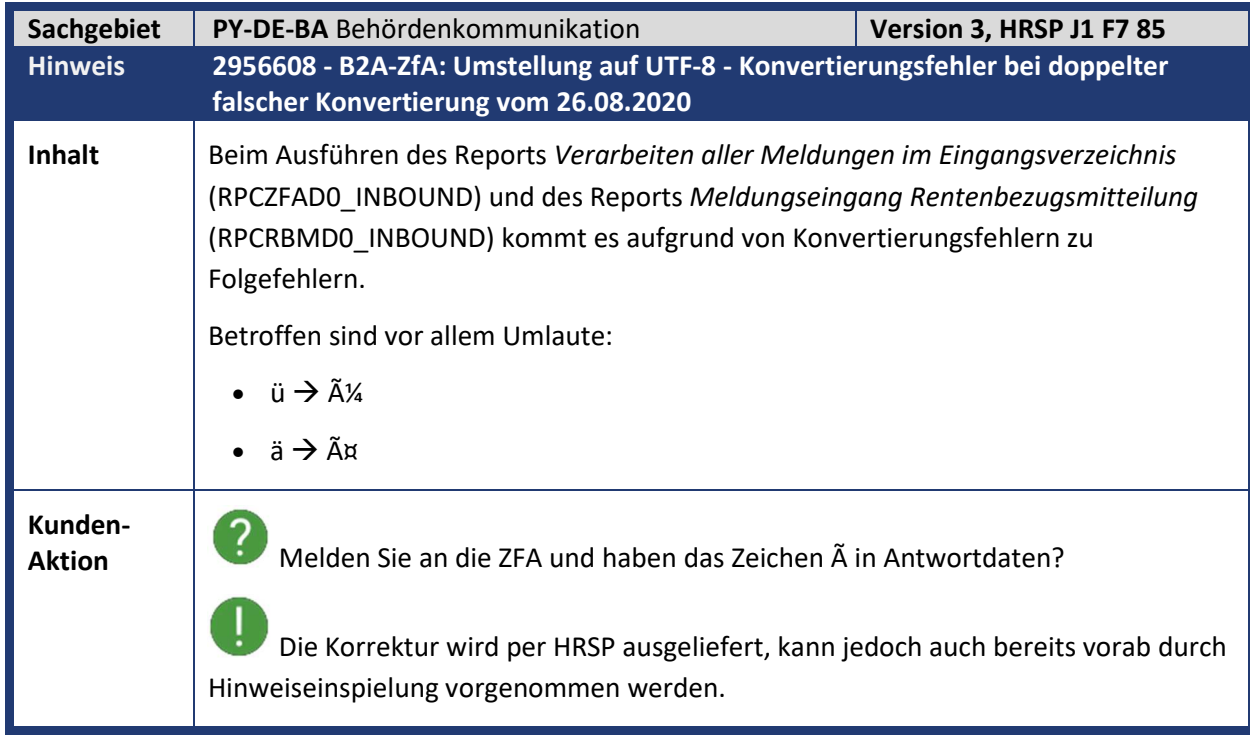

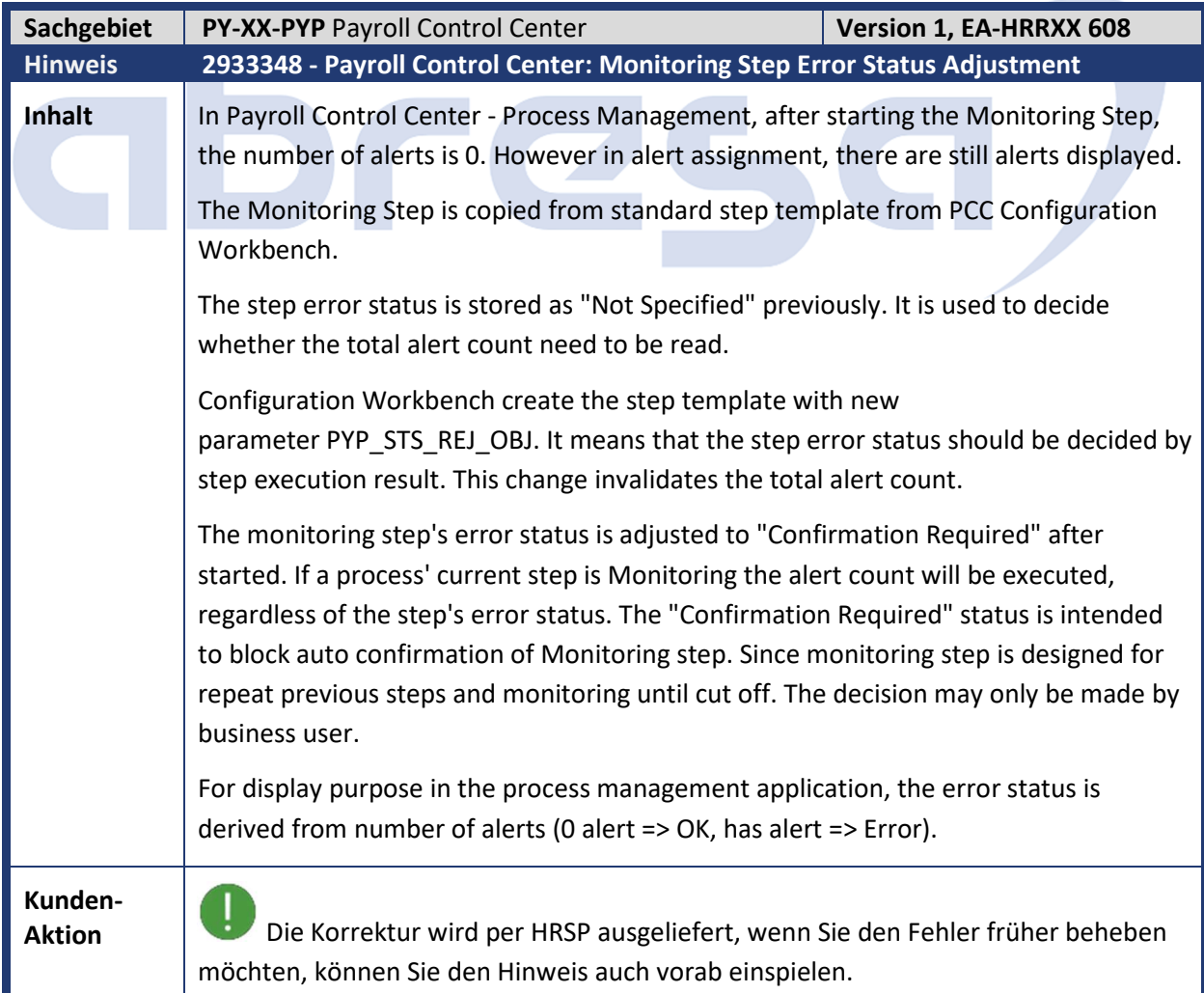

H

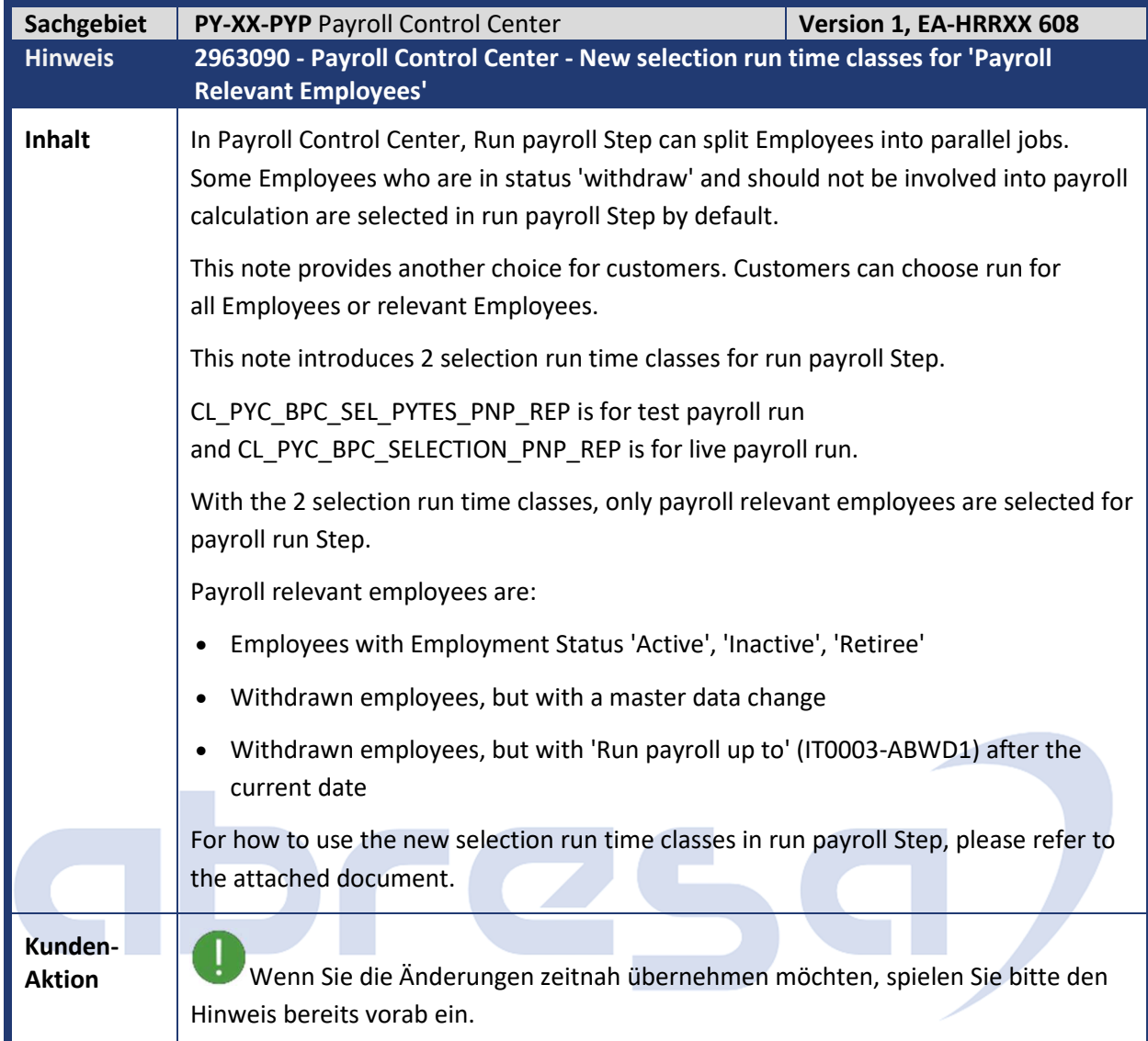

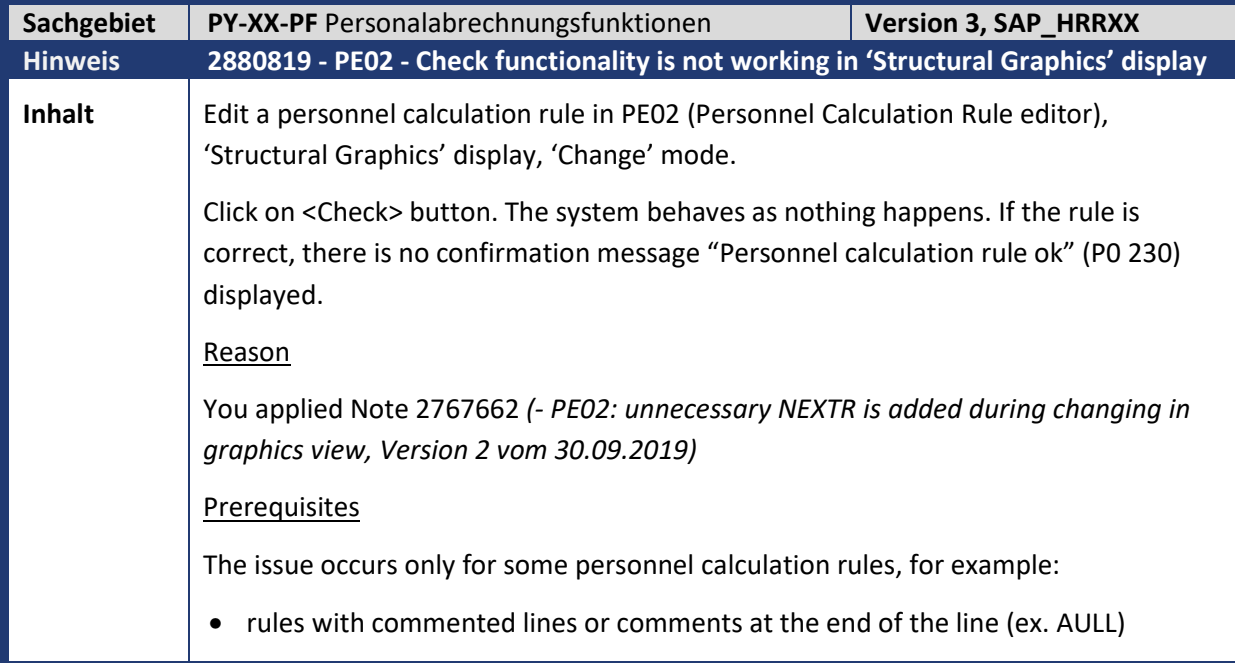

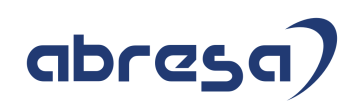

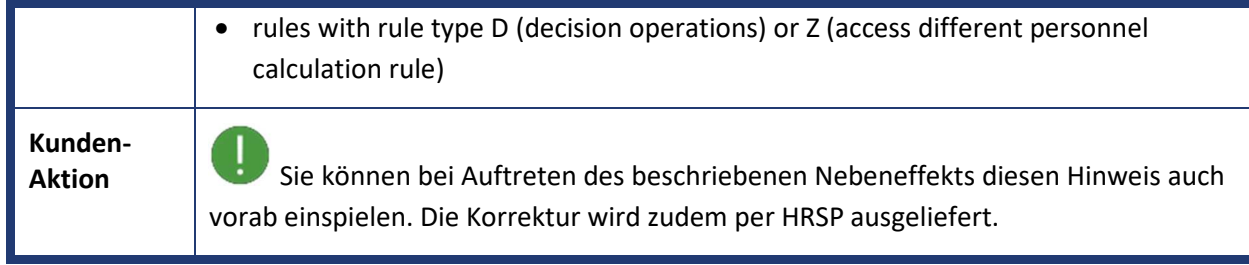

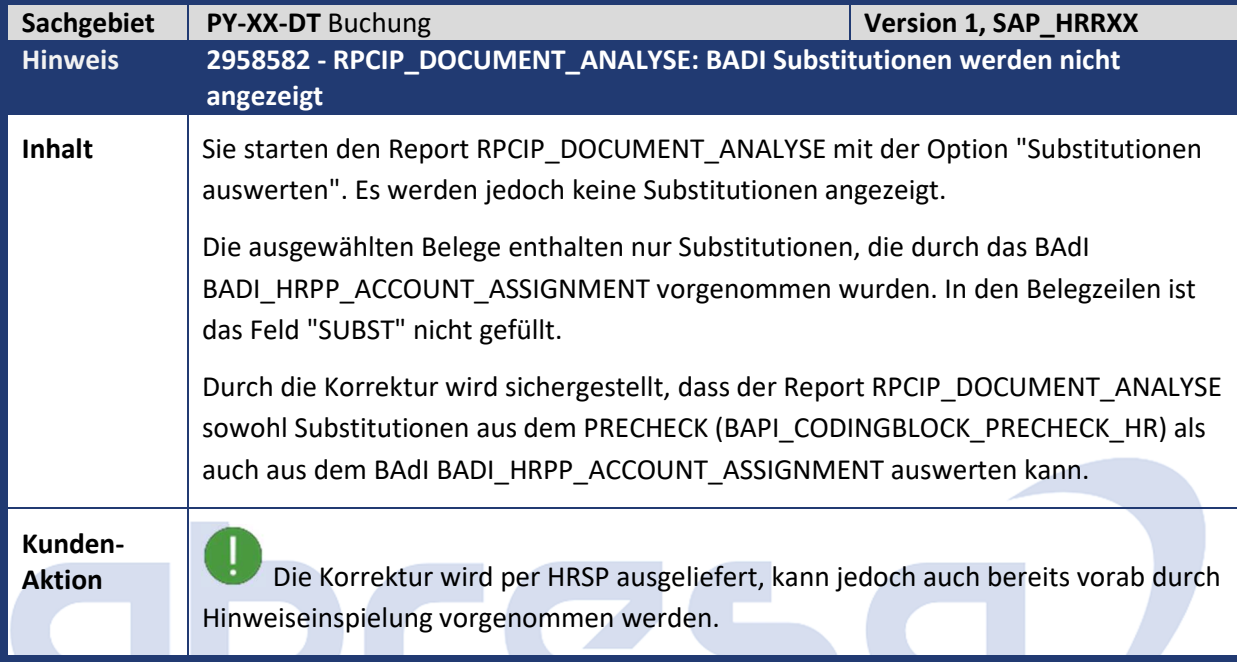

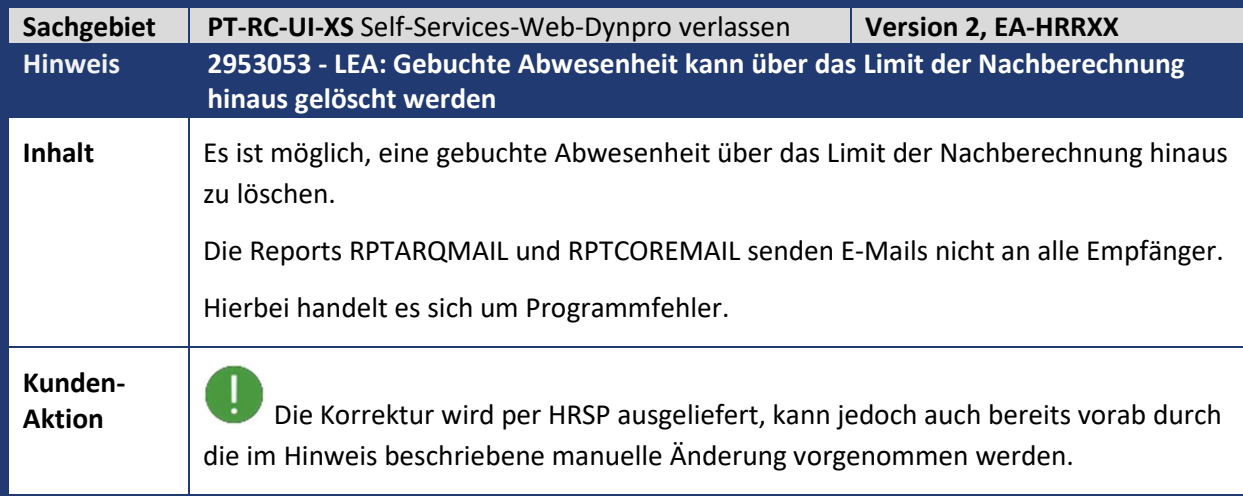

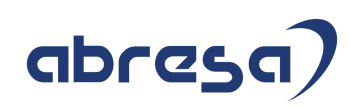

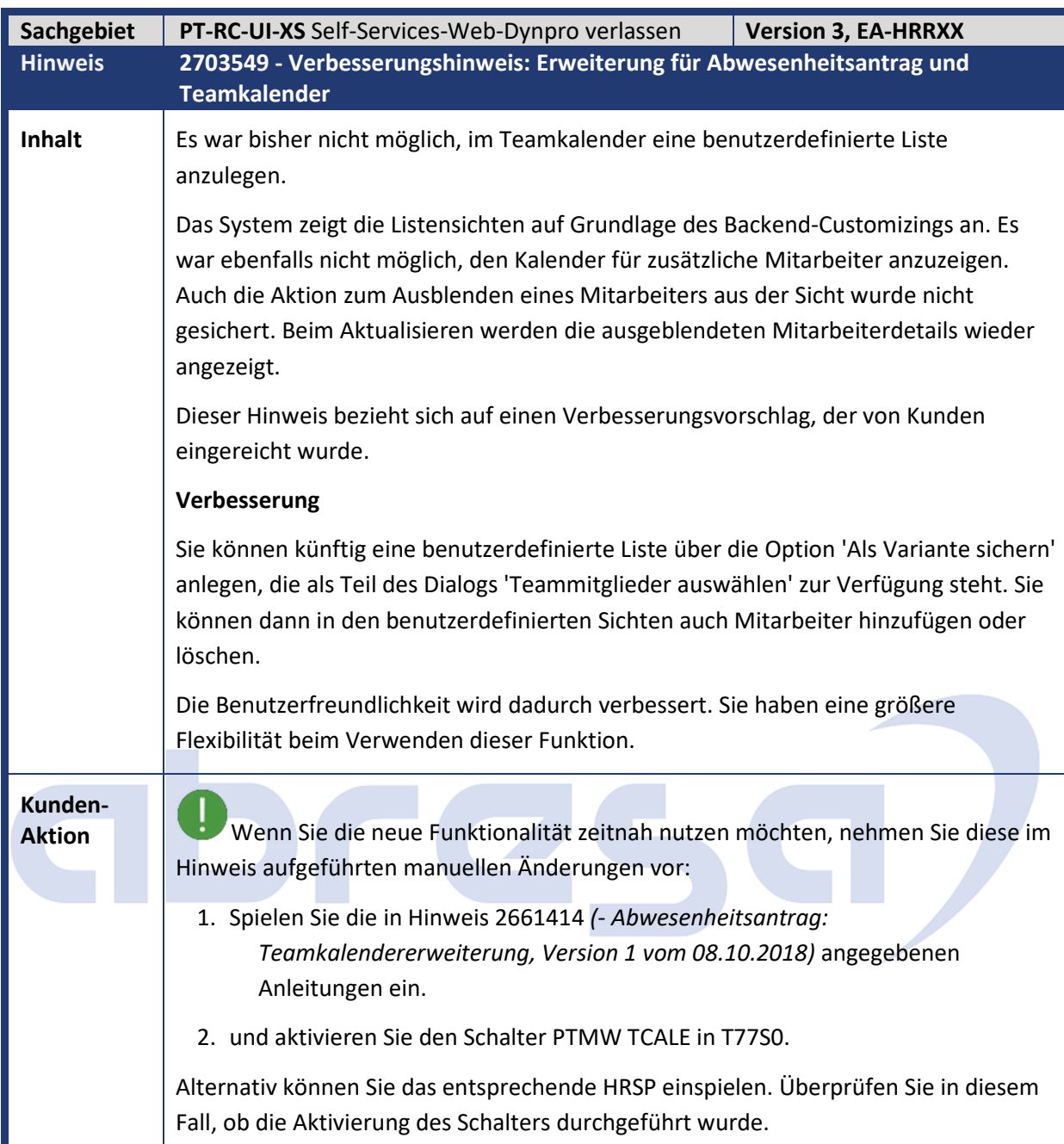

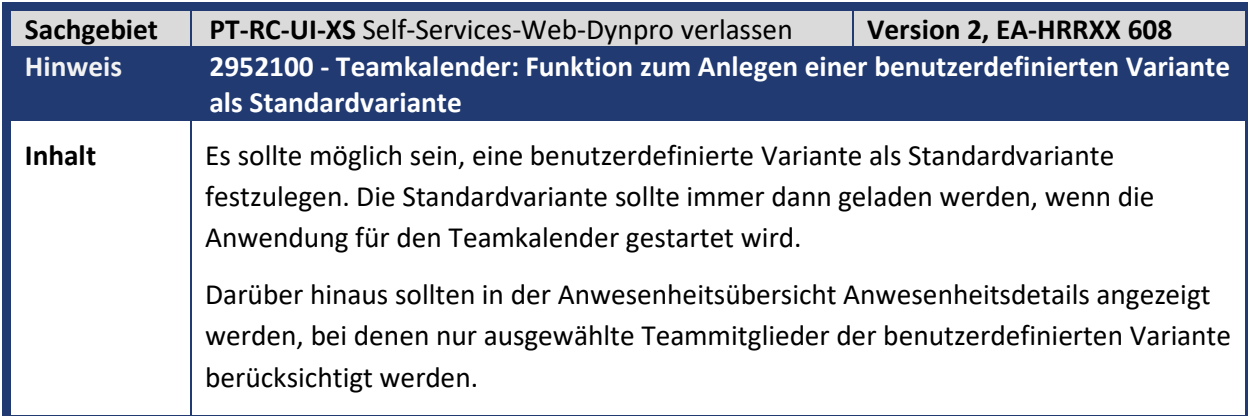

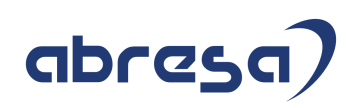

**Kunden-**

**Aktion** Wenn Sie die Funktionserweiterung zeitnah übernehmen möchten, spielen Sie bitte den Hinweis bereits vorab ein. Es sind in diesem Fall manuelle Vorarbeiten notwendig, um der Struktur PTARQ\_TEAM\_CALE\_VARIANT\_STRUC ein neues Feld hinzuzufügen.

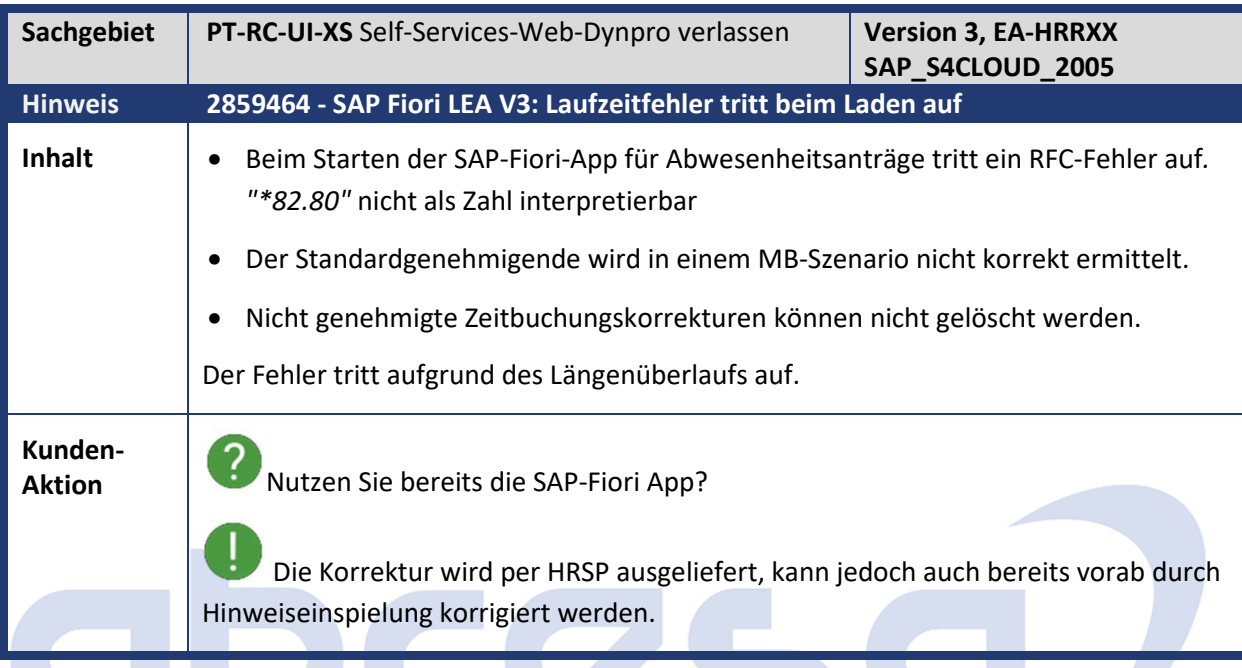

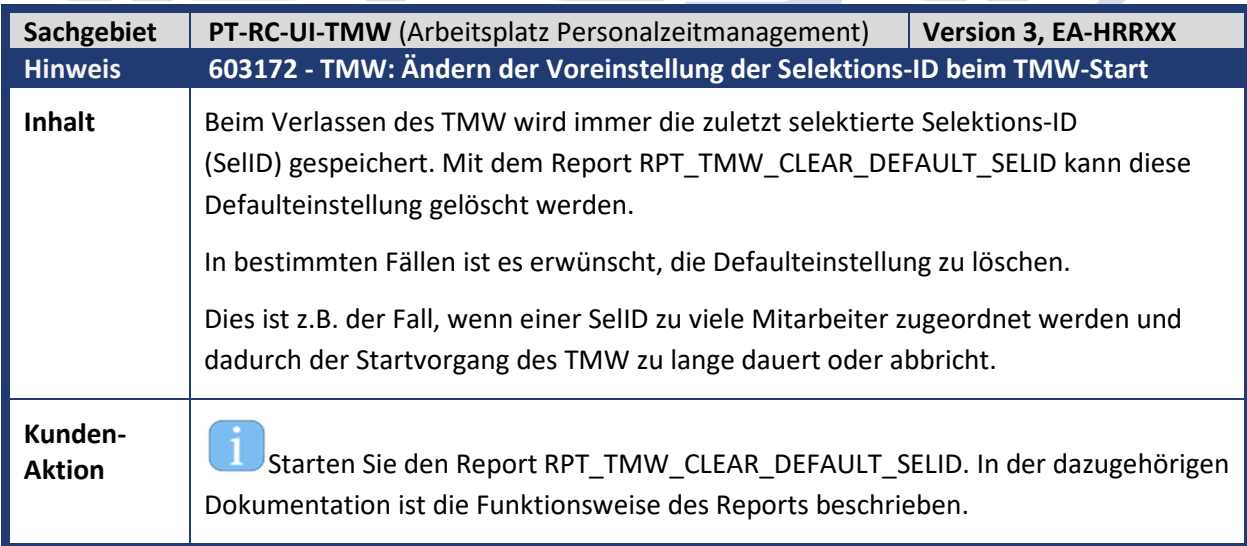

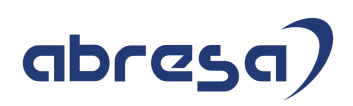

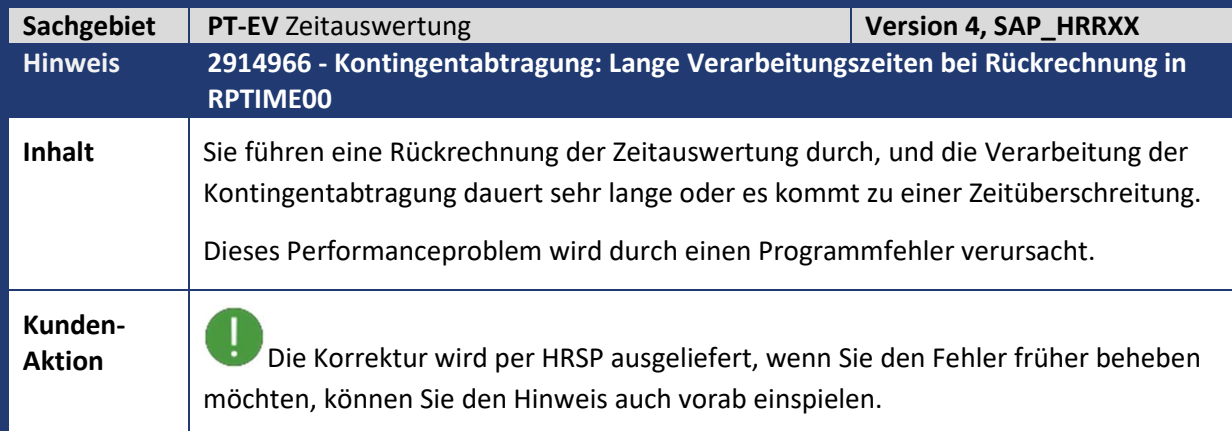

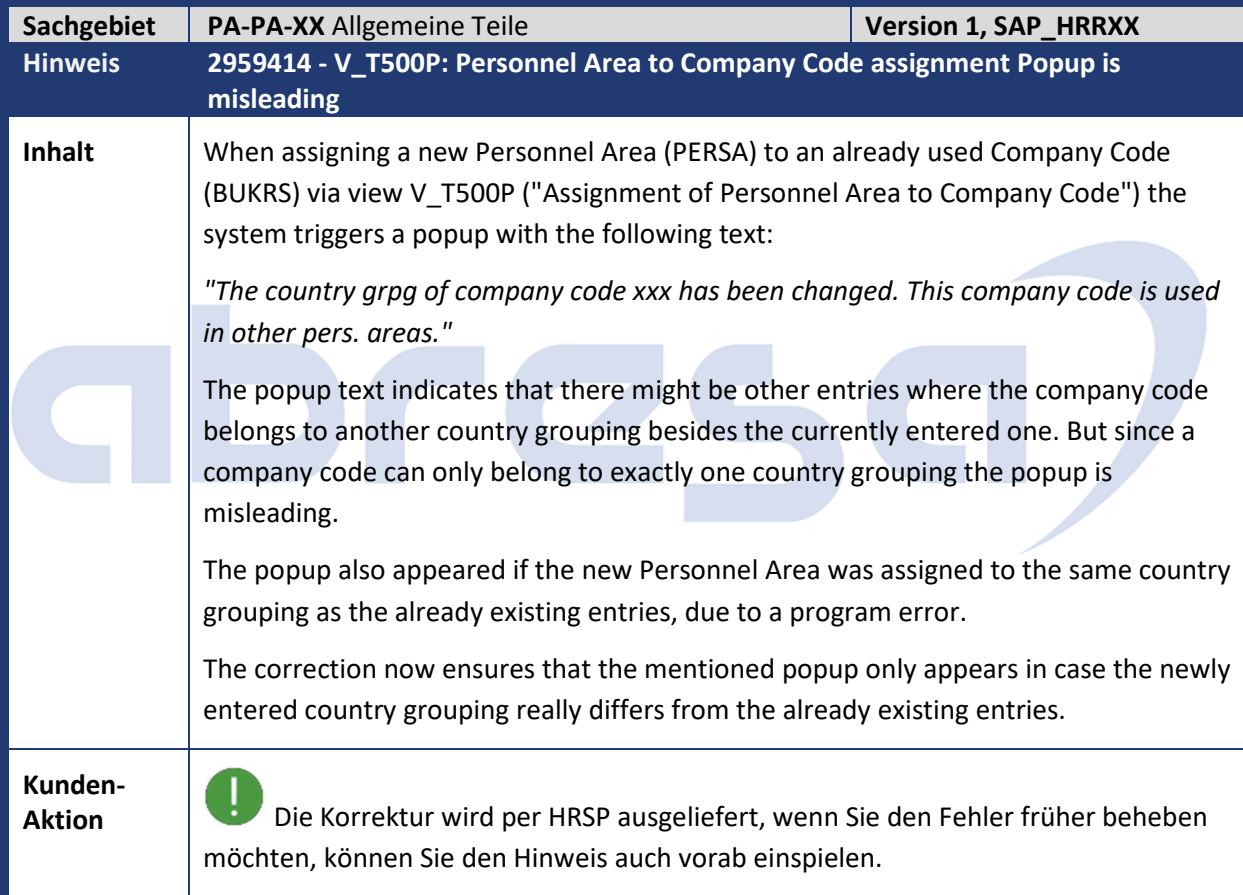

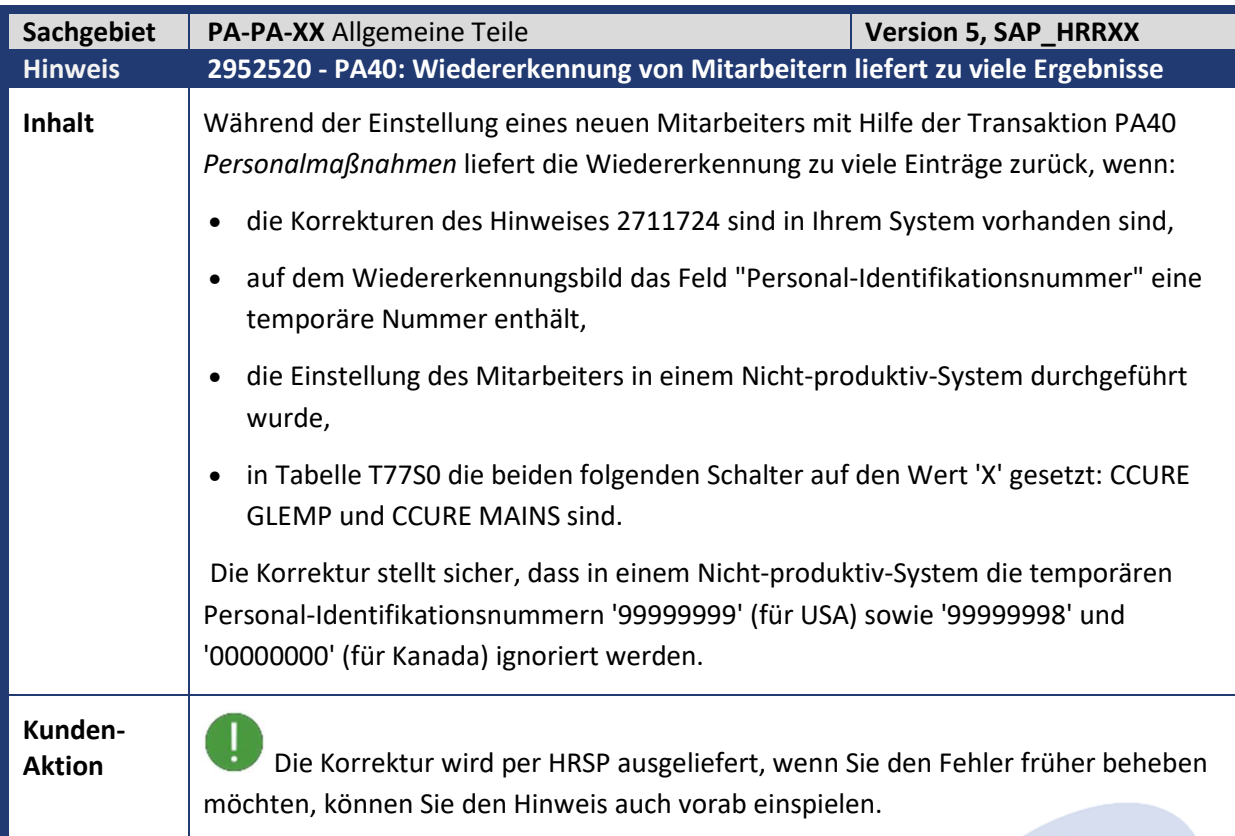

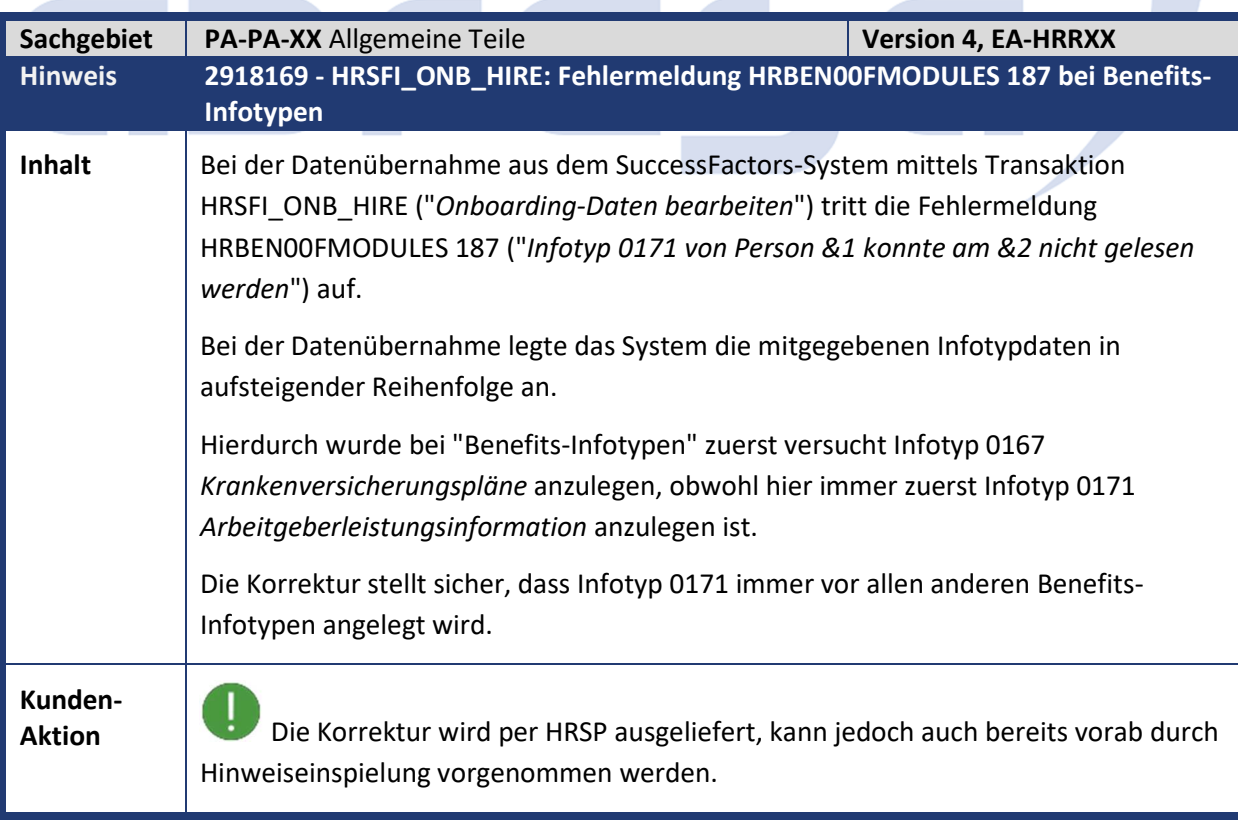

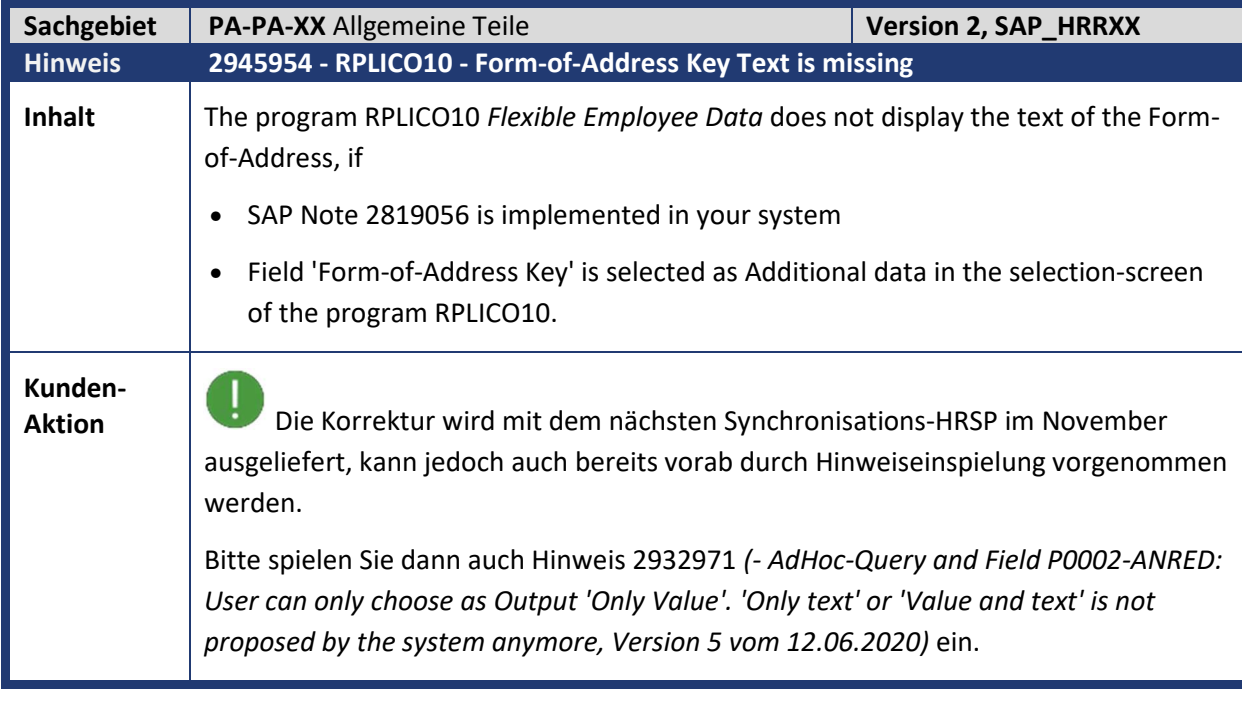

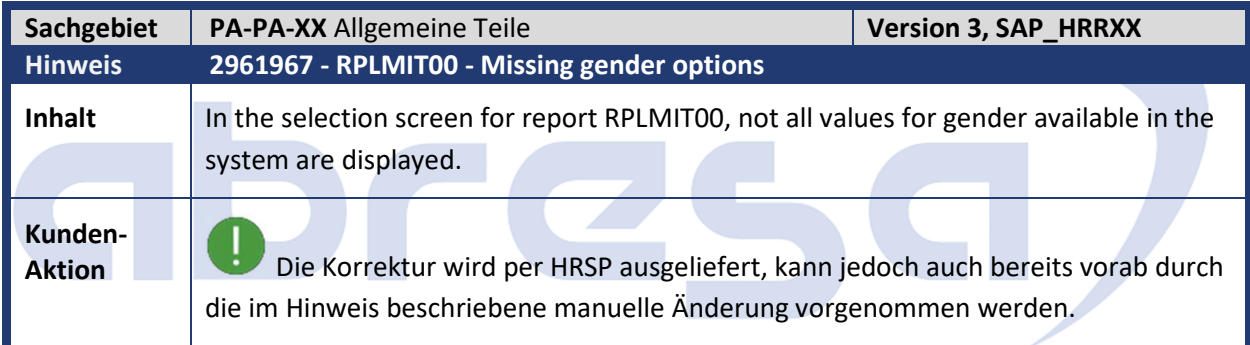

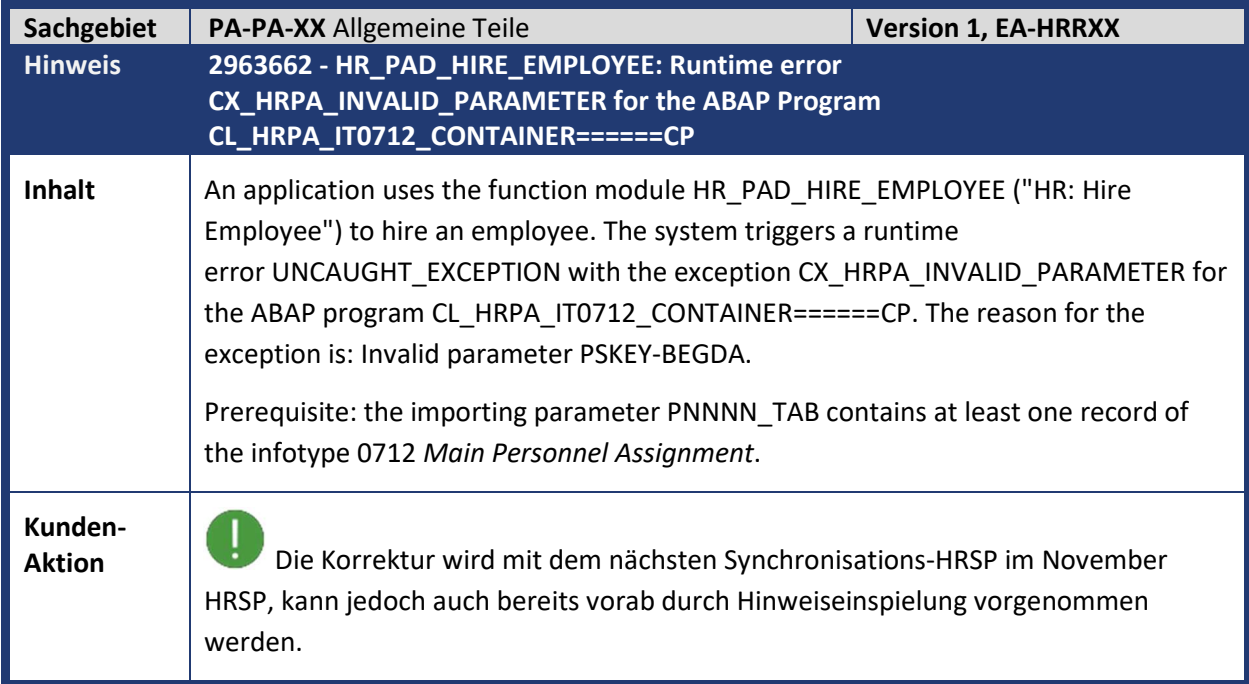

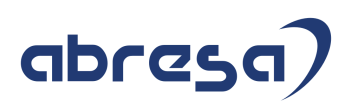

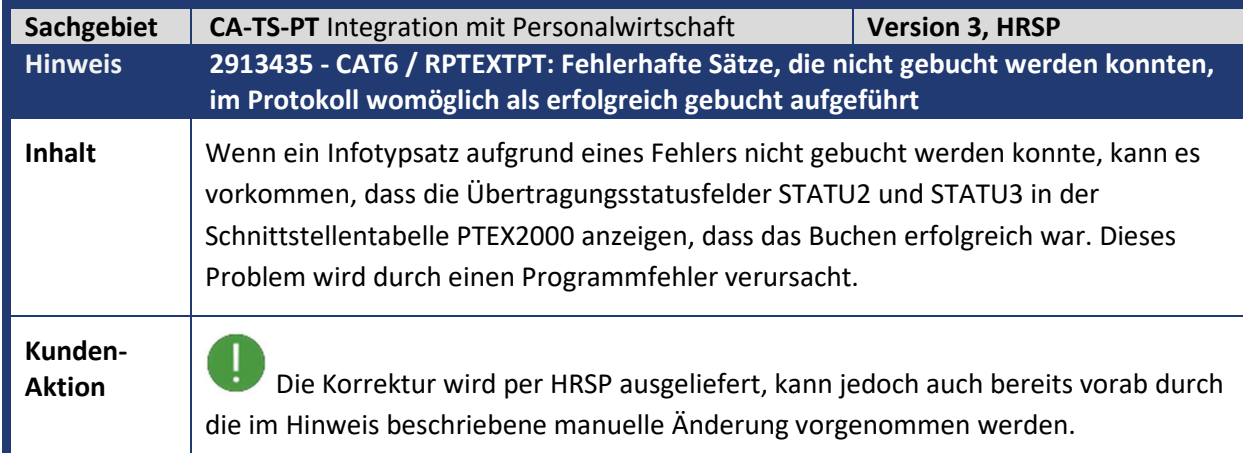

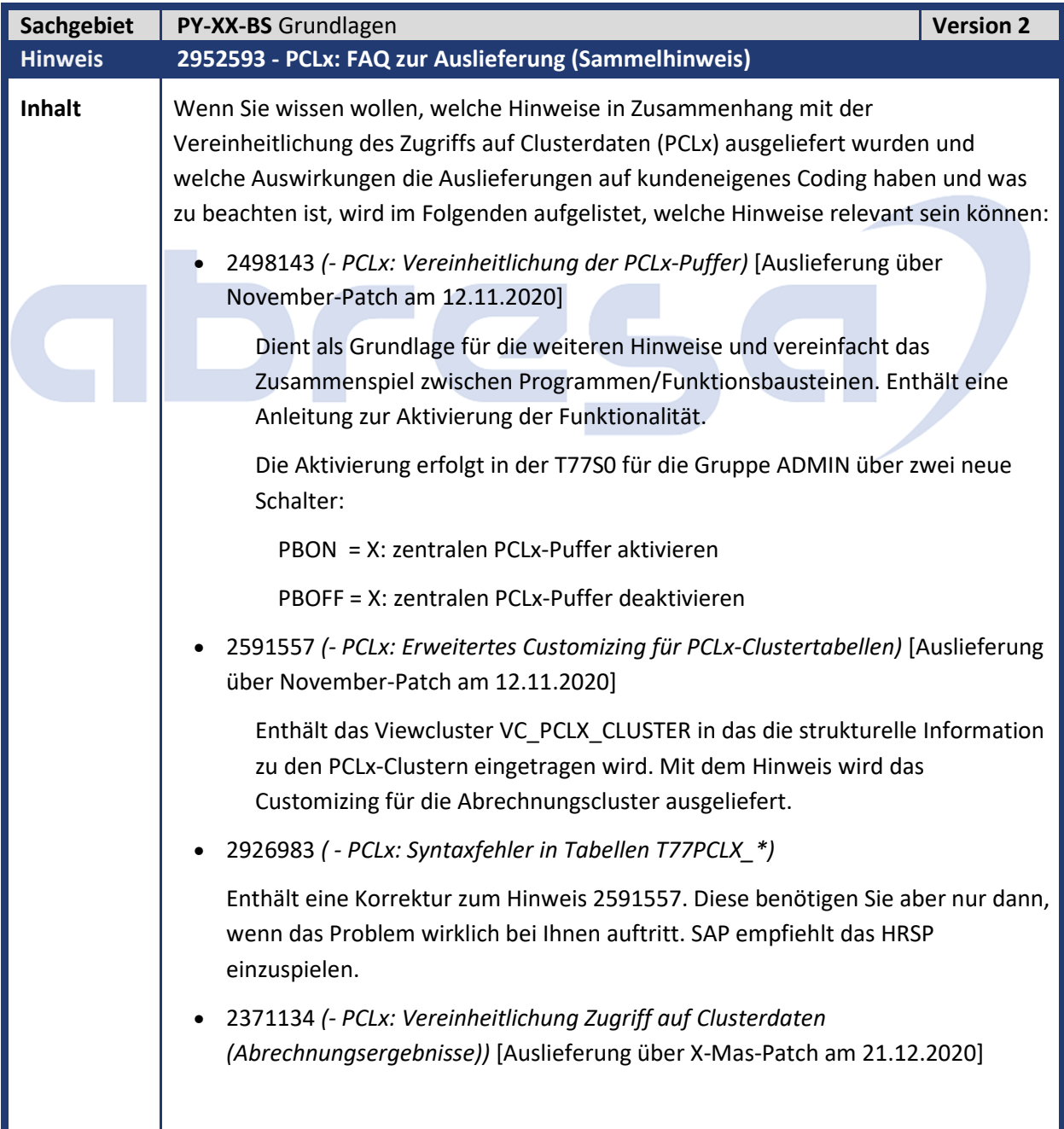

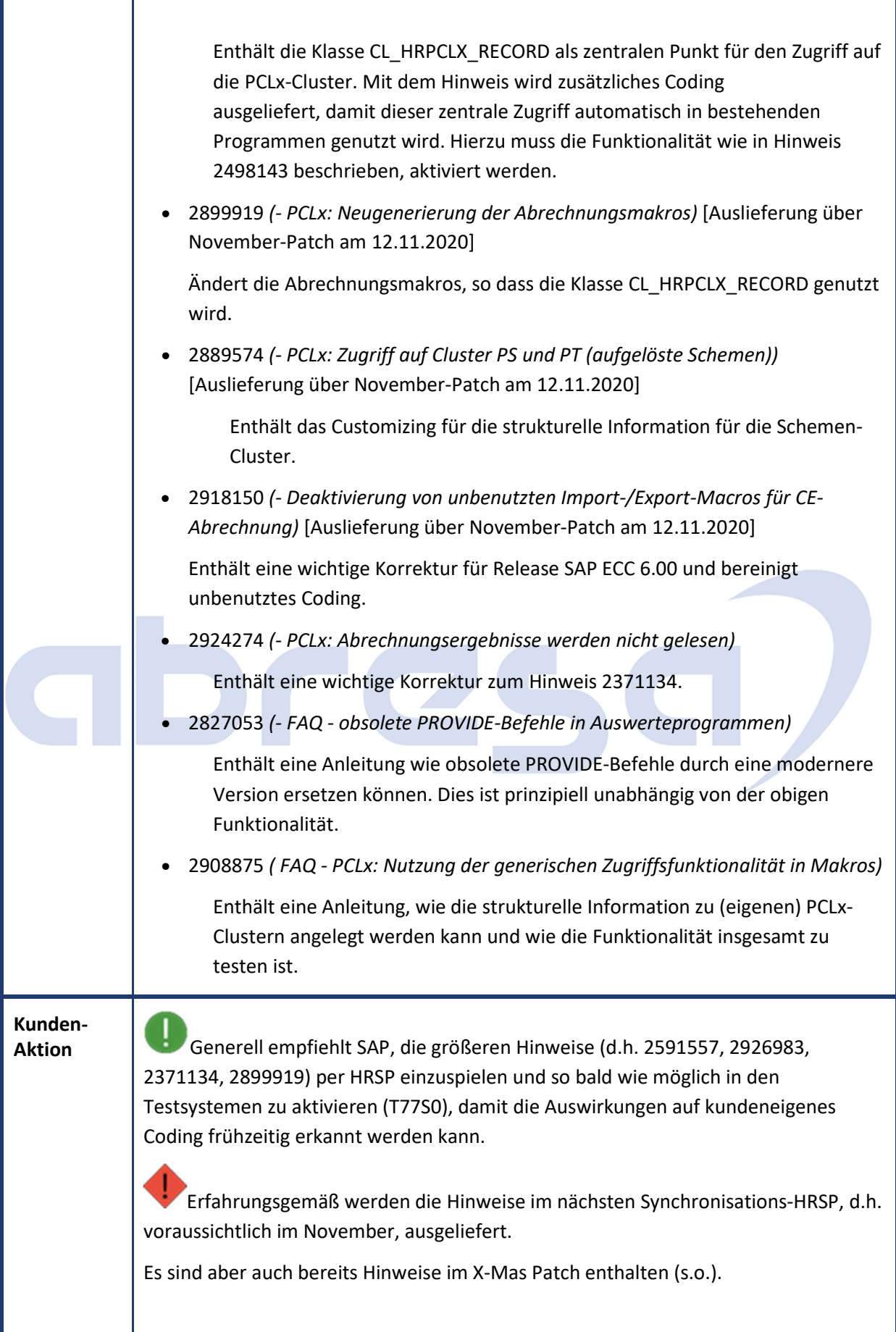
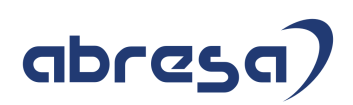

Bitte planen Sie bei der ersten HRSP-Einspielung ab November daher extra Zeit zum generellen Testen, kundeneigener auf den PCLx-Clustern arbeitender Funktionalität, ein. Die Voraussetzungen werden mit den kommenden Hinweisen ausgeliefert. Je nach Umfang Ihrer kundeneigenen Programme/ BADI's/ Funktionsbausteine, sollte eine (Projekt-) Planung für diese Aktivierung aufgesetzt werden. Wir empfehlen Ihnen eine geplante Umstellung in Ihrem Testsystem. Binden Sie für diese Tests auch alle beteiligten Bereiche ein, bspw. Ihre Berater für die Umsetzung, die Personalabteilung zum Test, Ihre Basis für eine eventuelle ,Frozen Zone'. Hintergrundinformation: • Die Datei PCL1 ist die Datenbasis für die Arbeitsgebiete des HR. Sie enthält Informationen, die aus der Zeitdatenerfassung stammen, wie z.B. Leistungslohnscheine oder Infotypzusatztexte. • Auf der Datei PCL2 stehen abgeleitete Informationen, wie z.B. Ergebnisdaten von Abrechnungen (Lohn- und Gehaltsabrechnung). Ferner enthält die Datei alle generierten Abrechnungsschemen. • Die Datei PCL3 enthält Bewerberdaten.

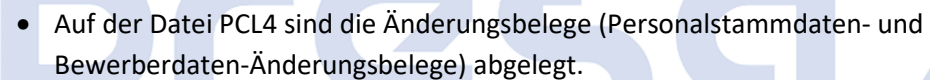

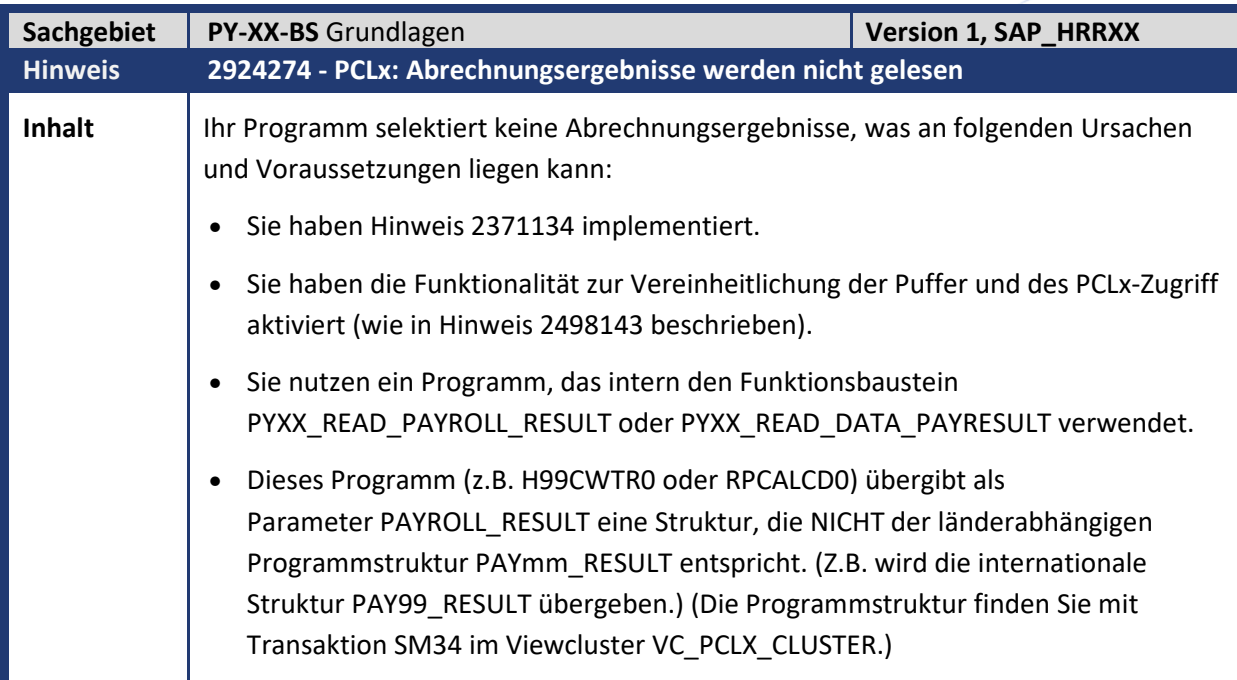

 $\mathcal{L}_{\mathcal{A}}$ 

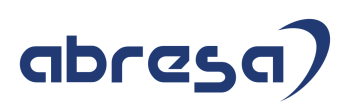

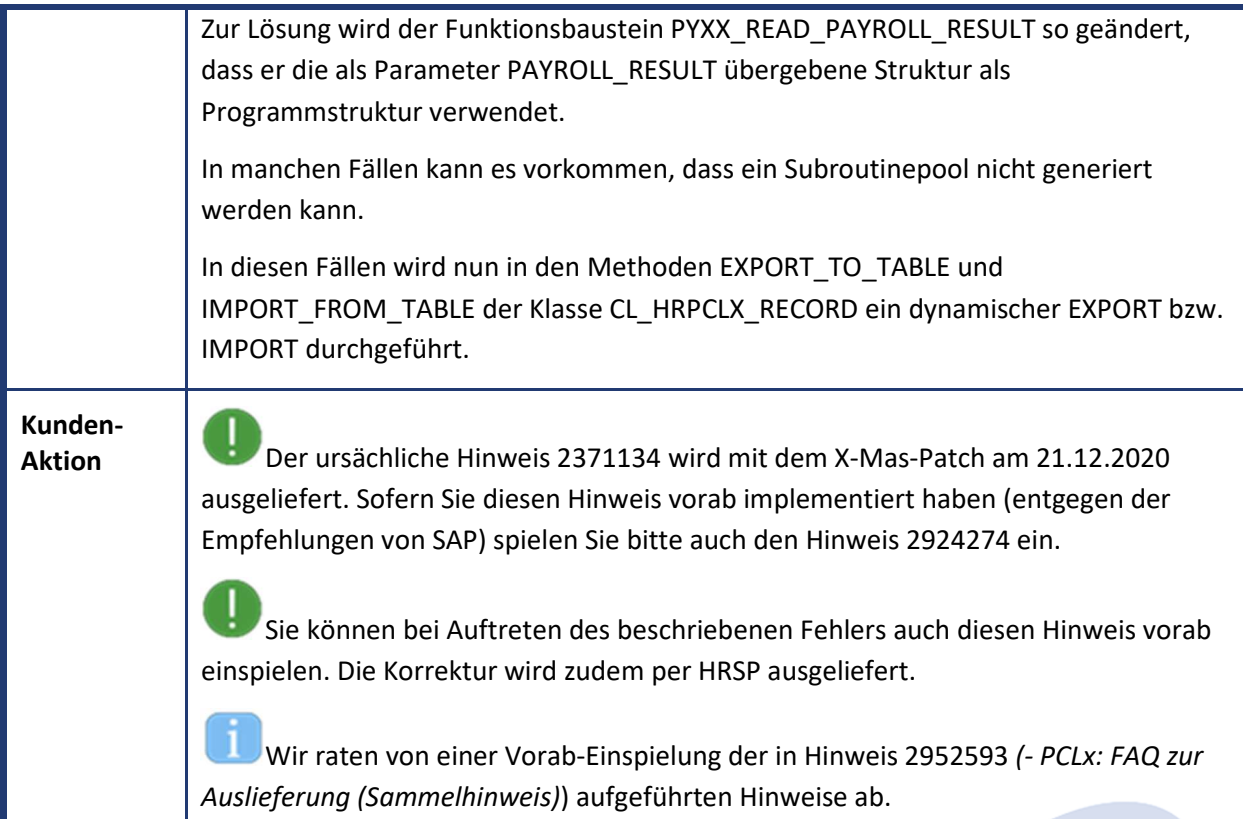

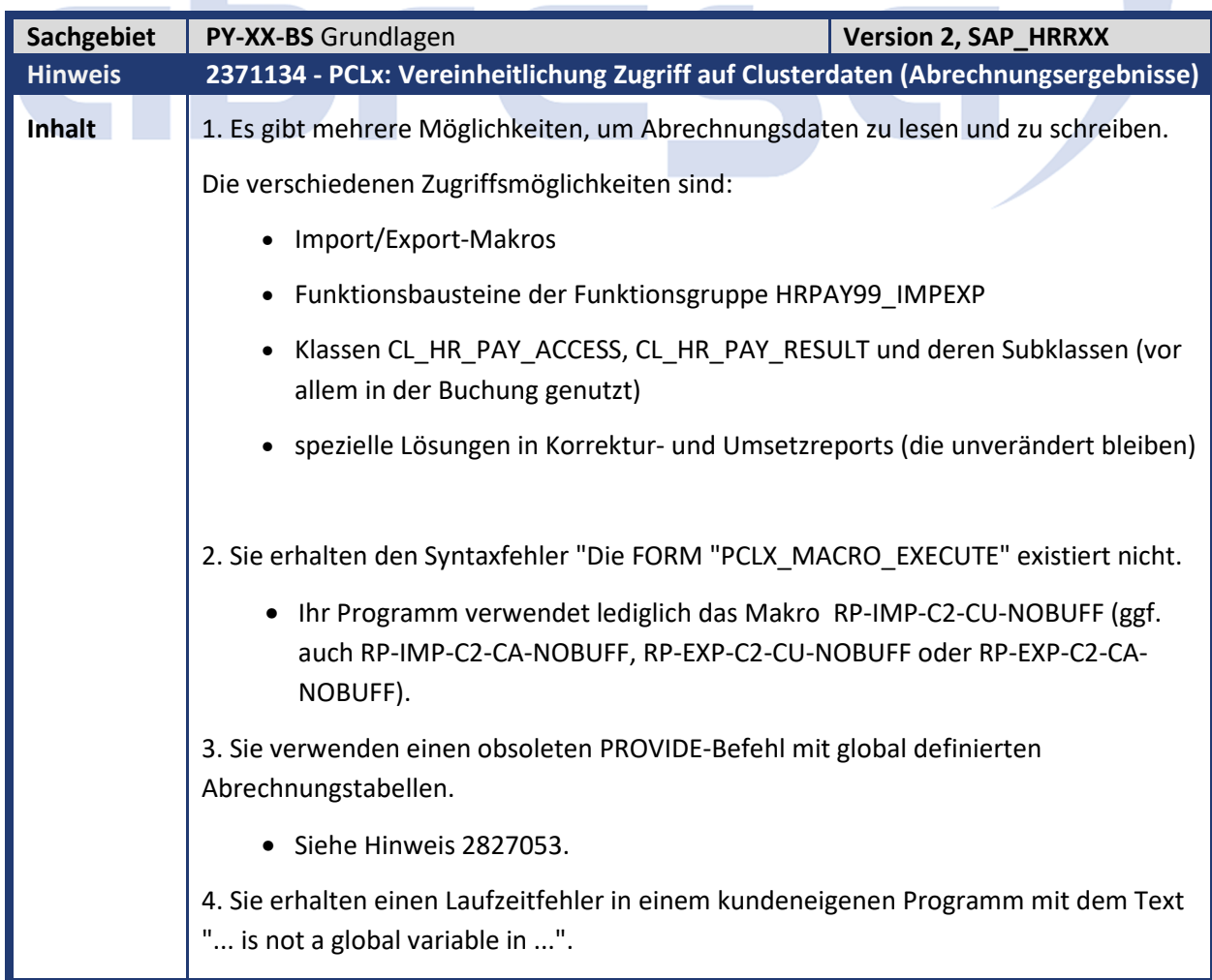

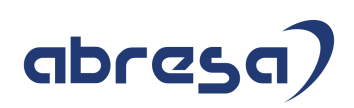

• Ihr Programm verwendet ein Import-Makro in einem Unterprogramm. In diesem Unterprogramm sind die Datendefinitionen für die Abrechnungstabellen lokal deklariert.

Mit diesem Hinweis wird über die Klasse CL\_HRPCLX\_RECORD die Möglichkeit geschaffen alle Daten aus Clustern (= RELID) der Tabellen PCL1, PCL2, PCL3 und PCL4 zu lesen.

Voraussetzung hierfür ist das Vorliegen der strukturellen Information der PCLx-Daten im Viewcluster VC\_PCLX\_CLUSTER (siehe Hinweise 2591557). Die Klasse verwendet intern den zentralen PCLx-Puffer über Klasse CL\_HRPCLX\_BUFFER (siehe Hinweis 2498143).

### **Aktivierung**

…

Aktivieren Sie die hier beschriebene Lösung wie in Hinweis 2498143 beschrieben.

Durch die beschriebene Art der Aktivierung wird gewährleistet, dass Sie genügend Zeit haben die Funktionalität zu testen und ggf. Ihre eigenen Programme anzupassen. Tun Sie dies bitte möglichst zeitnah!

#### **Änderungen**

Die Zugriffsmöglichkeiten der oben genannten Import/Export-Makros, Funktionsbausteine der Funktionsgruppe HRPAY99\_IMPEXP und der Klassen CL\_HR\_PAY\_ACCESS, CL\_HR\_PAY\_RESULT verhalten sich wie zuvor.

Allerdings wird nun ein zentraler Puffer verwendet, so dass es in Ausnahmesituationen zu anderen Ergebnissen kommen kann als erwartet.

Dies können Sie durch Vergleich der Ergebnisse mit deaktivierter und mit aktivierter Funktionalität erkennen.

Ist das der Fall ändern Sie bitte Ihr Coding, da es vermutlich fehlerhaft programmiert ist. Die Nutzung des zentralen Puffers hat den Vorteil, dass alle Programmteile auf den aktuellen Daten arbeiten.

Die neue Klasse CL\_HRPCLX\_RECORD bietet folgende Verbesserungen:

- Über die Methoden des Interface IF\_HRPCLX\_RECORD\_LEGACY können die alten Zugriffsmöglichkeiten weiter benutzt werden. (Diese Methoden sollten Sie **nicht** benutzen).
- Die Klasse CL\_HRPCLX\_RECORD ist nun als Singelton konzipiert, um die Pufferung über SUBMITS hinweg zu vereinfachen (hierzu dient unter anderem die Methode TRANSFER TO CALLER).
- Es können Versuche durchgeführt werden, um spekulative Datenänderungen durchzuführen die danach wahlweise übernommen oder verworfen werden können.

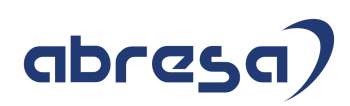

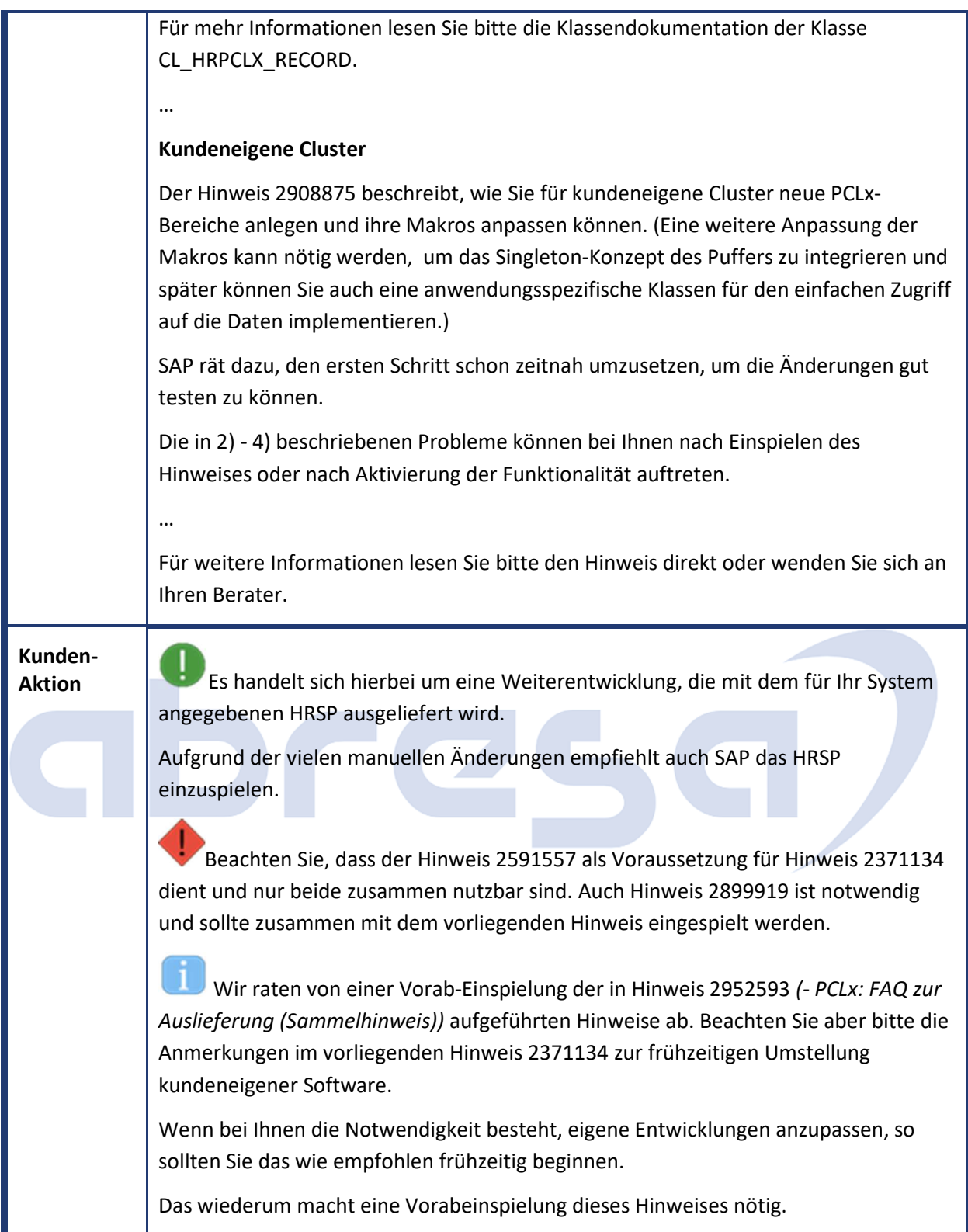

 $\mathcal{L}_{\mathcal{A}}$ 

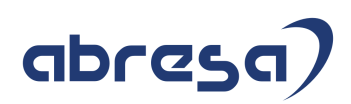

## **3. Hinweise für den Öffentlichen Dienst**

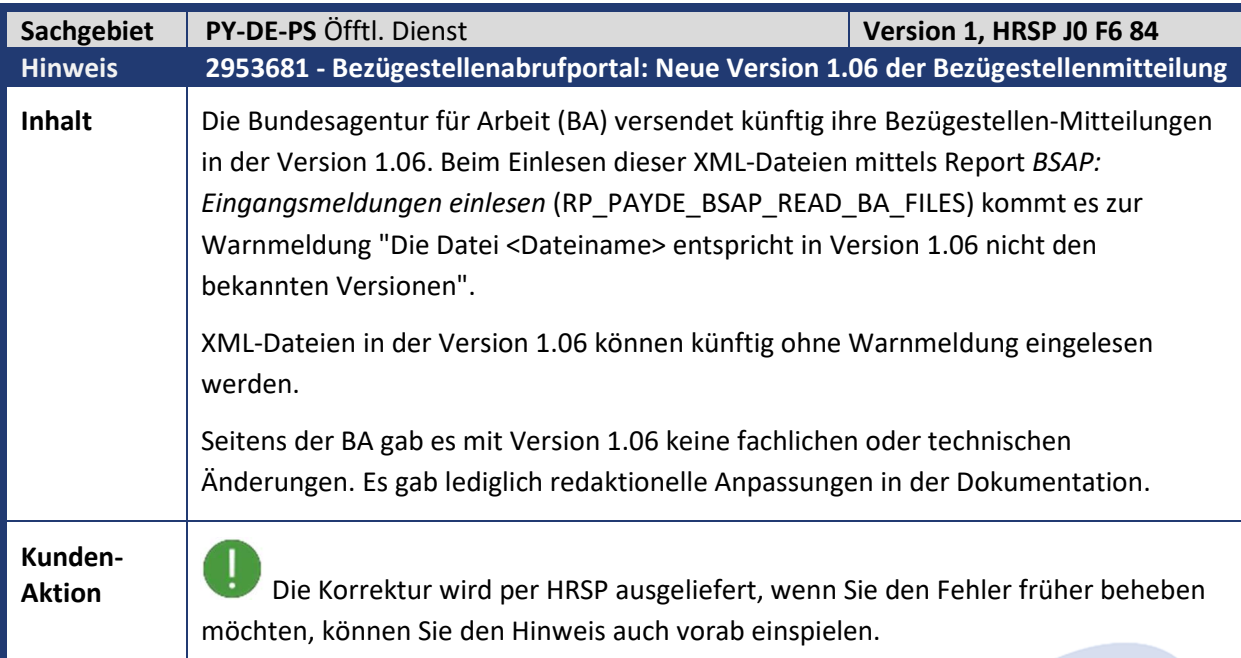

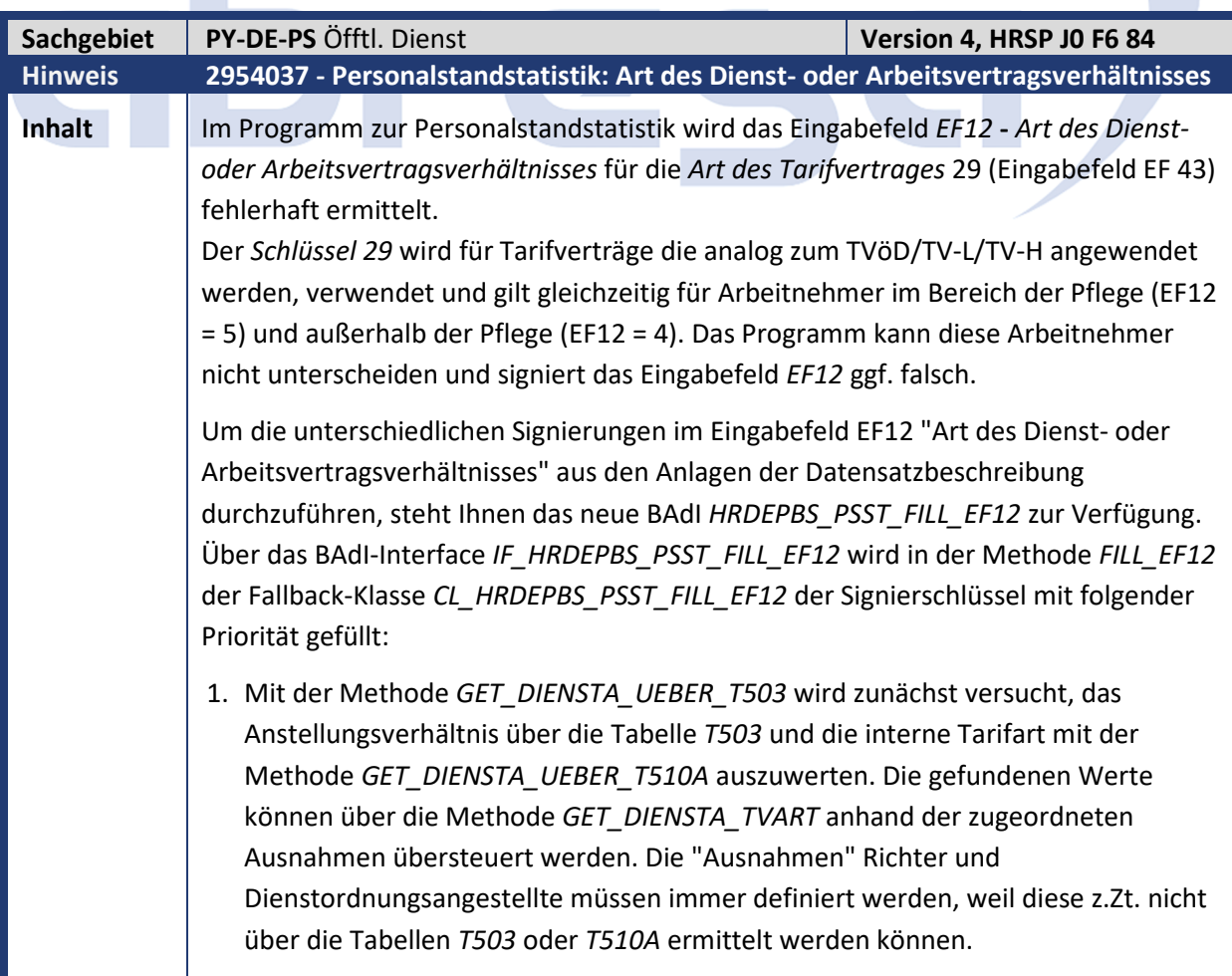

 $\mathcal{L}_{\mathcal{A}}$ 

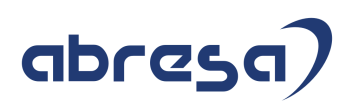

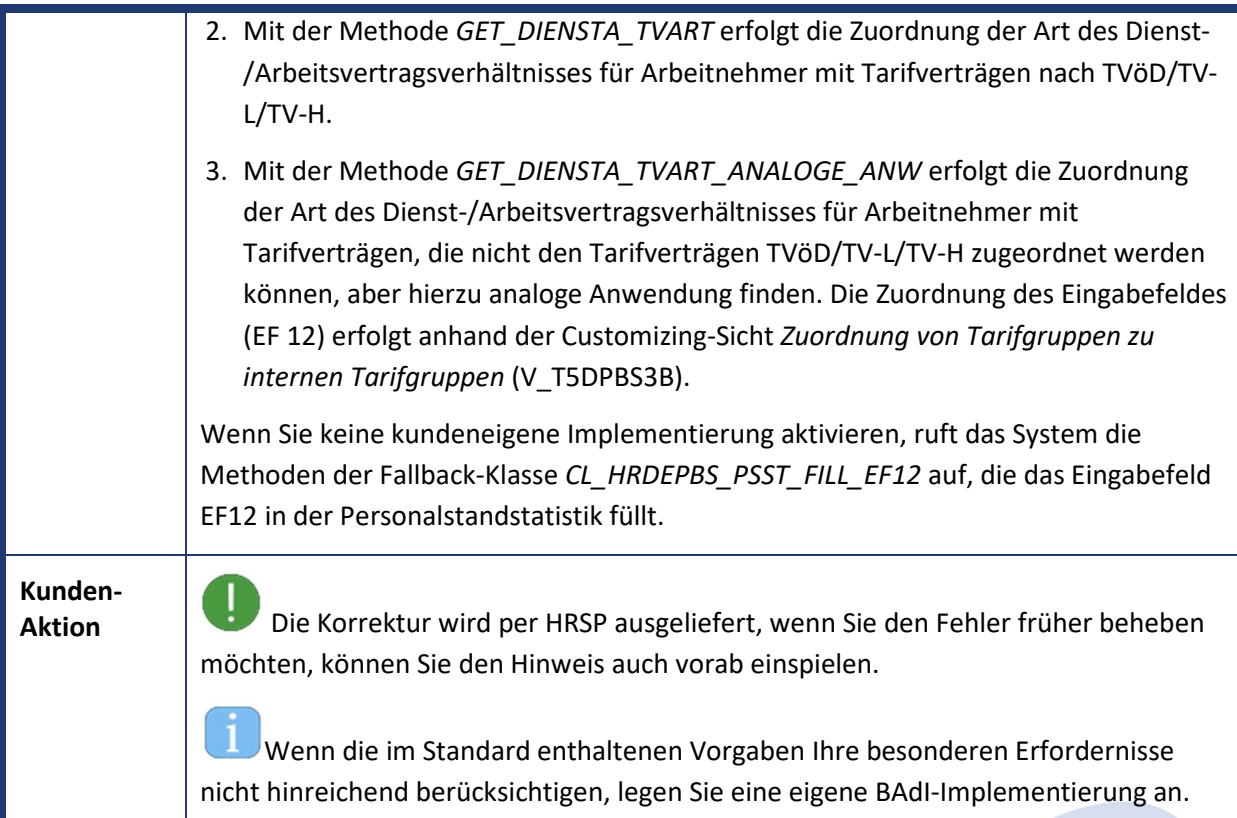

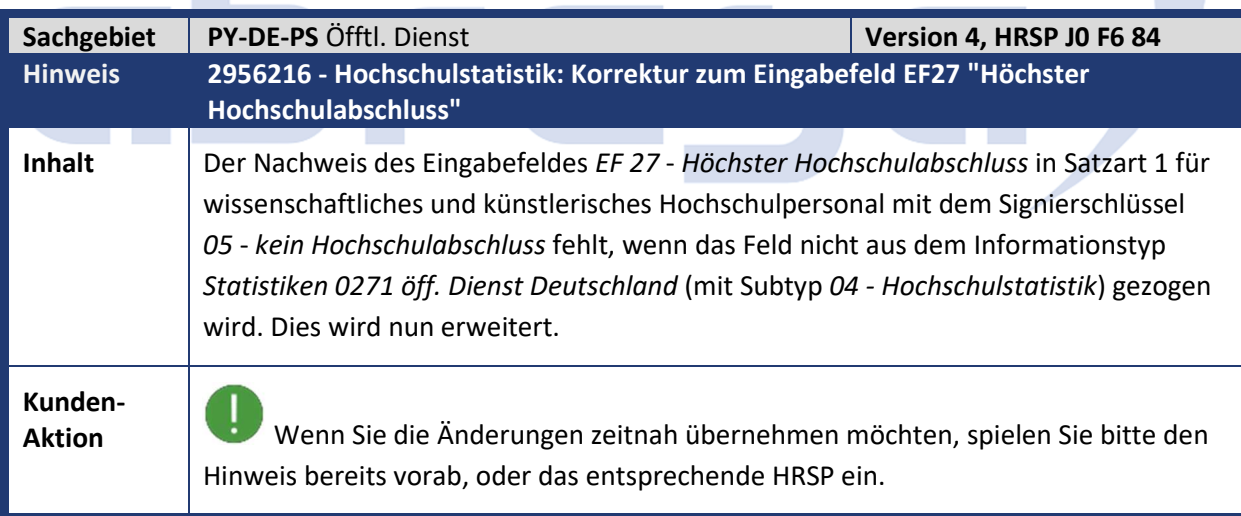

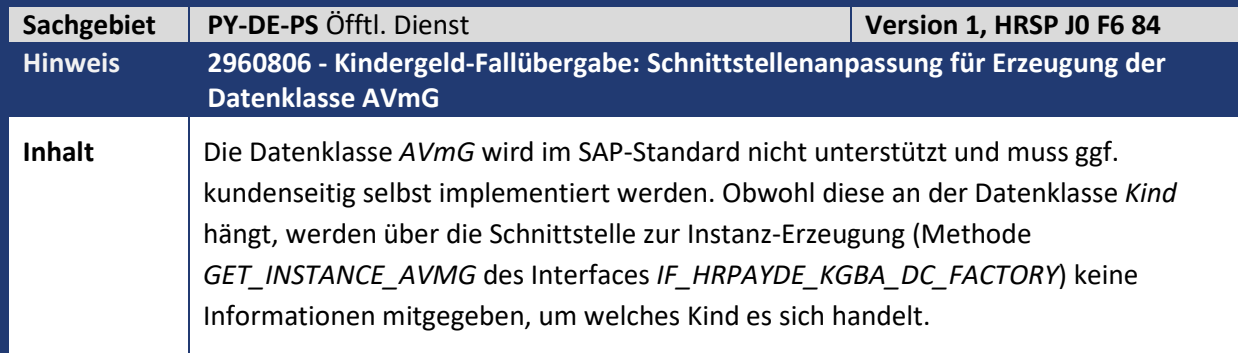

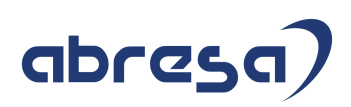

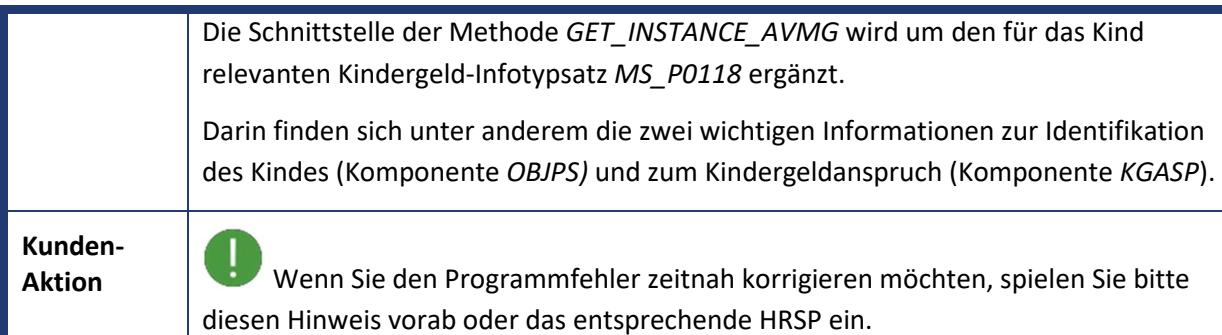

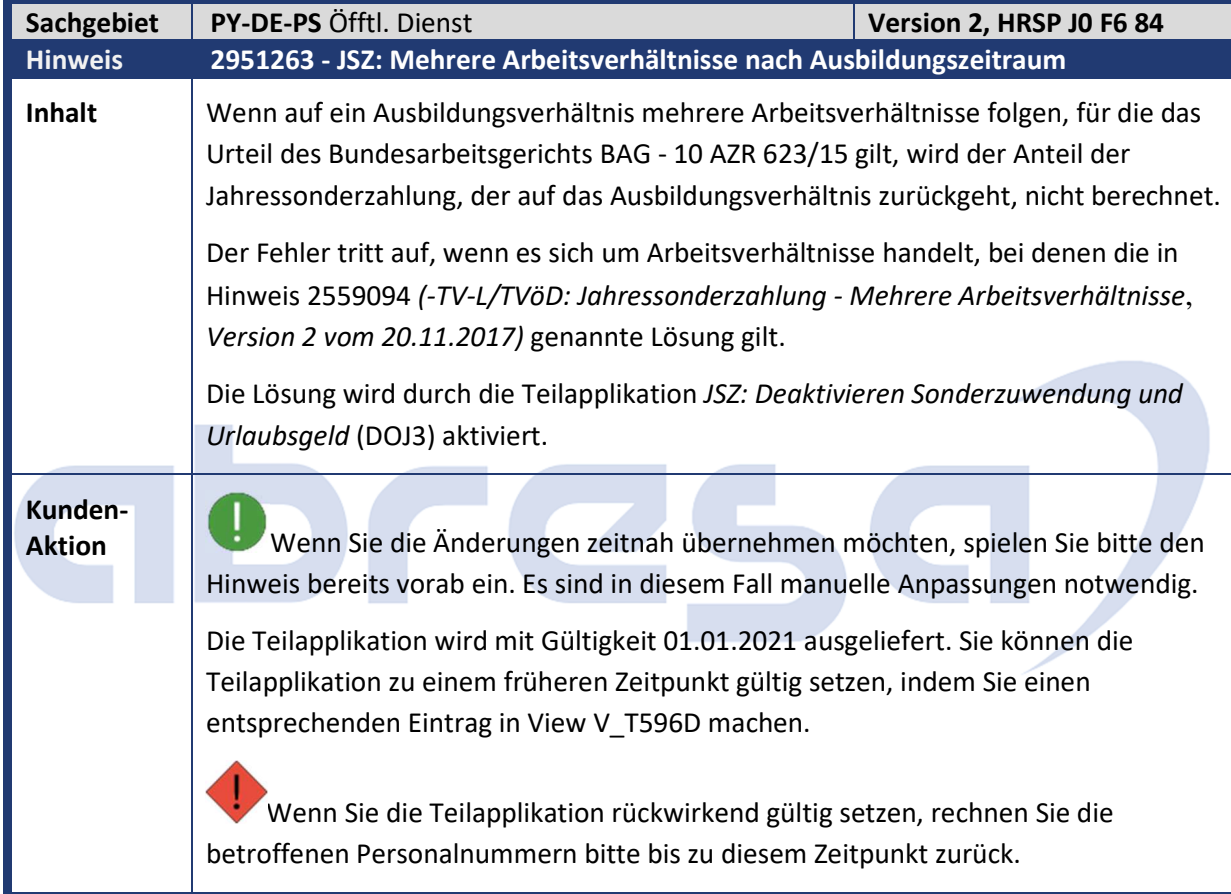

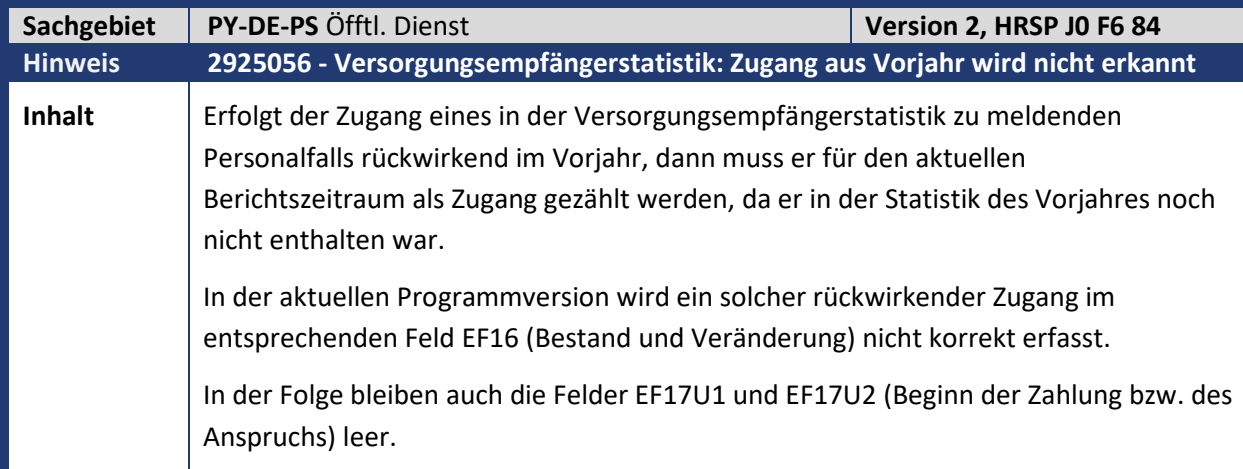

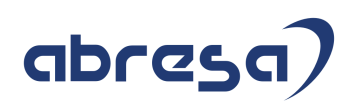

**Kunden-**

**Aktion** Die Korrektur wird per HRSP ausgeliefert, wenn Sie den Fehler früher beheben möchten, können Sie den Hinweis auch vorab einspielen.

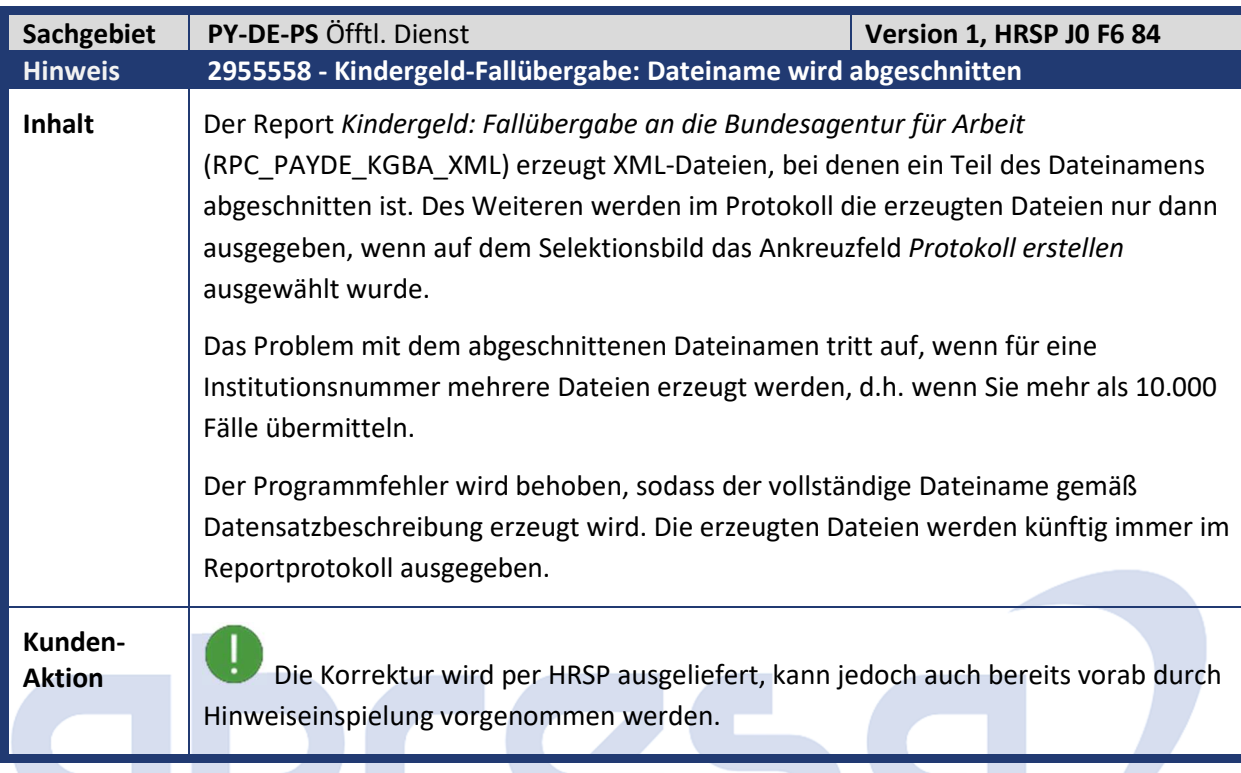

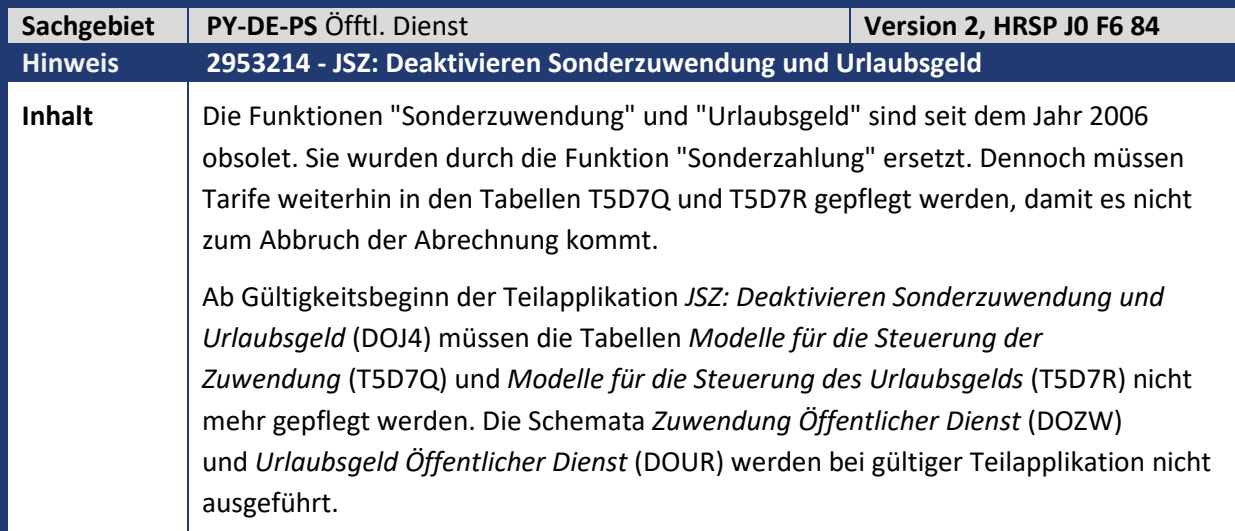

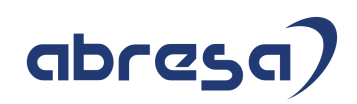

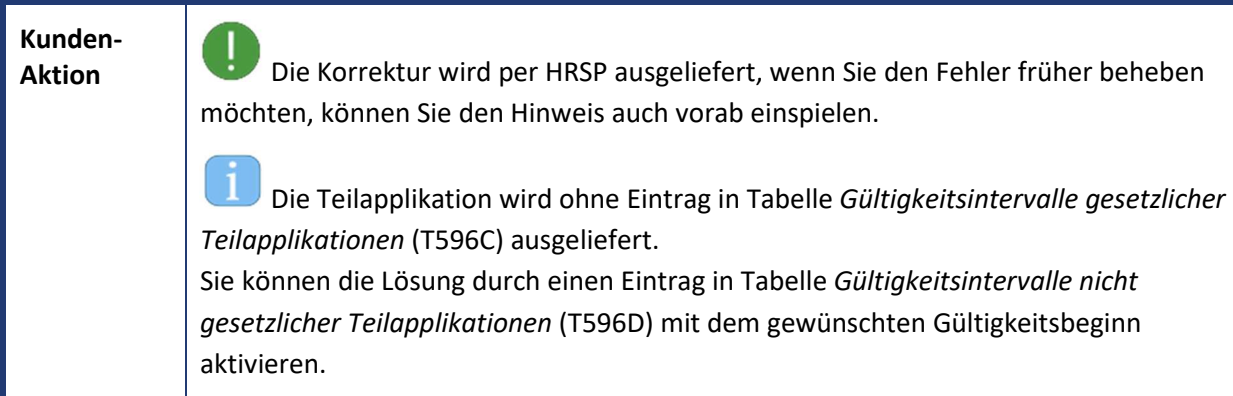

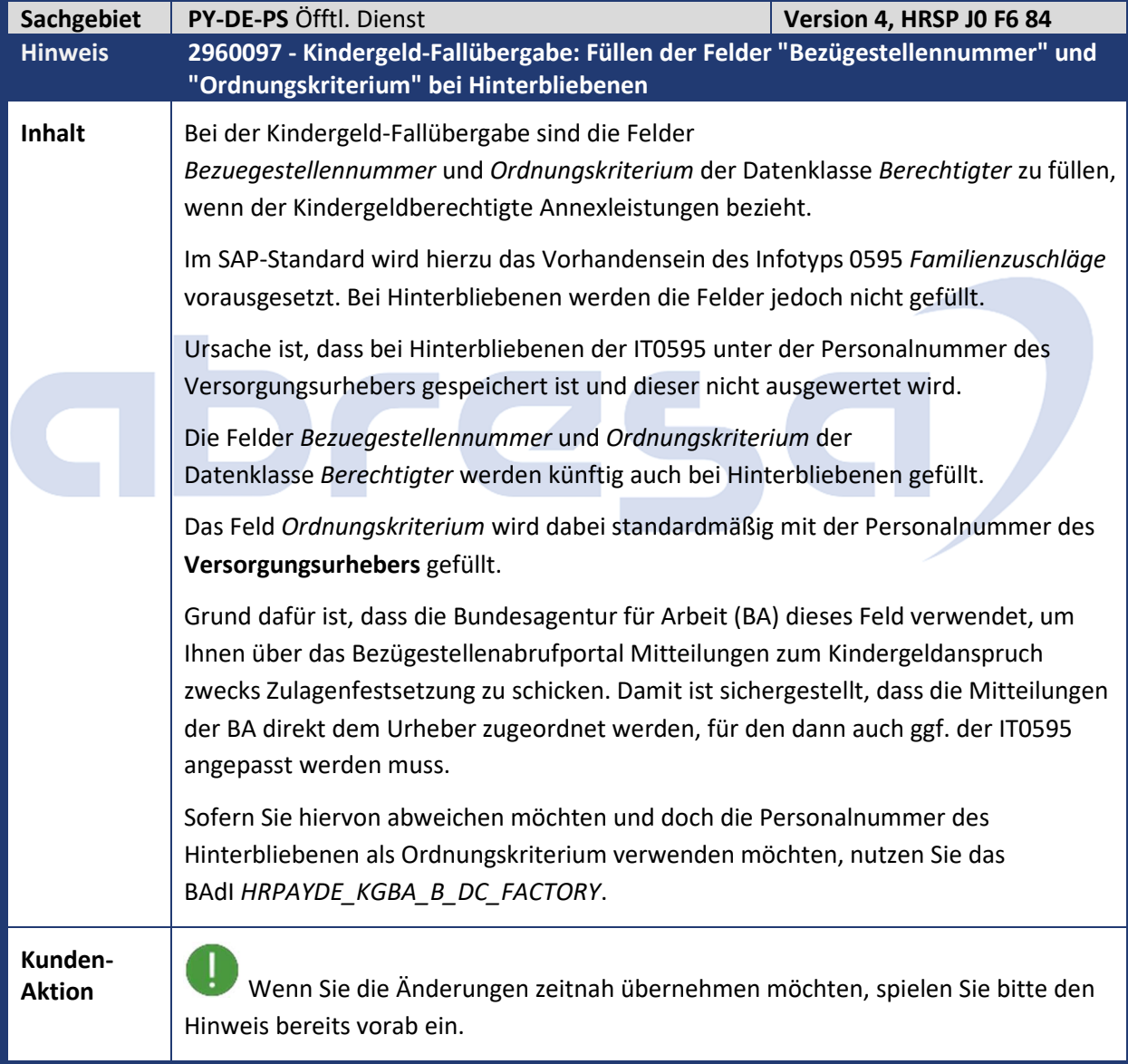

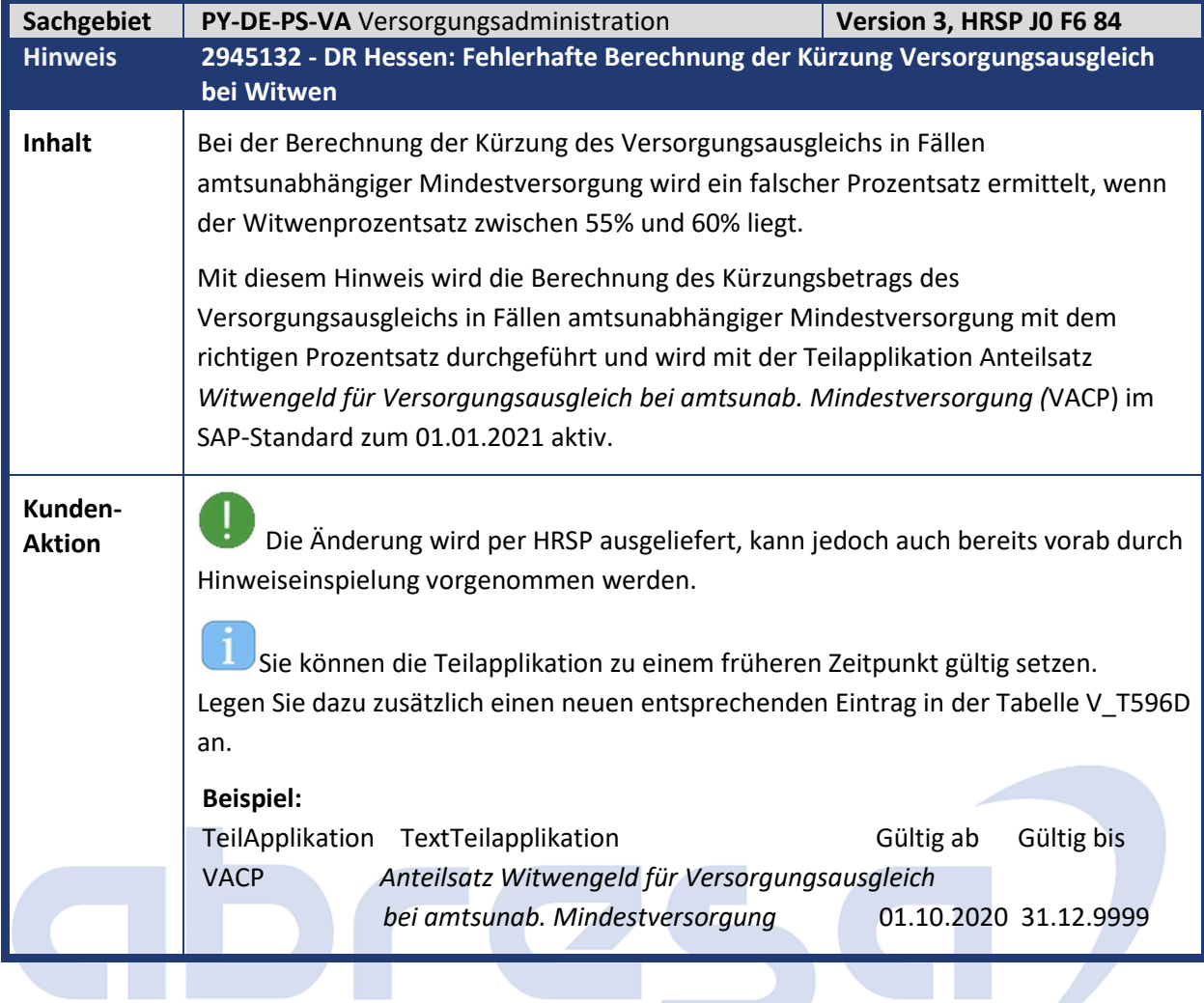

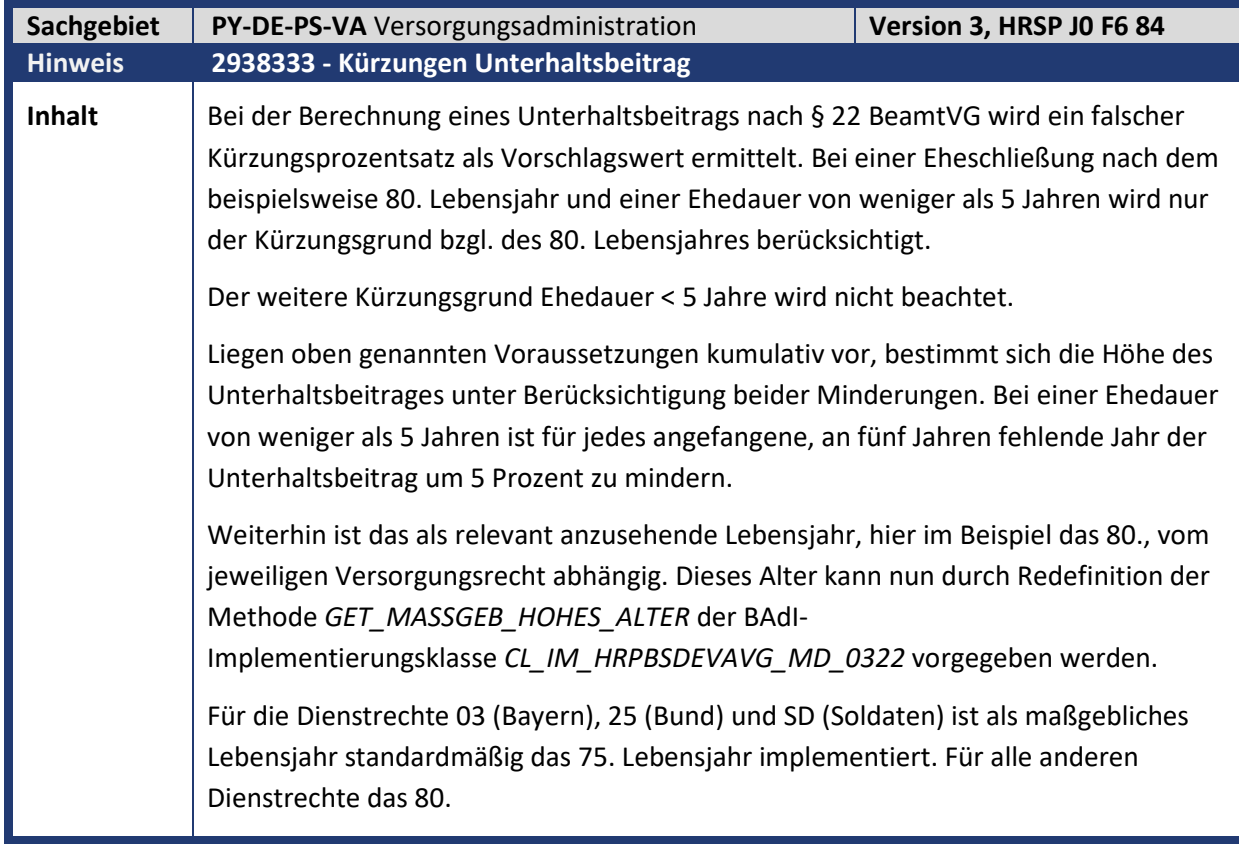

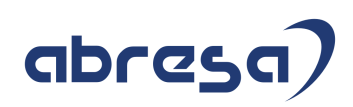

**Kunden-**

**Aktion** Wenn Sie den Programmfehler zeitnah korrigieren möchten, spielen Sie bitte das entsprechende HRSP, oder vorab den Hinweis ein. Beachten Sie in diesem Fall bitte die manuellen Nacharbeiten.

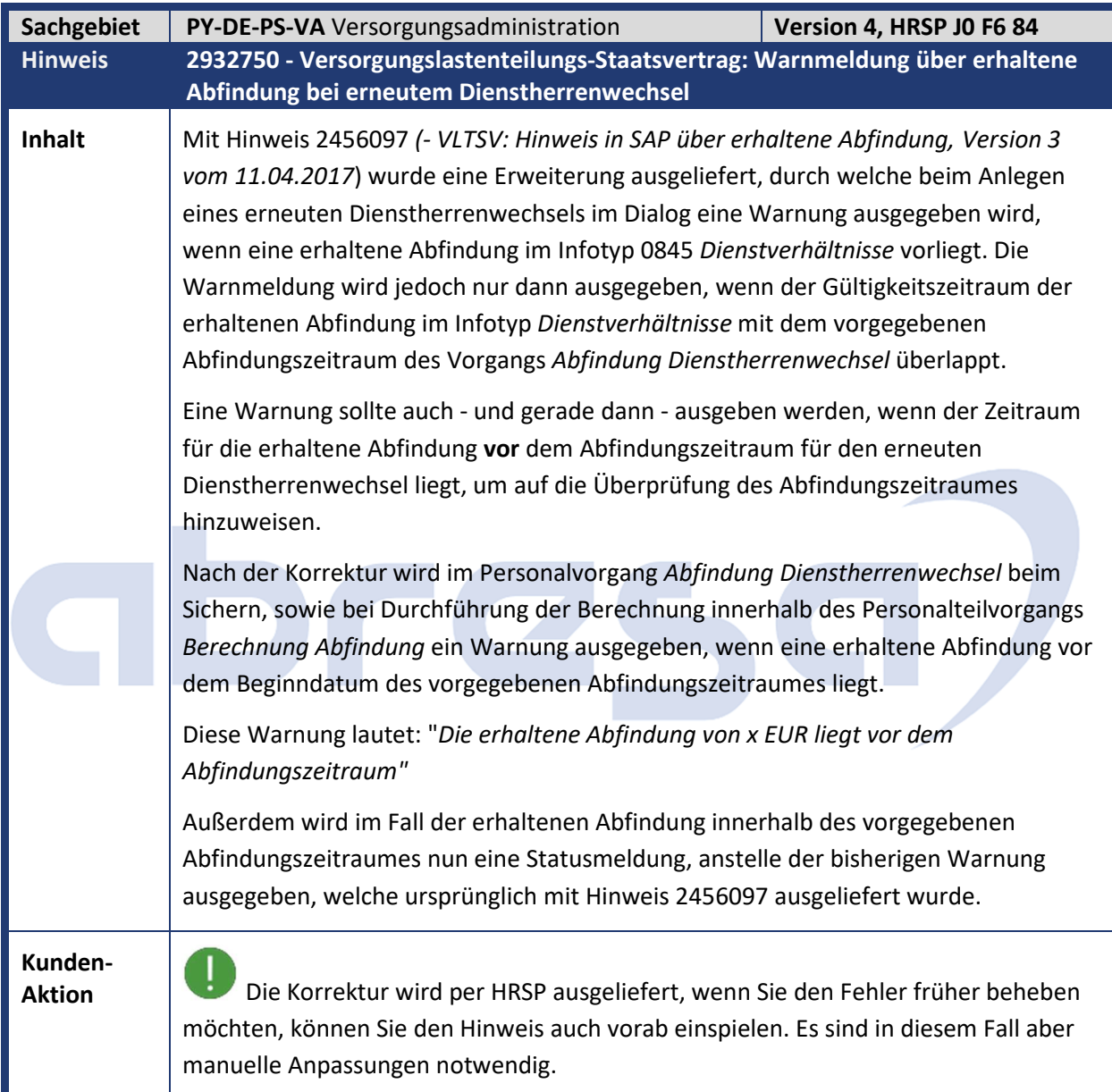

# abresa)

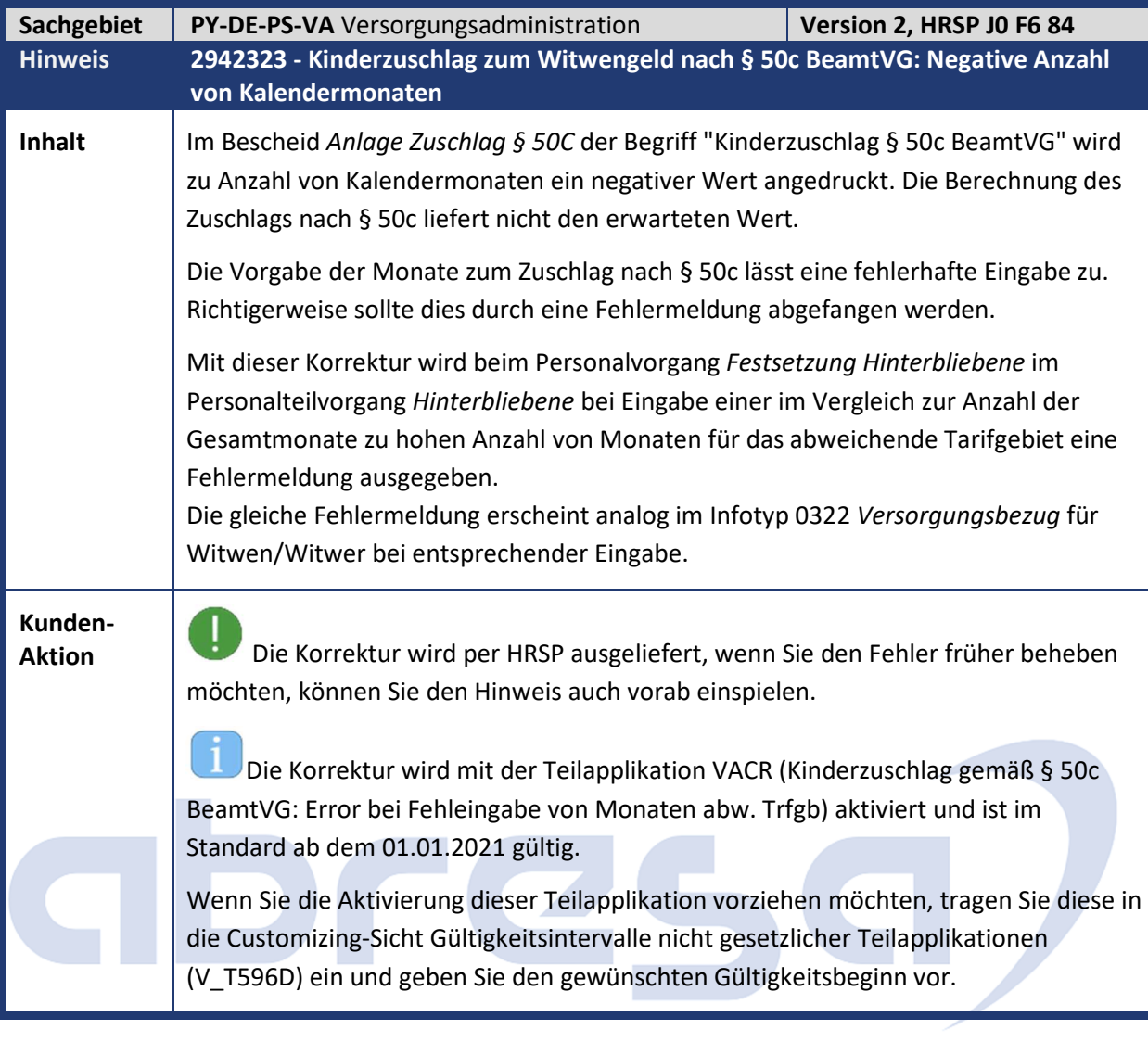

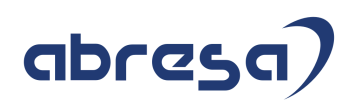

### **4. Aktuelle Dateien**

*Abruf am 10.09.2020* 

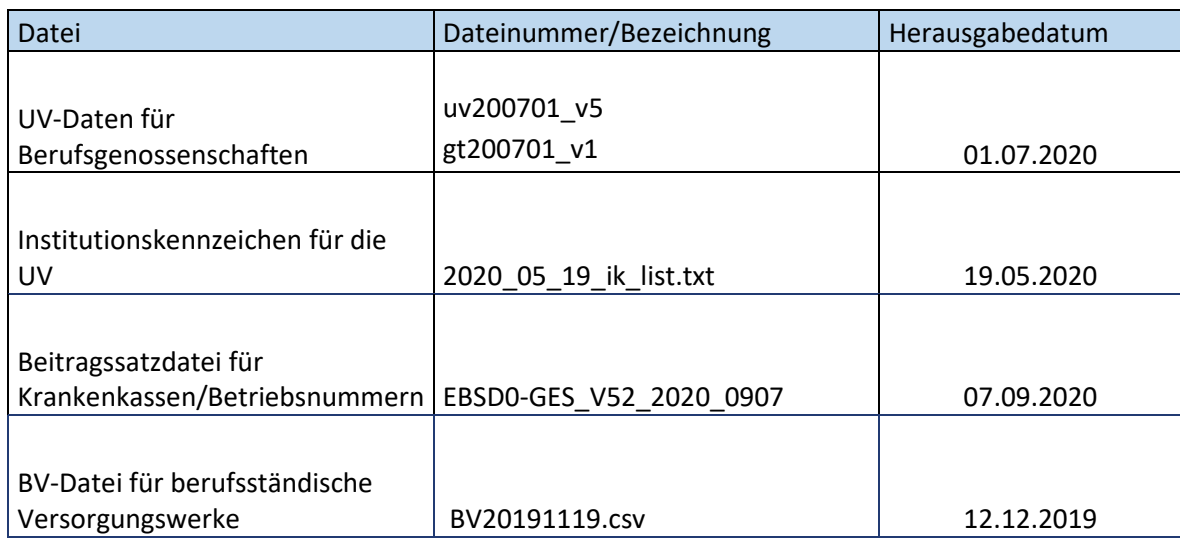

# abres  $\Box$